Міністерство освіти і науки України Національний університет водного господарства та природокористування Кафедра комп'ютерних наук та прикладної математики

**04-01-74M**

# **МЕТОДИЧНІ ВКАЗІВКИ**

до виконання лабораторних робіт та самостійної роботи з навчальної дисципліни **«Прикладна інформатика»**  для здобувачів вищої освіти третього (освітньо-наукового) рівня доктор філософії (PhD) за освітньо-науковою програмою «Фізична терапія, ерготерапія» спеціальності 227 «Терапія та реабілітація» галузі знань 22 «Охорона здоров'я» денної та заочної форм навчання

> Рекомендовано науковометодичною радою з якості ННІОЗ Протокол № 1 вiд 29.08.2023 р.

Методичні вказівки до виконання лабораторних робіт та самостійної роботи з навчальної дисципліни «Прикладна інформатика» для здобувачів вищої освіти третього (освітньонаукового) рівня доктор філософії (PhD) за освітньо-науковою програмою «Фізична терапія, ерготерапія» спеціальності 227 «Терапія та реабілітація» галузі знань 22 «Охорона здоров'я» денної та заочної форм навчання [Електронне видання] / Турбал Ю. В., Демчук О. С. – Рівне : НУВГП, 2023. – 65 с.

# Укладачі:

Турбал Ю. В., д.т.н., професор, завідувач кафедри комп'ютерних наук та прикладної математики; Демчук О. С., к.т.н., доцент кафедри комп'ютерних наук та прикладної математики.

Відповідальний за випуск: Турбал Ю. В., д.т.н., завідувач кафедри комп'ютерних наук та прикладної математики, професор.

Керівник (гарант) ОНП: Григус І. М., д.мед.н., професор, директор Навчально-наукового інституту охорони здоров'я.

> © Ю. В. Турбал, О. С. Демчук, 2023 © НУВГП, 2023

# ЗМІСТ

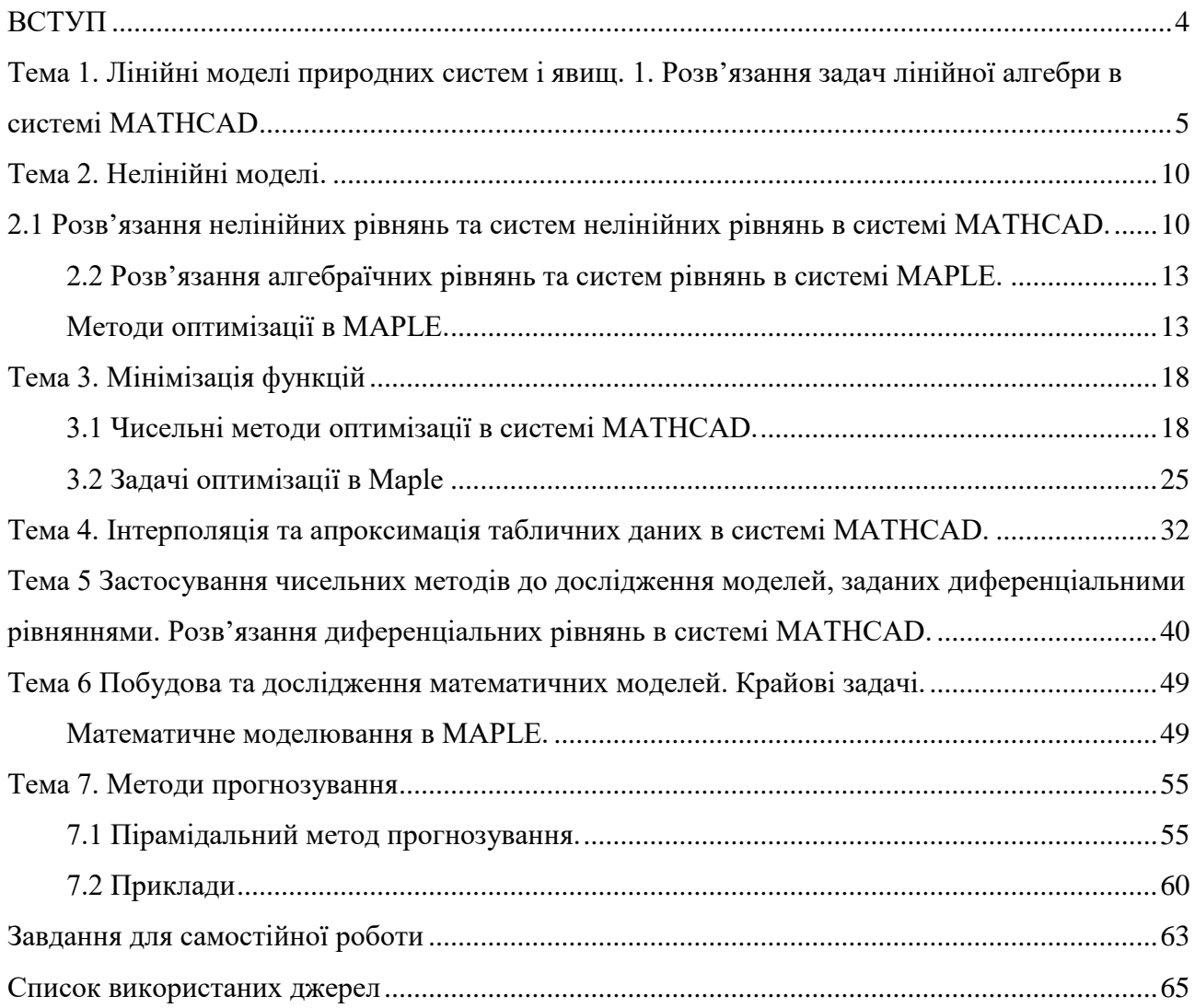

#### **ВСТУП**

<span id="page-3-0"></span>При вивченні багатьох явищ та процесів в різних областях науки зараз все частіше застосовуються математичні моделі. Без побудови математичних моделей розв'язання широкого кола задач просто неможливе. Причому дуже часто застосовуються ймовірнісні моделі. Це пов'язано з недетермінованістю процесів у природі. Адже навіть класичні детерміновані процеси можна вважати такими лише в результаті відкидання багатьох неконтрольованих факторів, впливом яких можна знехтувати.

Прикладна́ інформа́тика [\(англ.](https://uk.wikipedia.org/wiki/%D0%90%D0%BD%D0%B3%D0%BB%D1%96%D0%B9%D1%81%D1%8C%D0%BA%D0%B0_%D0%BC%D0%BE%D0%B2%D0%B0) applied informatics) – науковий напрямок [1], який об'єднує [інформатику,](https://uk.wikipedia.org/wiki/%D0%86%D0%BD%D1%84%D0%BE%D1%80%D0%BC%D0%B0%D1%82%D0%B8%D0%BA%D0%B0) [обчислювальну техніку](https://uk.wikipedia.org/wiki/%D0%9E%D0%B1%D1%87%D0%B8%D1%81%D0%BB%D1%8E%D0%B2%D0%B0%D0%BB%D1%8C%D0%BD%D0%B0_%D1%82%D0%B5%D1%85%D0%BD%D1%96%D0%BA%D0%B0) та [автоматизацію](https://uk.wikipedia.org/wiki/%D0%90%D0%B2%D1%82%D0%BE%D0%BC%D0%B0%D1%82%D0%B8%D0%B7%D0%B0%D1%86%D1%96%D1%8F) (зокрема, автоматизацію наукових досліджень). В межах напрямку вивчаються теми, які сприяють автоматизації роботи в комп'ютерних системах та мережах. Прикладні завдання інформатики полягають у розробці найефективніших методів і засобів здійснення інформаційних процесів, у визначенні способів оптимальної наукової комунікації у самій науці та між наукою і виробництвом.

Математичне моделювання процесів і явищ у різних галузях науки і техніки, зокрема у агрономії, є одним із основних способів отримання нових знань і технологічних рішень. Для того, щоб використати методи математичного та комп'ютерного моделювання на практиці необхідно володіти відповідним математичним апаратом, вміти його застосувати до опису реального явища, знати певний мінімальний набір алгоритмів обчислювальної математики та володіти способами їх програмної реалізації. Такі знання й навики потрібні також і при використанні готових пакетів програм, оскільки у цьому випадку необхідне розуміння алгоритмів роботи програм для грамотної інтерпретації отриманих результатів.

Методичні вказівки містять мінімальний набір теоретичних знань з математичного моделювання, необхідних здобувачам третього (освітньо-науковго) рівня для подальшого поглибленого вивчення методів прогнозування та відповідного програмного забезпечення.

# <span id="page-4-0"></span>**Тема 1. Лінійні моделі природних систем і явищ. 1. Розв'язання задач лінійної алгебри в системі MATHCAD**

# **Завдання**

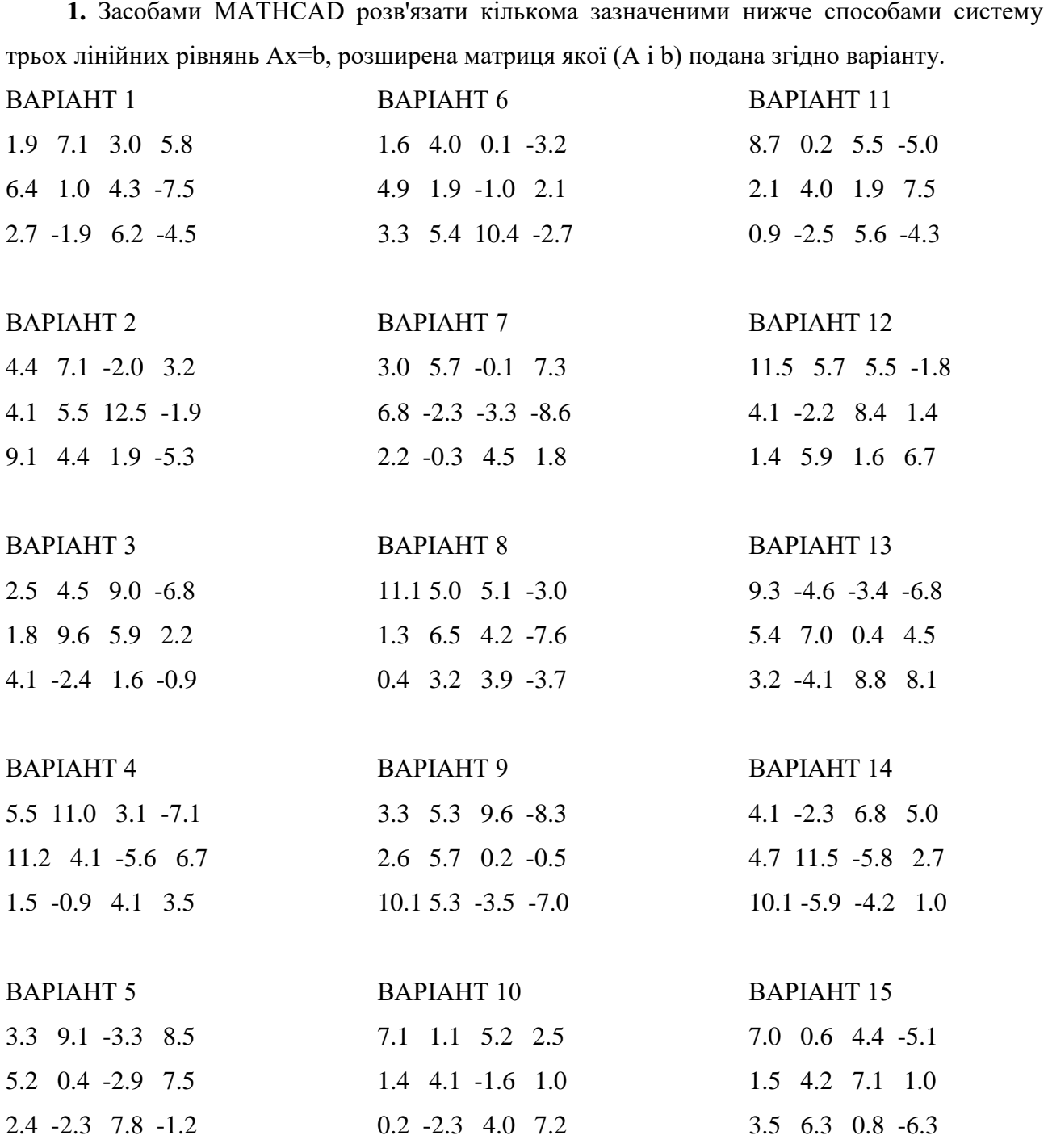

| Mathcad - [lab1]                                                                                               |                                                                                                    |  |  |  |  |
|----------------------------------------------------------------------------------------------------|----------------------------------------------------------------------------------------------------|--|--|--|--|
| View Insert Format Tools Symbolics<br>Edit<br>File                                                             | Window<br>Help                                                                                                    |  |  |  |  |
|                                                                                                    | ø                                                                                                    |  |  |  |  |
| $\boxed{\mathbf{r}}$ Arial<br>Normal                                                                           | ▔▊ <mark>▎░▎▔▘▏▐▏▗▏</mark> ▗▏▏▏▏▏▏▏▏▏▏▏                                                                                                    |  |  |  |  |
| ■ #  ::  ×= ∫% < ∑ ∑] aβ ★                                                                                     |                                                                                                    |  |  |  |  |
| Матриця системи<br>Дано                                                                                        | Вектор вільних коефіцієнтів                                                                                                    |  |  |  |  |
| $\mathbf{A} = \begin{bmatrix} 21 & 0 & 7 \\ 10.5 & 42 & -0.5 \\ 11 & -11 & 63 \end{bmatrix}.$                  | $\underline{b} := \begin{bmatrix} 1a \\ 88 \\ 27 \end{bmatrix}$                                                                                     |  |  |  |  |
| <u>Знайти</u><br>вектор х(х1,х2,х3)                                                                            | Розвязання                                                                                                    |  |  |  |  |
| <b>1 спосіб:</b> використання функції Isolve                                                                   | Перевірка                                                                                                    |  |  |  |  |
| <u>x</u> := <u>Isolve</u> ( $\land$ , <u>b</u> )                                                               | $X = \begin{bmatrix} -0.1 \\ 2.118 \\ 0.0 \end{bmatrix}$<br>$\overline{\mathbf{A}} \cdot \mathbf{X} = \begin{bmatrix} 12 \\ 88 \\ 82 \end{bmatrix}$ |  |  |  |  |
| 2 спосіб: матричний                                                                                            |                                                                                                    |  |  |  |  |
| $\underline{x} = \underline{A}^{-1} \cdot \underline{b}$                                                       | $X = \begin{bmatrix} -0.1 \\ 2.118 \end{bmatrix}$                                                                                                   |  |  |  |  |
| 3 спосіб: метод Гауса                                                                                          |                                                                                                    |  |  |  |  |
| Формування розширеної матриці системи                                                                          |                                                                                                    |  |  |  |  |
| $\underline{Ab} = \underline{augment}(A, \underline{b})$                                                       | $\underline{Ab} = \begin{bmatrix} 21 & 6 & -7 & 12 \\ 10.5 & 42 & -0.5 & 88 \\  &  &  & 27 & 27 \end{bmatrix}$                                      |  |  |  |  |
| Приведення матриці до одиничного виду                                                                          |                                                                                                    |  |  |  |  |
| $\underline{Aq} = \underline{rref}(\underline{Ab})$                                                            | $\underline{Ag} = \begin{bmatrix} 1 & 0 & 0 & -0.1 \\ 0 & 1 & 0 & 2.118 \\ 0 & 0 & 1 & 0.2118 \end{bmatrix}$                                        |  |  |  |  |
| 4 спосіб: використання блоків given-find                                                                       |                                                                                                    |  |  |  |  |
| $x1 = 1$<br>$x2 = 1$ $x3 = 1$<br>$21x1 + 6x2 - 7x3 = 12$<br>Given                                              |                                                                                                    |  |  |  |  |
| $10.5 \times 1 + 42 \times 2 - 0.5 \times 3 = 88$                                                              |                                                                                                    |  |  |  |  |
| $11x1 - 11x2 + 63x3 = -37$                                                                                     |                                                                                                    |  |  |  |  |
| $\frac{\text{Find}(x1, x2, x3)}{\text{Find}(x1, x2, x3)} = \begin{bmatrix} -0.1 \\ 2.118 \\ 0.2 \end{bmatrix}$ |                                                                                                    |  |  |  |  |
| race Window - lab1                                                                                             |                                                                                                    |  |  |  |  |

Рис.1. Приклад розв'язання

- **2.** Для матриці А із завдання №1
- − знайти визначник;
- − знайти її квадрат;
- − знайти обернену матрицю;
- − знайти транспоновану матрицю;
- − знайти скалярний добуток першого і другого стовпців;
- − знайти векторний добуток другого і третього стовпців;
- − суму елементів другого стовпця;
- − знайти її ранг;
- − знайти її слід суму елементів головної діагоналі;
- − знайти її власні значення;
- − знайти її власні вектори;
- − збільшити значення елементів в № разів, де № номер варіанта; переставити стовпці утвореної матриці так, щоб 1-й рядок був відсортованим по зростанню;
- − збільшити значення елементів на (№-1); переставити рядки утвореної ш,матриці так, щоб 2-й стовпець був відсортованим по зростанню;
- − утворити нову матрицю з матриці А, відкинувши останній рядок і стовпець;
- **3.** Створити матрицю М за формулою: М<sub>іј</sub>= $(5i+6j-N$ <u>о</u>)<sup>2</sup>,  $i = \overline{1,3}$ ,  $j = \overline{1,3}$ .

**4.** Над матрицями A і M виконати операції:

- − додавання;
- − віднімання;
- − множення;
- − об'єднання в одну матрицю, шляхом дописування зліва;
- − об'єднання в одну матрицю, шляхом дописування знизу.
- **5.** Для матриці А із завдання №1 знайти:

ВАРIАНТ 1. Суму від'ємних елементів.

ВАРIАНТ 2. Добуток додатних елементів.

ВАРIАНТ 3. Кількість елементів, значення яких більші 3.

ВАРIАНТ 4. Середнє арифметичне від'ємних елементів.

ВАРIАНТ 5. Кількість елементів, значення яких по модулю менші 2.

ВАРIАНТ 6. Суму квадратів від'ємних елементів.

ВАРIАНТ 7. Добуток елементів, значення яких менші числа π.

ВАРIАНТ 8. Середнє арифметичне елементів 1-го рядка.

ВАРIАНТ 9. Кількість елементів, синуси яких більше 0.

ВАРIАНТ 10. Суму кубів елементів 2-го стовпця.

ВАРIАНТ 11. Добуток елементів головної діагоналі.

ВАРIАНТ 12. Кількість додатних елементів головної діагоналі.

ВАРIАНТ 13. Добуток коренів квадратних з додатних елементів.

ВАРIАНТ 14. Середнє арифметичне елементів побічної діагоналі.

ВАРIАНТ 15. Добуток модулів елементів 3-го рядка.

**Приклад:** Знайти суму додатних елементів матриці А розміром 3×3.

$$
\textbf{g} := \sum_{i \,=\, 1}^3 \, \sum_{j \,=\, 1}^3 \, \big( \text{if} \big( \textbf{A}_{i \,,j} \,>\, 0 \,, \textbf{A}_{i \,,j} \,, 0 \big) \big) = \,37
$$

**Розв'язання:**

#### **Додаткові відомості**

Щоб створити матрицю потрібно:

- 1. ввести з клавіатури ім'я матриці і знак присвоєння;
- 2. за допомогою меню View, Toolbars відкрити панель матричних операцій **Matrix**;
- 3. натиснути кнопку **Matrix or Vecto**r, після чого у вікні діалогу задати розмірність матриці: ввести число рядків (**Rows)** і стовпців (**Columns**);
- 4. закрить вікно діалогу, натиснувши **Ok**.

В робочому документі, справа від знаку присвоєння, у відповідних позиціях вводять значення елементів матриці (числа або вирази).

Номер першого рядка (стовпця) матриці або першої компоненти вектору, зберігається в Mathcad в змінній **ORIGIN**.

По замовчуванню в Mathcad координати векторів, стовпці і рядки матриці нумеруються з **0** (**ORIGIN=0**). Оскільки в математичному записі частіше використовується нумерація з **1,**  зручно перед початком роботи з матрицями задати значення змінної **ORIGIN** рівним **1**: **ORIGIN~1,** що відображається як  $\overline{ORIGIN} \equiv 1$ .

Панель операцій з матрицями і векторами:

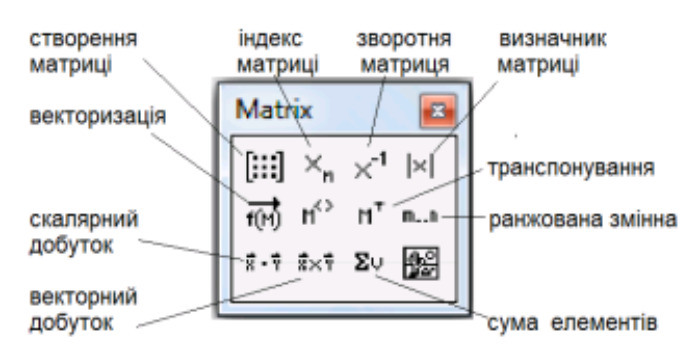

**[: : ]** — визначення розмірів матриці;

 $X_n$  — введення нижнього індексу;

— обчислення оберненої матриці;

 $\mathbb{R}$ — обчислення визначника матриці: |*A*|=det *A*; обчислення довжини вектору |*x|*;

耐 — поелементні операції с матрицями:

$$
\text{gklq } A = \{a_{ij}\}, \ B = \{b_{ij}\}, \text{ to } \overrightarrow{AB} = \{a_{ij}b_{ij}\},
$$

- визначення стовпця матриці:  $M^{(i)}$  *j* -й стовпець матриці *M*;  $n^{\circ}$
- $\mathbf{u}$ . — транспонування матриці: *M={mij }, M <sup>T</sup> ={mji };*

$$
x * y = \sum_{i=1}^v x_i y_i
$$

 $\overline{\mathbf{F}}$ :  $\overline{\mathbf{F}}$  — обчислення скалярного добутку векторів:  $\frac{d}{dx}$  — обчислення векторного добутку векторів:  $a \times b = (a_2 b_3 - a_3 b_2, a_3 b_1 - a_1 b_3, a_1 b_2 - a_2 b_1);$ 

$$
\sum_{y \in Y'} \sum x = \sum_{i=1}^n x_i
$$

 $\Sigma_{\nu}$  — обчислення суми компонент вектору:  $\overline{\phantom{a}}$  ; m.m — визначення діапазону зміни змінної;

圈 — візуалізація цифрової інформації, що зберігається в матриці.

Функції визначення матриць і операції з блоками матриць:

• **matrix(m, n, f)** — створює і заповнює матрицю розмірності **m** x **n**, елемент якої, розташований в *i* -му рядку, *j* -му стовпці, рівний значенню *f(i, j)* функції *f(x, y)*;

• **diag(v)** — створює діагональну матрицю, елементи головної діагоналі якої зберігаються у векторі **v**;

 $\bullet$  **identity(n)** — створює одиничну матрицю порядку **n**;

• **augment(A, B) —** формує нову матрицю об'єднанням матриць **A і B** так, що матриця **B**  розташовується праворуч від матриці **A** (матриці **A** і **B** мають однакове число рядків);

• **stack(A, B) —** формує нову матрицю об'єднанням матриць **A і B** так, що матриця **A** розташовується над матрицею **B** (матриці **A** і **B** мають однакове число стовпців);

• **submatrix(A, ir, jr, ic, jc)** — формує матрицю, яка є блоком матриці **A**, розміщеним в рядках з **ir** по **jr** і у стовпцях з **ic** по **jc**, **ir <= jr**, **ic <= jc**.

Функції відшукання різних числових характеристик матриць:

• **last(v) —** обчислення номера останнього елемента вектору **v**;

 $\bullet$  **lenght(v)** — обчислення кількості елементів вектору  $\mathbf{v}$ ;

• **rows(A)** — обчислення числа рядків у матриці **A**;

• **cols(A)** — обчислення числа стовпців у матриці **A**;

• **max(A) —** обчислення найбільшого елемента в матриці **A**;

• **min(A) —** обчислення найменшого елемента в матриці **A**;

• **mean (А) —** обчислення середнього значення елементів матриці **A**;

• **median (А) —** обчислення медіани елементів матриці **A**;

• **tr(A)** — обчислення сліду квадратної матриці **A** ( слід матриці рівний сумі її діагональних елементів);

**• rank(A)** — обчислення рангу матриці $\bf{A}$ ;

•  $norm1(A)$ ,  $norm2(A)$ ,  $norm(e(A))$ ,  $normi(A)$  — обчислення норм квадратної матриці A.

Функції, що реалізують численні алгоритми розв'язання задач лінійної алгебри:

• **rref(A)** — приведення матриці до ступінчатого виду з одиничним базисним мінором;

• **eigenvals(A)** — обчислення власних значень квадратної матриці **А**;

• **eigenvecs(A)** — обчислення власних векторів квадратної матриці **А**; значенням функції є матриця, стовпці якої є власні вектори матриці **А**; порядок слідування векторів відповідає порядку слідування власних значень, обчислених функцією **eigenvals(A)**;

• **eigenvec(A, l)** — обчислення власного вектору матриці **А,** відповідного власному значенню **l**;

• **lsolve(A, b) —** розв'язання системи лінійних алгебраїчних рівнянь **Ax=b**.

Функції сортування матриць та векторів:

• **sort (v) —** сортування елементів вектору **v** по зростанню;

• **reverse(v) —** перестановка елементів вектору **v** у зворотному порядку;

• **csort(A,n) —** перестановка рядків матриці **A** таким чином, щоб відсортованим по зростанню був n–й стовпець;

• **rsort(A,n) —** перестановка стовпців матриці **A** таким чином, щоб відсортованим по зростанню був n–й рядок.

# Тема 2. Нелінійні моделі.

#### <span id="page-9-1"></span><span id="page-9-0"></span>2.1 Розв'язання нелінійних рівнянь та систем нелінійних рівнянь в системі МАТНСАД.

# Завдання

- 1. Засобами МАТНСАD розв'язати нелінійне рівняння:
- $\Pi$  1.  $2^x + 5x 3 = 0$ ;  $\Pi$  2.  $\ln x + (x + 1)^3 = 0$ ;  $\Pi$  3.  $4(1-x^2) - e^x = 0$ ;  $\Pi$  4.  $tg(0.58x + 0.1) = x^2$ ;  $\Pi$  5.  $\sqrt{x} - cos(0.387x) = 0$ ;  $\Pi$  6.  $\sqrt{x+1} = \frac{1}{x}$ ;  $\Pi$  7.  $\lg x - \frac{7}{2x+6} = 0$ ;  $\Pi$  8.  $e^{-2x} - 2x + 1 = 0$ ;  $\Pi$  9.  $(x-1)^2 = \frac{1}{2}e^x$ ;  $\Pi$  10.  $2x^2 - 0.5^x - 3 = 0$ .

<u>Приклад:</u> Розв'язати нелінійне рівняння:  $sin(x) - x = 1$ .

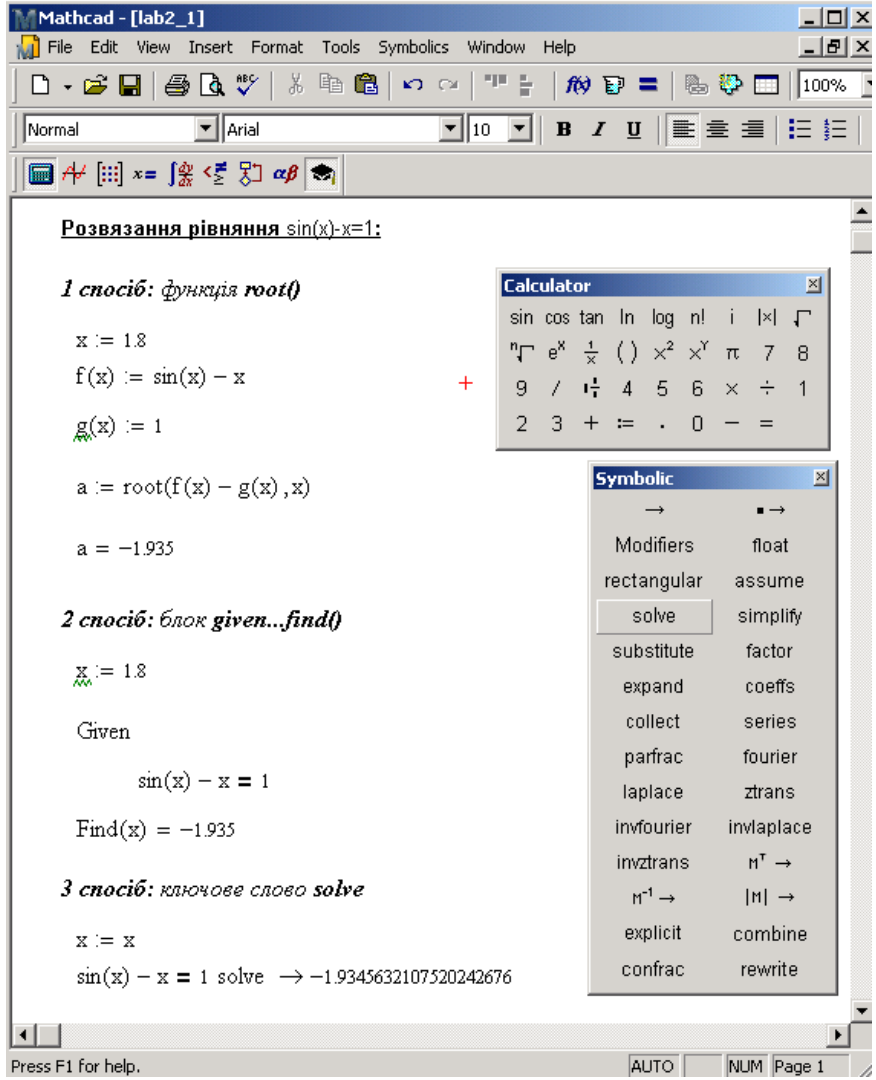

Рис.2 Приклад розв'язання

2. Засобами МАТНСАD знайти корені полінома:

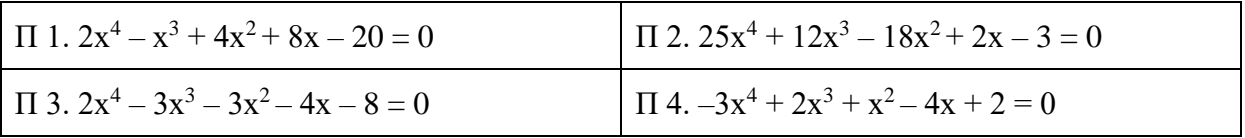

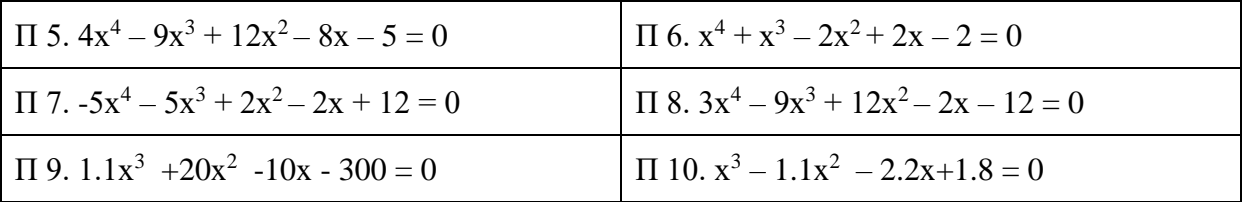

<u>Вказівка:</u> Знаходження коренів полінома  $a_n x^n + \cdots + a_2 x^2 + a_1 x + a_0 = 0$  в системі MathCAD можна виконати з використанням вбудованої функції **polyroots**(*a*), де  $a = \begin{pmatrix} a_0 \\ \cdots \\ a \end{pmatrix}$  – вектор коефіцієнтів полінома.

3. Засобами MATHCAD розв'язати систему нелінійних рівнянь та у випадку двох невідомих побудувати графіки відповідних функцій (попередньо кожне рівняння системи необхідно звести до вигляду:  $y=f(x)$ ).  $\sqrt{x + y} + \sqrt{y + z} = 3$ :

$$
\Pi 1. \begin{cases} x^2 + y^2 = 13; \\ x^2 - y = 7 \end{cases}
$$
\n
$$
\Pi 2. \begin{cases} \sqrt{x} + \sqrt{y} = 9; \\ \sqrt[3]{x} + \sqrt[3]{y} = 5 \end{cases}
$$
\n
$$
\Pi 3. \begin{cases} \sqrt{x} + \sqrt{y} + z + \sqrt{x + z} = 5 \\ \sqrt{y + z} + \sqrt{x + z} = 4 \end{cases}
$$
\n
$$
\Pi 4. \begin{cases} y - 2\sin(x) - x = 1; \\ y^2 - x^2 = 4 \end{cases}
$$
\n
$$
\Pi 5. \begin{cases} 4x_1^2 + x_2^2 = 4; \\ x_1 - x_2^2 = 0 \end{cases}
$$
\n
$$
\Pi 6. \begin{cases} 4x_1^2 + x_2^2 = 8; \\ 10x_1 - x_2^2 = 2 \end{cases}
$$
\n
$$
\Pi 7. \begin{cases} x_1 + 2x_2 + x_3 + 4x_4 = 20.7; \\ x_1^2 + 2x_1x_2 + x_4^2 = 15.88; \\ 3x_2 + x_3x_4 = 7.9 \end{cases}
$$
\n
$$
\Pi 8. \begin{cases} \sin(x - 0.6) - y = 1.6; \\ 3x - \cos y = 0.9 \end{cases}
$$
\n
$$
\Pi 9. \begin{cases} 2x_1^2 - x_1x_2 - 5x_1 + 1 = 0; \\ x_1 + 3 \lg x_1 - x_2^2 = 0 \end{cases}
$$
\n
$$
\Pi 10. \begin{cases} x_1^2 + x_2^2 + x_3^2 = 1; \\ 2x_1^2 + x_2^2 - 4x_3 = 0; \\ 3x_1^2 - 4x_2 + x_3^2 = 0 \end{cases}
$$

Вказівка: Для розв'язання систем рівнянь можна скористатись блоком given...find() або блоком given...minerr() (у випадку, якщо кількість рівнянь менше кількості невідомих).

Примітка: Результат розв'язання системи рівнянь часто залежить від значень початкового наближення невідомих величин, змінюючи які можна отримати різні розв'язки або ж не отримати жодних (див. рис. 3 нижче).

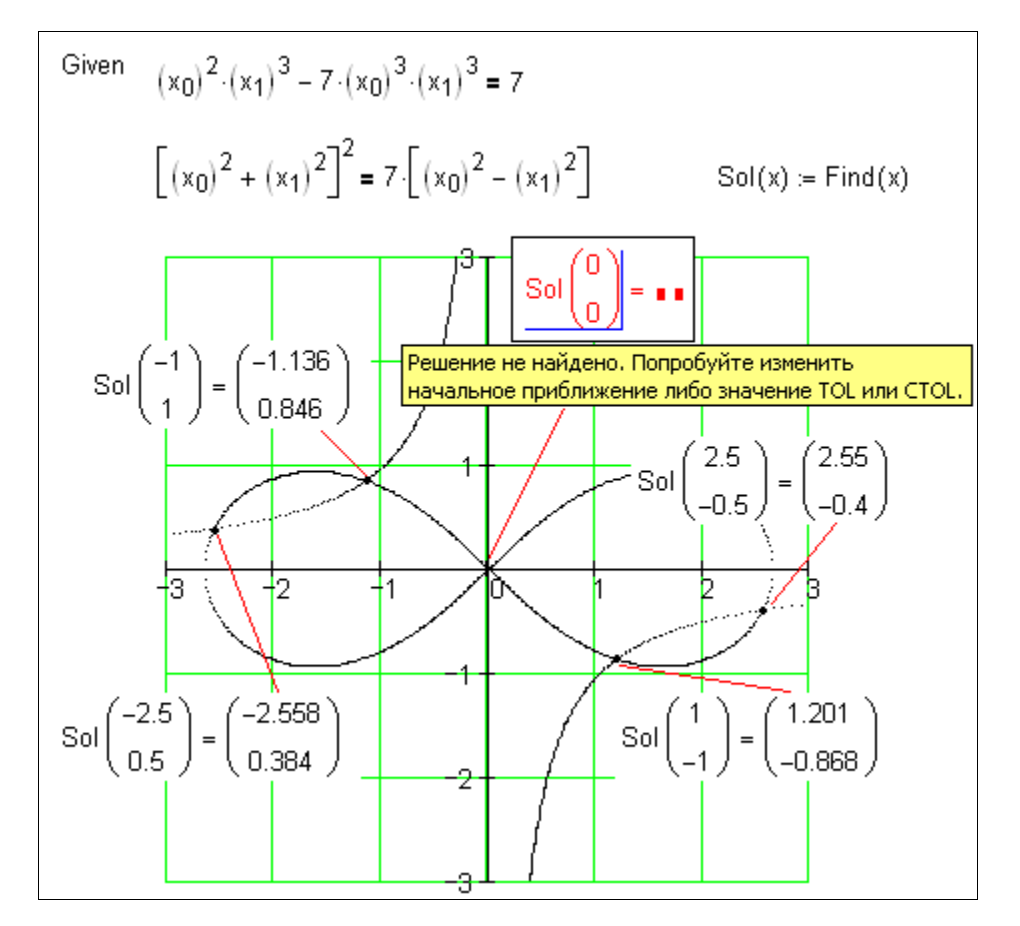

Рис.3 Приклад блоку Given-Sol

Засобами МАТНСАD створити вектор значень функції в заданому діапазоні із  $\overline{4}$ . заданим кроком та побудувати її графік:

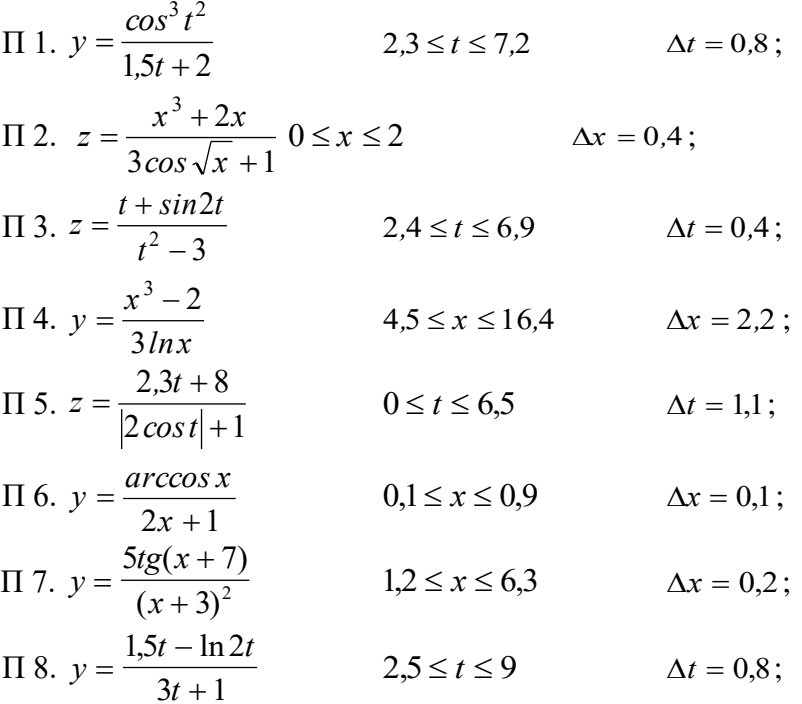

$$
π 9. y = \frac{2,5x^{3}}{e^{2x} + 2}
$$
  
\n
$$
0 ≤ x ≤ 0.5
$$
  
\n
$$
0 ≤ x ≤ 0.5
$$
  
\n
$$
0 ≤ x ≤ 0.5
$$
  
\n
$$
Δx = 0.1;
$$
  
\n
$$
10. y = \frac{3x - 2}{2 \text{arctg}|x| + 1}
$$
  
\n
$$
3,2 ≤ x ≤ 5,2
$$
  
\n
$$
Δx = 0,4;
$$

<u>Приклад:</u> Створити вектор значень функції  $e^{-x}\text{sin}(10x)$  в діапазоні x=0..1 з кроком 0.1 і побудувати її графік.

### <span id="page-12-1"></span><span id="page-12-0"></span>**2.2 Розв'язання алгебраїчних рівнянь та систем рівнянь в системі MAPLE. Методи оптимізації в MAPLE.**

#### **Додаткові відомості**

Для розв'язання лінійних і нелінійних рівнянь та систем рівнянь в аналітичному вигляді служить універсальна і гнучка функція

**solve**(eqn, var) або **solve**({eqn1,eqn2,...},{var1,var2,...}),

де eqn – рівняння, що містить функцію ряду змінних, var – шукана змінна.

Якщо при записі eqn не використовується знак рівності чи знаки відношення, то вважається, що **solve()** шукає корені рівняння eqn=0. Якщо eqn – поліном, то **solve()** обчислює всі корені полінома – як дійсні, так і комплексні.

Примітка: Оскільки функція **solve()** намагається вивести розв'язок в аналітичному вигляді, то результат часто представлений через функцію **RootOf()**. Щоб отримати чисельні розв'язки рівняння, доводиться використовувати функції **evalf()** або **convert()**.

#### **Завдання**

## **5.** Засобами MAPLE розв'язати нелінійне рівняння:

 $\Pi$  1.  $2^{x} + 5x - 3 = 0$ ;  $\Pi$  2.  $\ln x + (x + 1)^{3} = 0$ ;  $\Pi$  3. 4(1 –  $x^2$ ) – e = 0; П 4. (0.58 + 0.1) = 2 ;  $\Pi$  5.  $\sqrt{x} - cos(0.387x) = 0$ ;  $\Pi$  6.  $\sqrt{x+1} = \frac{1}{x}$  $\frac{1}{x}$ ;  $\Pi$  7. lg  $x - \frac{7}{2x}$  $2x+6$  $= 0;$   $\Pi 8. e^{-2x} - 2x + 1 = 0;$  $\Pi$  9.  $(x-1)^2 = \frac{1}{2}$  $rac{1}{2}e^x$ ;  $\Pi 10. 2x^2 - 0.5^x - 3 = 0.$ 

Побудувати графік заданої функції.

Приклад: Розв'язати нелінійне рівняння:  $sin(x) - x = 1.$ 

> eq := 
$$
\sin(x) - x - 1 = 0
$$
 : solve(eq, x)  
\nRootOf(-sin(.Z) + .Z + 1)  
\n> evalf(%6)  
\n-1.934563211

Побудувати графік заданої функції.

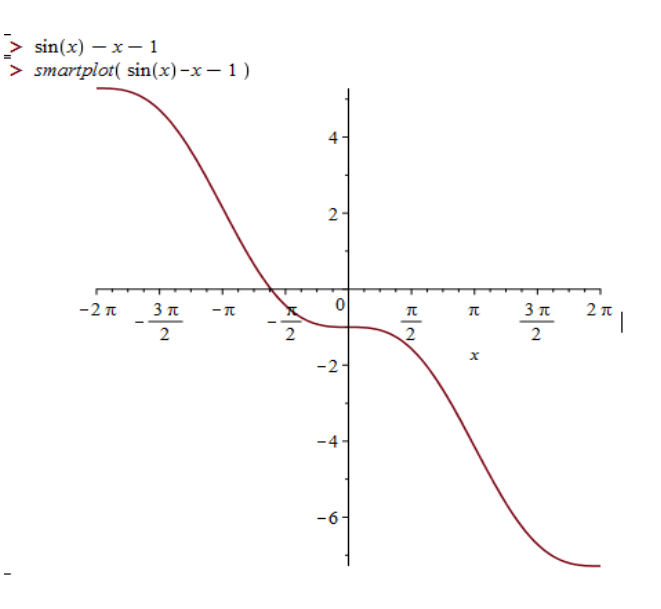

корені -**6.** Засобами МАРLE знайти полінома:

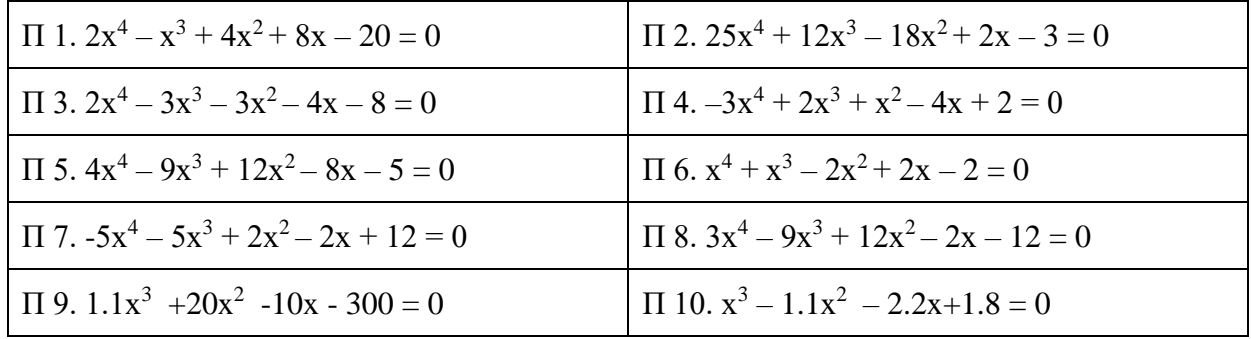

Побудувати графік заданої функції

7. За допомогою функції solve() системи MAPLE розв'язати систему трьох лінійних рівнянь Ax=b, розширена матриця якої (A і b) подана згідно варіанту.

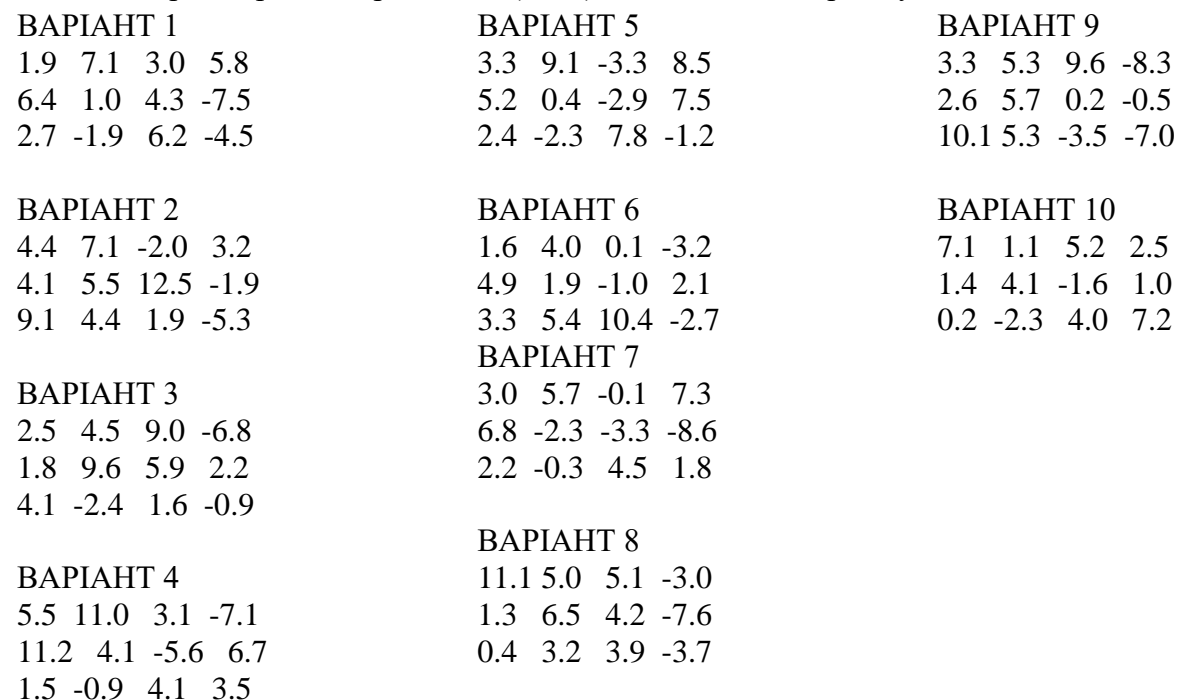

Приклад:

> 
$$
sys := \{4 \cdot xI + 7 \cdot x2 - x3 = 11, -2 \cdot xI + 2 \cdot x2 - 6 \cdot x3 = 4, xI - 3 \cdot x2 + 4 \cdot x3 = -3\}
$$
:  $solve(sys, \{xI, x2, x3\})$ ;  

$$
\left\{xI = 3, x2 = -\frac{2}{5}, x3 = -\frac{9}{5}\right\}
$$

8. За допомогою функції solve() системи MAPLE розв'язати систему нелінійних рівнянь та у випадку двох невідомих побудувати графіки відповідних функцій (попередньо кожне рівняння системи необхідно звести до вигляду:  $y = f(x)$ ).

$$
\Pi 1. \begin{cases} x^2 + y^2 = 13; \\ x^2 - y = 7 \end{cases}
$$
\n
$$
\Pi 2. \begin{cases} \sqrt{x} + \sqrt{y} = 9; \\ \sqrt[3]{x} + \sqrt[3]{y} = 5 \end{cases}
$$
\n
$$
\Pi 3. \begin{cases} \sqrt{x+y} + \sqrt{y+z} = 3; \\ \sqrt{y+z} + \sqrt{x+z} = 5; \\ \sqrt{x+z} + \sqrt{y+x} = 4 \end{cases}
$$
\n
$$
\Pi 4. \begin{cases} y - 2\sin(x) - x = 1; \\ y^2 - x^2 = 4 \end{cases}
$$
\n
$$
\Pi 5. \begin{cases} 4x_1^2 + x_2^2 = 4; \\ x_1 - x_2^2 = 0 \end{cases}
$$
\n
$$
\Pi 6. \begin{cases} 4x_1^2 + x_2^2 = 8; \\ 10x_1 - x_2^2 = 2 \end{cases}
$$
\n
$$
\Pi 7. \begin{cases} x_1 + 2x_2 + x_3 + 4x_4 = 20.7; \\ x_1^2 + 2x_1x_2 + x_4^3 = 15.88; \\ 3x_2 + x_3x_4 = 7.9 \end{cases}
$$
\n
$$
\Pi 8. \begin{cases} \sin(x - 0.6) - y = 1.6; \\ 3x - \cos y = 0.9 \end{cases}
$$
\n
$$
\Pi 9. \begin{cases} 2x_1^2 - x_1x_2 - 5x_1 + 1 = 0; \\ x_1 + 3 \lg x_1 - x_2^2 = 0 \end{cases}
$$
\n
$$
\Pi 10. \begin{cases} x_1^2 + x_2^2 + x_3^2 = 1; \\ 2x_1^2 + x_2^2 - 4x_3 = 0; \\ 3x_1^2 - 4x_2 + x_3^2 = 0 \end{cases}
$$

Приклад:

> 
$$
egs := \left\{ 2x + 4y = 6, y + \frac{1}{x} = 1 \right\} : r := solve(egs, \{x, y\})
$$
  

$$
r := \left\{ x = -1, y = 2 \right\}, \left\{ x = 2, y = \frac{1}{2} \right\}
$$

9. За допомогою функції fsolve() системи MAPLE знайти екстремуми функції від однієї змінної за нулями похідної. Побудувати графіки функції і її похідної.

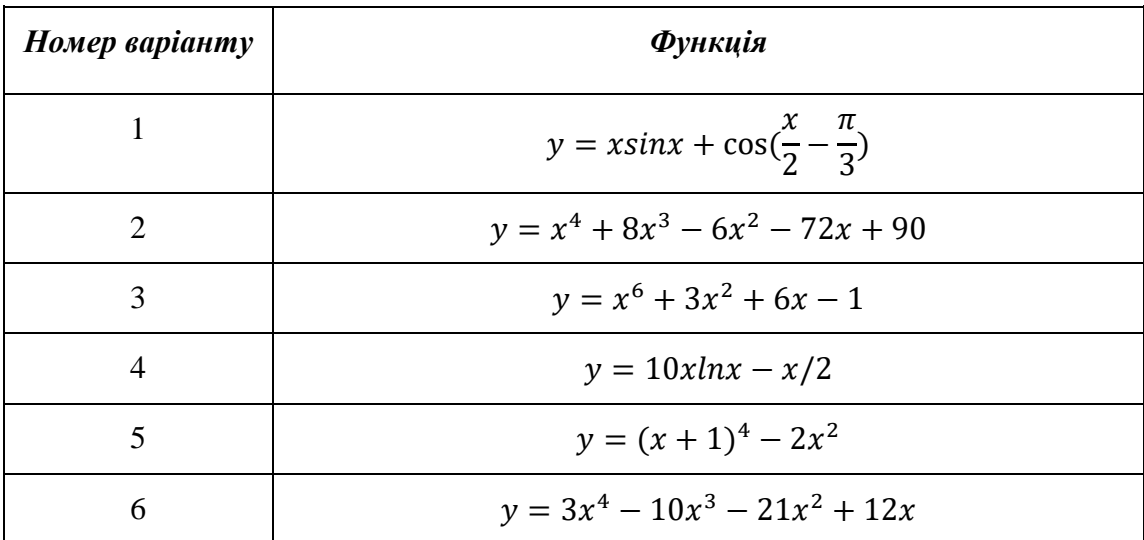

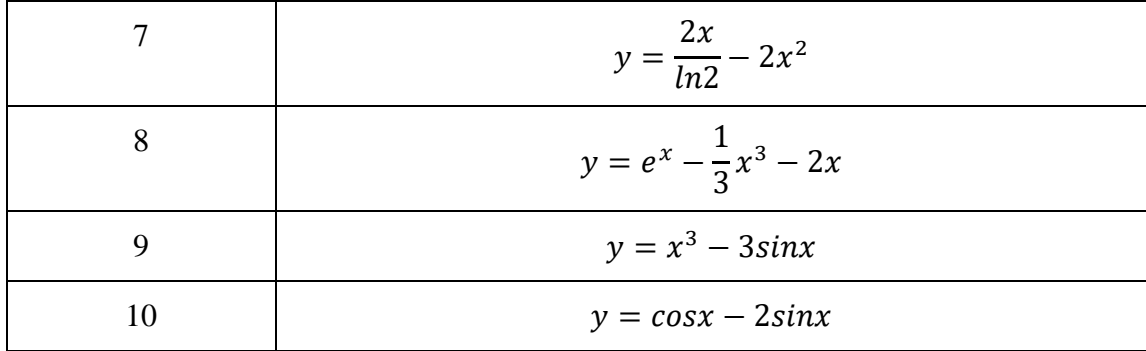

<u>Приклад:</u>  $y = x^4 - 2x^3 - 5x^2 + 6x$ 

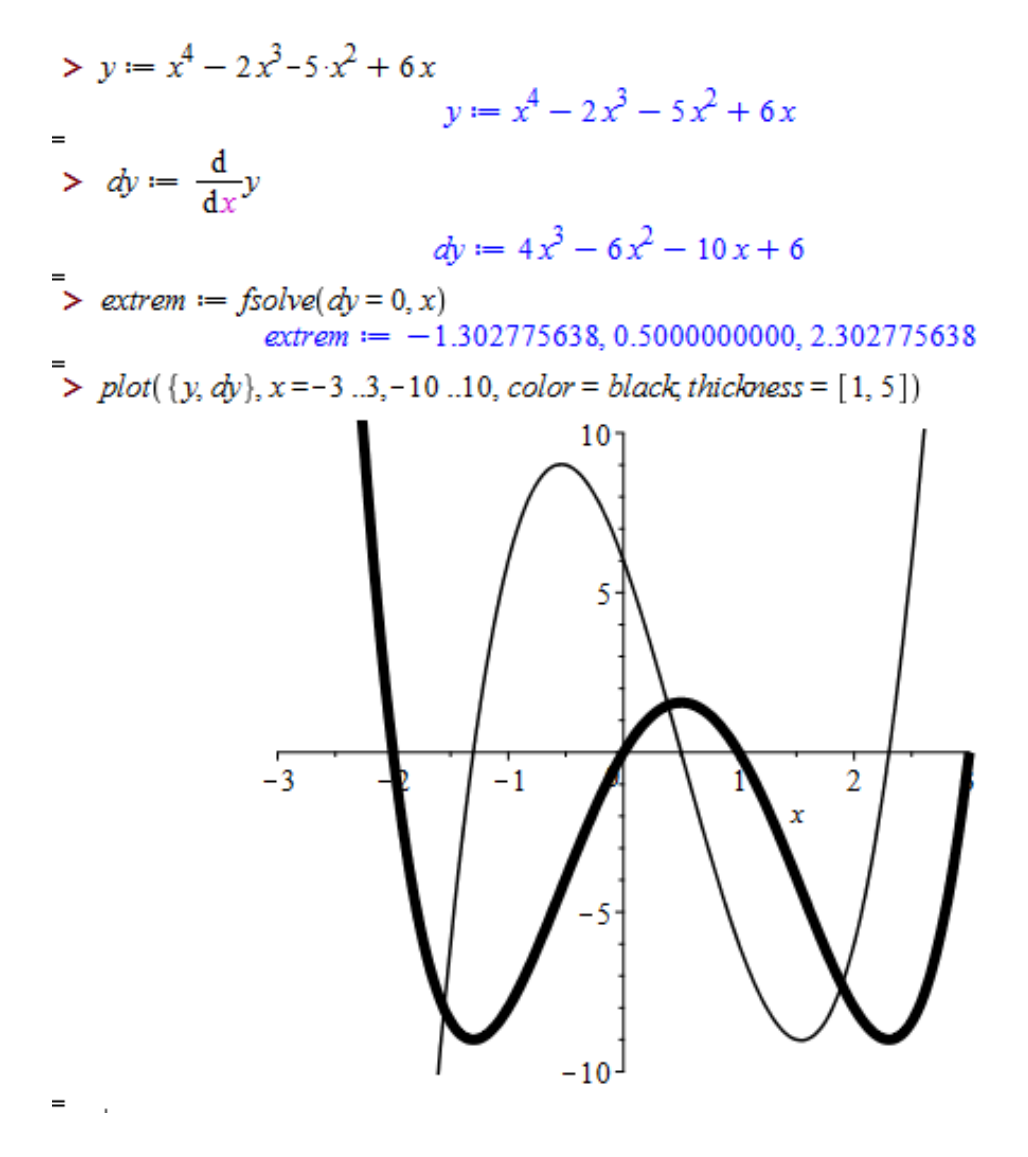

# **Додаткові відомості**

Функція **extrema()** дозволяє знайти екстремуми виразу expr (як максимуми, так і мінімуми ) при обмеженнях constrs і змінних vars, по яким шукається екстремум:

- − **extrema**(expr, constrs)
- − **extrema**(expr, constrs, vars)
- − **extrema**(expr, constrs, vars, 's')

Обмеження contrs і змінні vars можуть задаватися одиночними об'єктами чи списками. Знайдені координати точки екстремуму присвоюються змінній 's'. При відсутності обмежень у вигляді рівностей або нерівностей замість них записується порожній список { }.

**10.** За допомогою функції **extrema**() системи MAPLE знайти екстремуми функції від двох змінних.

1. 
$$
f(X) = 7x_1^2 + 2x_1x_2 + 5x_2^2 + x_1 - 10x_2
$$
.  
\n2.  $f(X) = 3x_1^2 - 3x_1x_2 + 4x_2^2 - 2x_1 + x_2$ .  
\n3.  $f(X) = x_1^2 + 4x_1x_2 + 17x_2^2 + 5x_2$ .  
\n4.  $f(X) = 4x_1^2 - 4x_1x_2 + 5x_2^2 - x_1 - x_2$ .  
\n5.  $f(X) = 4x_1^2 + 4x_1x_2 + 6x_2^2 - 17x_1$ .  
\n6.  $f(X) = 2x_1^2 - 2x_1x_2 + 3x_2^2 + x_1 - 3x_2$ .  
\n7.  $f(X) = 10x_1^2 + 3x_1x_2 + x_2^2 + 10x_2$ .  $\bigcirc$  O I O I O I C T Y B a  
\n8.  $f(X) = x_1^2 - 2x_1x_2 + 6x_2^2 + x_1 - x_2$ .  
\n9.  $f(X) = (x_1 - 2)^4 + (x_1 - 2x_2)^2$ .  
\n10.  $f(X) = 6x_1^2 + 4x_2^2 + 4x_1x_2 - 17x_2$ .

 $\Pi$ риклад:  $z(x, y) = 2(x - 5)^2 + (y - 3)^2 + 7xy - 3$ .

> z := (x, y) \rightarrow 2 \cdot (x - 5)^2 + (y - 3)^2 + 7 \cdot x \cdot y - 3  
\nz := (x, y) \rightarrow 2 (x - 5)^2 + (y - 3)^2 + 7xy - 3  
\n> extrema(z(x, y), \{ \}, \{x, y\}, s')\n
$$
\left\{ \frac{1928}{41} \right\}
$$
\n> s\n
$$
\left\{ \left\{ x = \frac{2}{41}, y = \frac{116}{41} \right\} \right\}
$$

## **Тема 3. Мінімізація функцій**

# <span id="page-17-0"></span>**3.1 Чисельні методи оптимізації в системі MATHCAD. Додаткові відомості**

<span id="page-17-1"></span>В системі MathCAD для пошуку локальних екстремумів використовуються дві вбудовані функції: **Minimize(F,x1,x2,…,xn)** і **Maximize(F,x1,x2,…,xn)**, де x1,x2,…,x<sup>n</sup> – аргументи функції F. При пошуку умовного екстремуму функції Minimize, Maximize повинні бути включені в

обчислювальний блок, що починається з ключового слова Given.

# **Завдання**

**1.** Засобами MATHCAD побудувати графік заданої функції на відрізку. Знайти мінімум/максимум функції на даному відрізку.

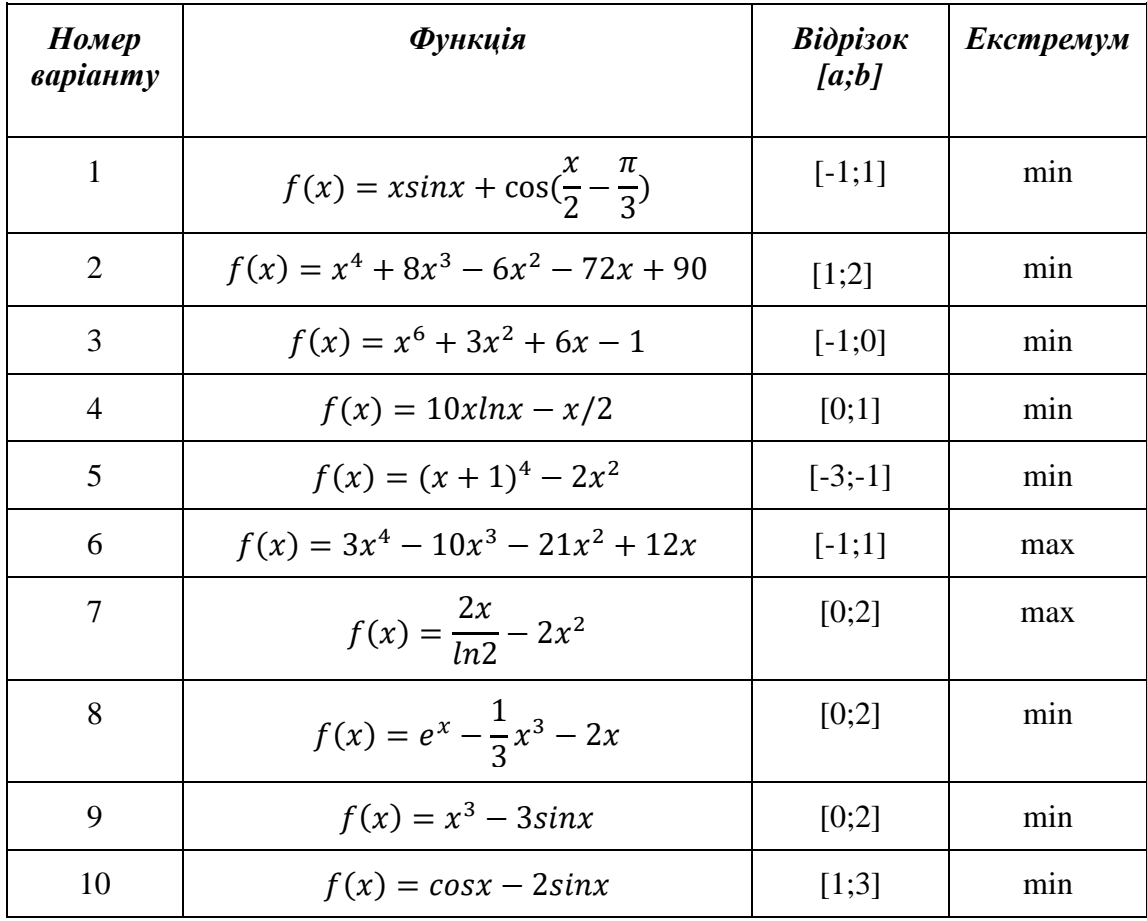

Приклад: Побудувати графік заданої функції на відрізку. Знайти мінімум функції на даному відрізку.

$$
F(X) = x^3 + 5x^2 - 10x
$$
  

$$
x \in [-2, 2]
$$

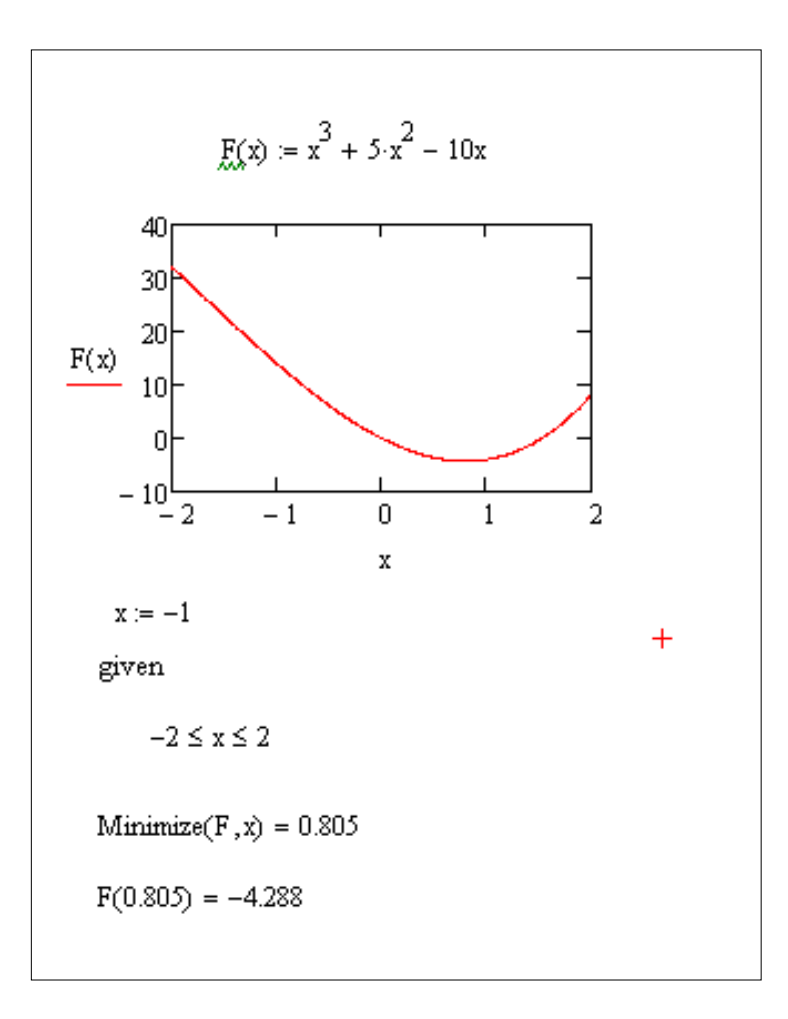

**2.** Засобами MATHCAD побудувати графік функції (див. завд. 1) і її похідної. З використанням 1-ої похідної знайти всі локальні екстремуми функції. З використанням 2-ої похідної визначити характер знайдених екстремумів.

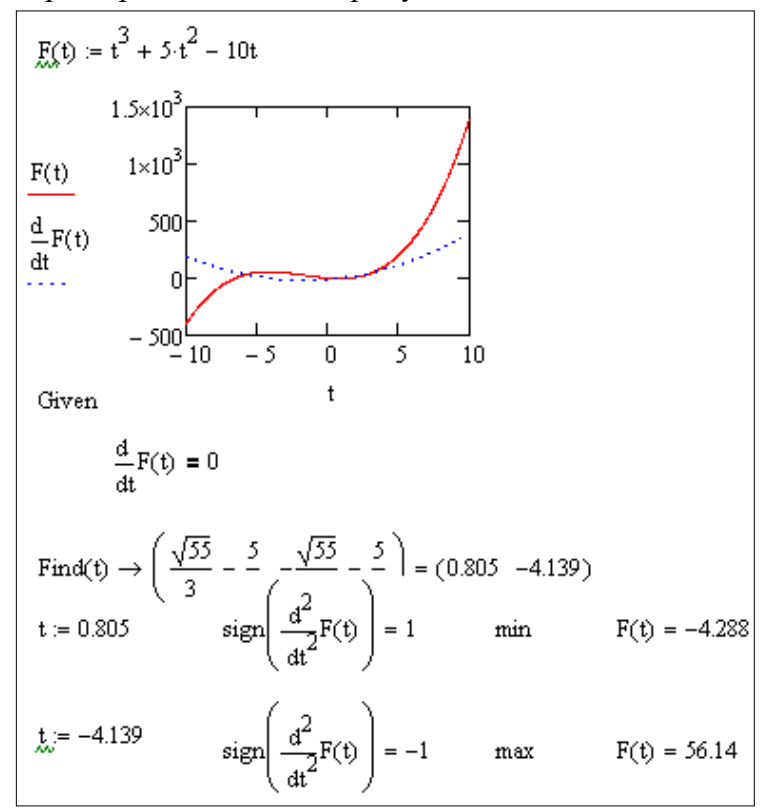

**3.** Засобами MATHCAD побудувати поверхню для заданої функції від двох змінних. За допомогою функції **Minimize**() знайти мінімум функції для  $x \in [0, 4]$ ,  $y \in [0, 4]$ .

1. 
$$
f(X) = 7x_1^2 + 2x_1x_2 + 5x_2^2 + x_1 - 10x_2
$$
.  
\n2.  $f(X) = 3x_1^2 - 3x_1x_2 + 4x_2^2 - 2x_1 + x_2$ .  
\n3.  $f(X) = x_1^2 + 4x_1x_2 + 17x_2^2 + 5x_2$ .  
\n4.  $f(X) = 4x_1^2 - 4x_1x_2 + 5x_2^2 - x_1 - x_2$ .  
\n5.  $f(X) = 4x_1^2 + 4x_1x_2 + 6x_2^2 - 17x_1$ .  
\n6.  $f(X) = 2x_1^2 - 2x_1x_2 + 3x_2^2 + x_1 - 3x_2$ .  
\n7.  $f(X) = 10x_1^2 + 3x_1x_2 + x_2^2 + 10x_2$ .  
\n8.  $f(X) = x_1^2 - 2x_1x_2 + 6x_2^2 + x_1 - x_2$ .  
\n9.  $f(X) = (x_1 - 2)^4 + (x_1 - 2x_2)^2$ .  
\n10.  $f(X) = 6x_1^2 + 4x_2^2 + 4x_1x_2 - 17x_2$ .

 $\underline{\text{Приклад:}} G(x, y) = 2(x - 5)^2 + (y - 3)^2 + 7xy - 3.$ 

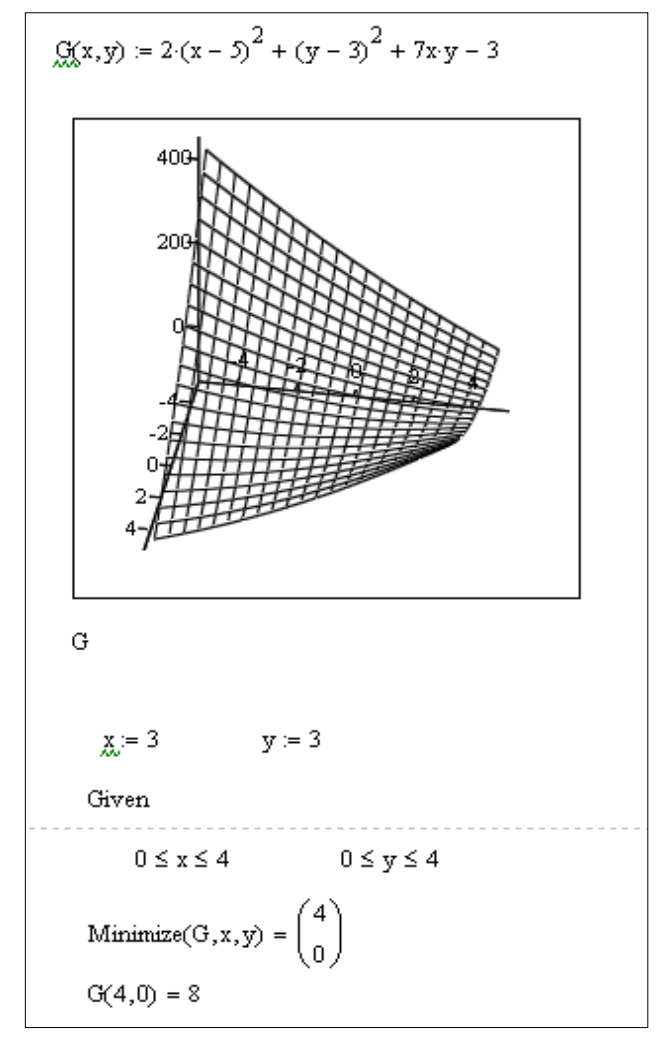

**4.** За допомогою функції **Minerr()** MATHCAD знайти екстремум функції від двох змінних (див. завд. 3).

Примітка: На випадок неможливості знаходження розв'язку функцією **Find()**  використовують функцію **Minerr(x1,x2,x3,…),** яка повертає наближений розв'язок системи рівнянь відносно невідомих x1,x2,x3,…, використовуючи критерій мінімізації відповідного функціонала відхилення. Для цього у блоці розв'язування рівнянь замість функції **Find()** слід вжити функцію **Minerr()** з тим же набором параметрів.

<u>Приклад</u>:  $G(x, y) = 2(x - 5)^2 + (y - 3)^2 + 7xy - 3$ .

$$
\frac{G(x,y)}{x} = 2 \cdot (x-5)^2 + (y-3)^2 + 7x \cdot y - 3
$$
\n
$$
\frac{x}{x} = 3 \qquad \frac{y}{x} = 3 \qquad +
$$
\nGiven\n
$$
\frac{d}{dx} G(x,y) = 0 \qquad \frac{d}{dy} G(x,y) = 0
$$
\n
$$
\begin{pmatrix} \frac{x}{x} \\ \frac{y}{x} \end{pmatrix} := \text{Minerr}(x,y) \qquad \begin{pmatrix} x \\ y \end{pmatrix} = \begin{pmatrix} 0.049 \\ 2.829 \end{pmatrix} \qquad G(0.049, 2.829) = 47.024
$$

**5.** Засобами MATHCAD розв'язати наступну задачу лінійного програмування. Перевірити, чи знайдені розв'язки задовольняють задані обмеження. Зобразити графічно область допустимих розв'язків.

1.  $f = 2x_1 + x_2 \rightarrow min(max)$ 2.  $f = -2x_1 + x_2 \rightarrow min(max)$  $\begin{cases}\n-2x_1 + 3x_2 \ge 12; \\
x_1 - 4x_2 \le 8, \\
2x_1 + 3x_2 \le 18.\n\end{cases}$   $\begin{cases}\n4x_1 - 3x_2 \le 12, \\
-x_1 + 2x_2 \le 8, \\
2x_1 + 3x_2 \ge 6,\n\end{cases}$  $x_i \geq 0, x_2 \geq 0.$ 

3.  $f = x_1 + x_2 \rightarrow min(max)$ <br>  $\begin{cases}\nx_1 + 2x_2 \le 14, \\
-5x_1 + 3x_2 \le 15, \\
4x_1 + 6x_2 \ge 24,\n\end{cases}$ <br>  $\begin{cases}\n4x_1 - 2x_2 \le 12, \\
-x_1 + 3x_2 \le 6, \\
2x_1 + 4x_2 \ge 16,\n\end{cases}$ <br>
5.  $f = -2x_1 + x_2 \rightarrow min(max)$ <br>  $\begin{cases}\n3x_1 - 2x_2 \le 12, \\
-x_1 + 2x_2 \le 8, \\
-1 + 2x_2 \$ 

7.  $f = -x_1 + 4x_2 \rightarrow min(max)$ <br>  $\begin{cases}\nx_1 - 5x_2 \le 5, \\
-x_1 + x_2 \le 4, \\
x_1 + x_2 \ge 8, \\
x_1 \ge 0, x_2 \ge 0.\n\end{cases}$ <br>
8.  $f = -3x_1 + 2x_2 \rightarrow min(max)$ <br>
8.  $f = -3x_1 + 2x_2 \rightarrow min(max)$ <br>
8.  $f = -3x_1 + 2x_2 \rightarrow min(max)$ <br>
8.  $f = -3x_1 + 2x_2 \rightarrow min(max)$ <br>
8.  $f = -3x_1 + 2x_2 \rightarrow min(max)$ 

9. 
$$
f = -2x_1 - x_2 \rightarrow \min(\max)
$$
  
\n
$$
\begin{cases}\nx_1 + 2x_2 \ge 2, \\
2x_1 - x_2 \ge 0, \\
x_1 - 2x_2 \le 0, \\
x_1 - x_2 \ge -1, \\
x_1 \ge 0, x_2 \ge 0.\n\end{cases}
$$

10.  $f = -x_1 - x_2 \rightarrow min(max)$  $\begin{cases} 2x_2 \geq 1, \\ x_1 + x_2 \leq 3, \\ x_1 \leq 2, \\ x_2 \leq 2, \\ 2x_1 + x_2 \geq 2, \\ x_1 \geq 0, x_2 \geq 0. \end{cases}$ 

Приклад:

$$
f = 3x_1 + 2x_2 \rightarrow \max,
$$
  

$$
\begin{cases} x_1 + 2x_2 \le 7, \\ 2x_1 + x_2 \le 8, \\ x_2 \le 3, \\ x_1, x_2 \ge 0. \end{cases}
$$

$$
f(x1, x2) := 3 \cdot x1 + 2 \cdot x2
$$
  
\nx1 := 1 x2 := 1  
\nGiven  
\n
$$
x1 + 2 \cdot x2 \le 7
$$
  
\n
$$
2x1 + x2 \le 8
$$
  
\nx2 \le 3  
\nx1 \ge 0 x2 \ge 0  
\n
$$
\begin{pmatrix} x1 \\ x2 \\ x2 \end{pmatrix} := Maximize(f, x1, x2) \quad \begin{pmatrix} x1 \\ x2 \end{pmatrix} = \begin{pmatrix} 3 \\ 2 \end{pmatrix} f(x1, x2) = 13
$$
  
\nTherefore  
\n
$$
x1 + 2 \cdot x2 = 7
$$
  
\n
$$
2x1 + x2 = 8
$$
  
\n
$$
x2 = 2
$$
  
\n
$$
line1(x2) := \frac{7 - x2}{2} \quad line2(x2) := 8 - 2x2 \quad line3(x2) := 3
$$
  
\n
$$
\frac{sin(1(x2))6}{sin(2(x2))} = \frac{6}{2} = 1
$$
  
\n
$$
\frac{sin(1(x2))6}{sin(2(x2))} = \frac{6}{2} = 1
$$
  
\n
$$
\frac{sin(2(x2))6}{sin(2(x2))} = 1
$$
  
\n
$$
\frac{sin(2(x2))2}{sin(2(x2))} = 1
$$

**6.** Засобами MATHCAD розв'язати наступну задачу нелінійного програмування. Перевірити, чи знайдені розв'язки задовольняють задані обмеження.

1. 
$$
f(x_1, x_2) = 9(x_1 - 5)^2 + 4(x_2 + 1)^2 \rightarrow \min(\max)
$$
  
\n
$$
\begin{cases}\n3x_1 - 2x_2 \le 12, \\
-x_1 + 2x_2 \le 8, \\
2x_1 + 3x_2 \ge 6, \\
x_1 \ge 0, x_2 \ge 0.\n\end{cases}
$$

2. 
$$
f(x_1, x_2) = (x_1 + 1)^2 + (x_2 - 3)^2 \rightarrow \min(\max)
$$

$$
\begin{cases}\n4x_1 - 2x_2 \le 12, \\
-x_1 + 3x_2 \le 6, \\
2x_1 + 3x_2 \ge 16,\n\end{cases}
$$
\n  
\n $x_1 \ge 0, x_2 \ge 0.$ \n  
\n3.  $f(x_1, x_2) = 25(x_1 - 9)^2 + (x_2 - 7)^2 \rightarrow \min(\max)$ \n
$$
\begin{cases}\n4x_1 - 3x_2 \le 12, \\
-x_1 + 2x_2 \le 8, \\
2x_1 + 3x_2 \ge 6, \\
x_1 \ge 0, x_2 \ge 0.\n\end{cases}
$$

4.  $f(x_1, x_2) = 25(x_1 - 9)^2 + (x_2 - 7)^2 \rightarrow min(max)$  $x_1 \ge 0, x_2 \ge 0.$ 

5. 
$$
f(x_1, x_2) = 25(x_1 - 5)^2 + 9(x_2 - 5)^2 \rightarrow \min(\max)
$$
  
\n
$$
\begin{cases}\nx_1 + 7x_2 \ge 7, \\
-2x_1 + x_2 \le 6, \\
2x_1 + 5x_2 \ge 10, \\
5x_1 + 2x_2 \ge 10, \\
7x_1 + x_2 \ge 7, \\
x_1 \le 6, \\
x_2 \le 7, \\
x_1 \ge 0, x_2 \ge 0.\n\end{cases}
$$

6.  $f(x_1, x_2) = 1/4(x_1 - 1)^2 + (x_2 - 10)^2 \rightarrow \min(\max)$  $x_1 \geq 0, x_2 \geq 0.$ 

7. 
$$
f(x_1, x_2) = (x_1 - 5)^2 + (x_2 - 5)^2 \rightarrow \min(\max)
$$
  
\n
$$
\begin{cases}\nx_1 + 2x_2 \ge 2, \\
2x_1 - x_2 \ge 0, \\
x_1 - 2x_2 \le 0, \\
x_1 - x_2 \ge -1, \\
x_1 \ge 0, x_2 \ge 0.\n\end{cases}
$$

8. 
$$
f(x_1, x_2) = 8(x_1 + 2)^2 + 16(x_2 - 4)^2 \rightarrow \min(\max)
$$
  
\n
$$
\begin{cases}\n2x_1 + x_2 \le 10, \\
-3x_1 + 2x_2 \le 13, \\
4x_1 + 5x_2 \ge 20,\n\end{cases}
$$
\n $x_1 \ge 0, x_2 \ge 0.$   
\n9.  $f(x_1, x_2) = (x_1 - 3)^2 + x_2^2 \rightarrow \min(\max)$   
\n
$$
\begin{cases}\nx_1 - 5x_2 \le 5, \\
-x_1 + x_2 \le 4, \\
x_1 + x_2 \ge 8, \\
x_1 \ge 0, x_2 \ge 0.\n\end{cases}
$$

10.  $f(x_1, x_2) = 9x_1^2 - 18x_1 + 9 + 16(x_2 - 12)^2$  → min(max)  $\sqrt{x_1-3x_2} \leq 3$ ,  $\begin{cases} x_1 - x_2 \geq -2, \\ x_1 + 2x_2 \geq 2, \end{cases}$  $x_1 \geq 0, x_2 \geq 0.$ 

### **3.2 Задачі оптимізації в Maple**

# **Додаткові відомості**

<span id="page-24-0"></span>Часто буває потрібно знайти мінімум чи максимум заданої функції. Для пошуку мінімумів і максимумів виразів (функцій) expr служать функції стандартної бібліотеки: − **minimize**(expr, opt1, opt2, ..., optn);

− **maximize**(expr, opt1, opt2, ..., optn).

Ці функції шукають максимуми і мінімуми функцій як однієї, так і декількох змінних. За допомогою опцій opt1, opt2, …, optn можна вказувати додаткові дані для пошуку. Напр., параметр 'infinity' означає, що пошук мінімуму чи максимуму виконується по всій числовій осі, а параметр location (location=true) дає розширений вивід результатів пошуку – видається не тільки значення мінімуму (чи максимуму), а й значення змінних в цій точці.

**11.** Засобами MAPLE знайти мінімум (/максимум) функції від двох змінних із завд. 6. Побудувати відповідну поверхню.

Приклад:

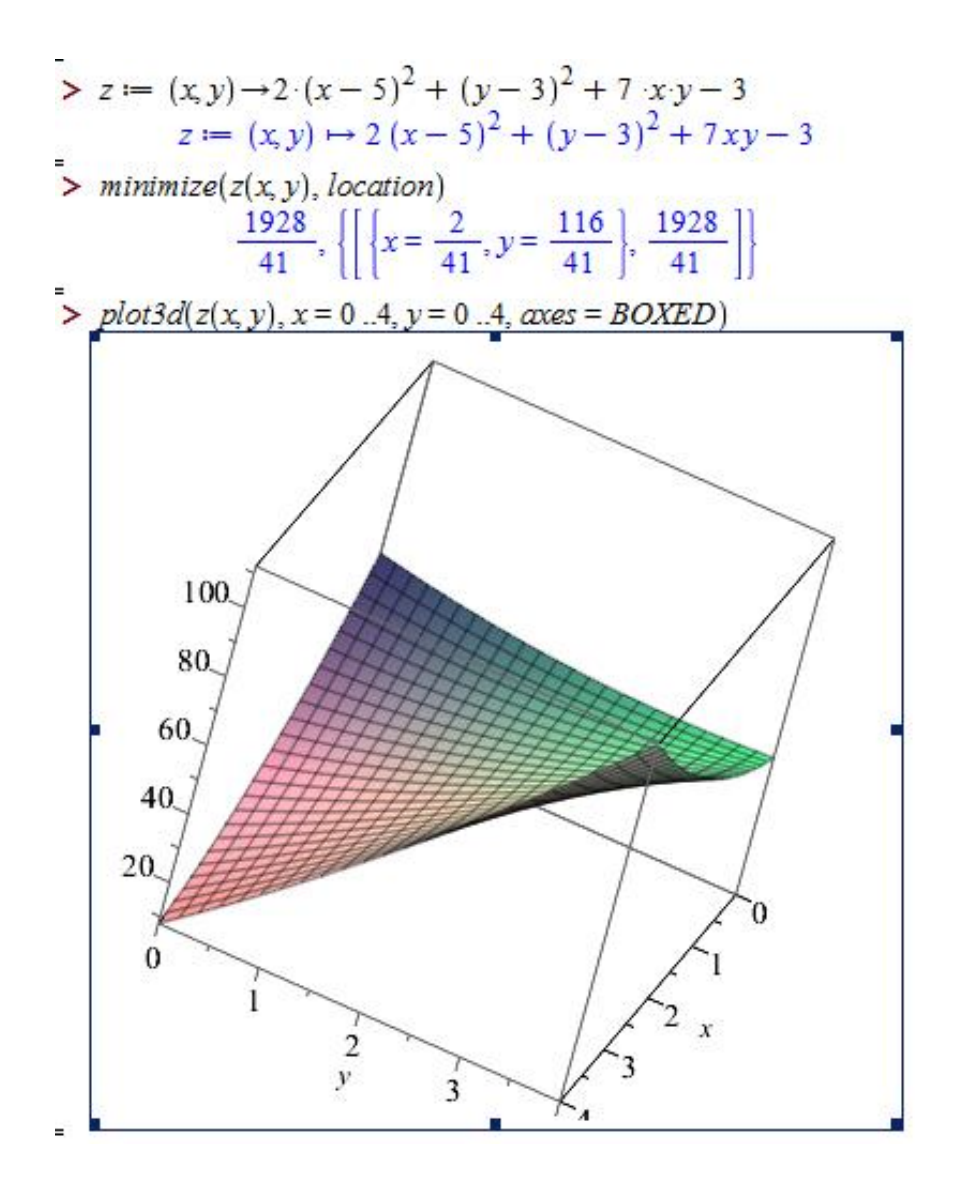

**12.** Засобами MAPLE знайти мінімум/максимум функції від однієї змінної на заданому відрізку.

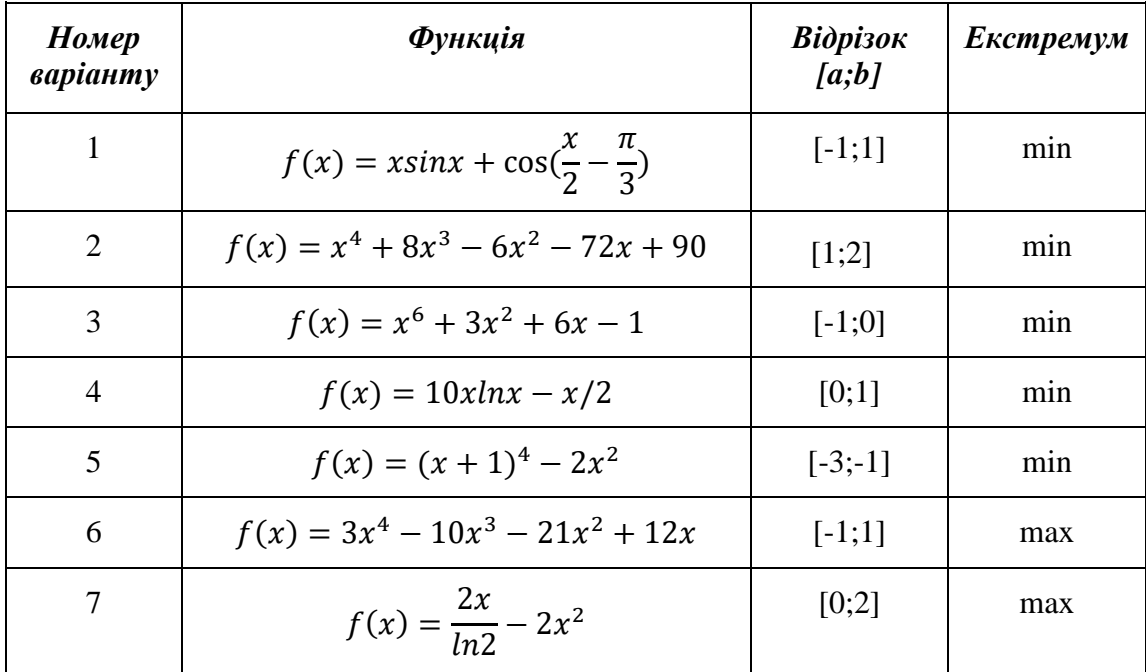

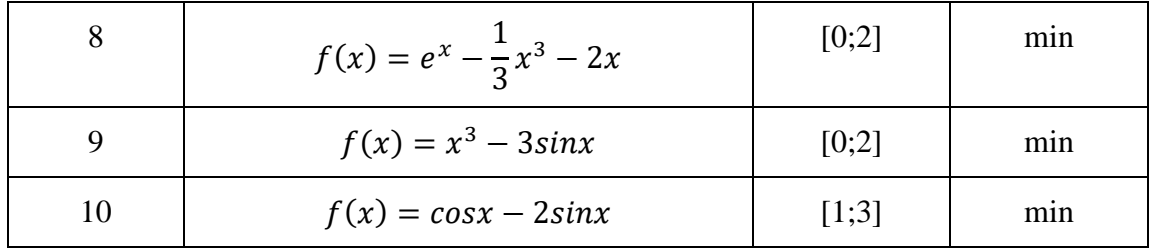

 $\underline{\text{Приклад:}} F(X) = x^3 + 5x^2 - 10x \qquad x \in [-2, 2]$  min

$$
\begin{aligned}\n &\text{minimize} \left(x^3 + 5 \cdot x^2 - 10 \cdot x, x = -2 \dots 2, location\right) \\
 &\left(-\frac{5}{3} + \frac{\sqrt{55}}{3}\right)^3 + 5\left(-\frac{5}{3} + \frac{\sqrt{55}}{3}\right)^2 + \frac{50}{3} - \frac{10\sqrt{55}}{3} \\
 &\left\{\left|\left[x = -\frac{5}{3} + \frac{\sqrt{55}}{3}\right], \left(-\frac{5}{3} + \frac{\sqrt{55}}{3}\right)^3 + 5\left(-\frac{5}{3}\right)\right.\right.\n \end{aligned}
$$
\n
$$
\begin{aligned}\n &\left\{\left|\left[x = -\frac{5}{3} + \frac{\sqrt{55}}{3}\right], \left(-\frac{5}{3} + \frac{\sqrt{55}}{3}\right)\right|^3 + 5\left(-\frac{5}{3}\right)\right.\n \end{aligned}
$$
\n
$$
\begin{aligned}\n &\text{evalf}(\%) \\
 &\text{evalf}(\%) \\
 &\text{evalf}(\%) \\
 &\text{evalf}(\{x = 0.805399495\}, -4.28821606\})\n \end{aligned}
$$

# **Пакети оптимізації в Maple**

Система Maple має потужний набір інструментів для розв'язування задач оптимізації: пакет розширення *Simplex* для розв'язування задач лінійного програмування симплекс-методом та пакет *Optimization*, що надає можливість розв'язувати не тільки задачі лінійного, але й квадратичного та нелінійного програмування з підвищеним ступенем візуалізації.

#### Огляд засобів пакета лінійної оптимізації *simplex*

Команда, яка надає доступ до всіх команд пакета, має вигляд: **with**(simplex);

Процедури пакету надають можливість користувачеві поетапно розв'язувати задачу лінійного програмування за симплекс-методом.

Для розв'язування задачі лінійного програмування використовуються функції **maximize**() і **minimize**().

Синтаксис звернення до указаних команд має доволі простий вигляд **maximize**(f, consts), **minimize** (f, consts),

де f – лінійний вираз, який описує цільову функцію задачі;

consts – множина або список лінійних обмежень задачі.

Процедури maximize та minimize повертають або множину рівностей, які описують оптимальний план або порожню множину, якщо система обмежень consts є несумісною.

# Огляд засобів пакета оптимізації *Optimization*

Команди пакета підключаються за допомогою стандартної команди: **with** (Optimization);

Для розв'язання задач лінійного програмування призначено функцію **LPSolve**(obj, [constr,bd,opts]),

де obj – цільова функція;

constr – лінійні співвідношення системи обмежень;

bd – послідовність, що задає межі можливих значень однієї або кількох змінних;

opts – рівність, що задає одну із опцій команди LPSolve.

Для розв'язання задач нелінійного програмування призначена функція

**NLPSolve** (obj, [constr,bd,opts]).

Але для розв'язання задач квадратичного програмування рекомендується використовувати команду:

**QPSolve** (obj, [constr,bd,opts]).

**13.** Засобами пакету розширення *simplex* системи MAPLE розв'язати наступну задачу лінійного програмування.

1. 
$$
f = 2x_1 + x_2 \rightarrow min(max)
$$
  
\n
$$
\begin{cases}\n-2x_1 + 3x_2 \ge 12; \\
x_1 - 4x_2 \le 8, \\
2x_1 + 3x_2 \le 18,\n\end{cases}
$$
\n2.  $f = -2x_1 + x_2 \rightarrow min(max)$   
\n2.  $f = -2x_1 + x_2 \rightarrow min(max)$   
\n
$$
\begin{cases}\n4x_1 - 3x_2 \le 12, \\
-x_1 + 2x_2 \le 8, \\
2x_1 + 3x_2 \ge 6, \\
x_1 \ge 0, x_2 \ge 0.\n\end{cases}
$$

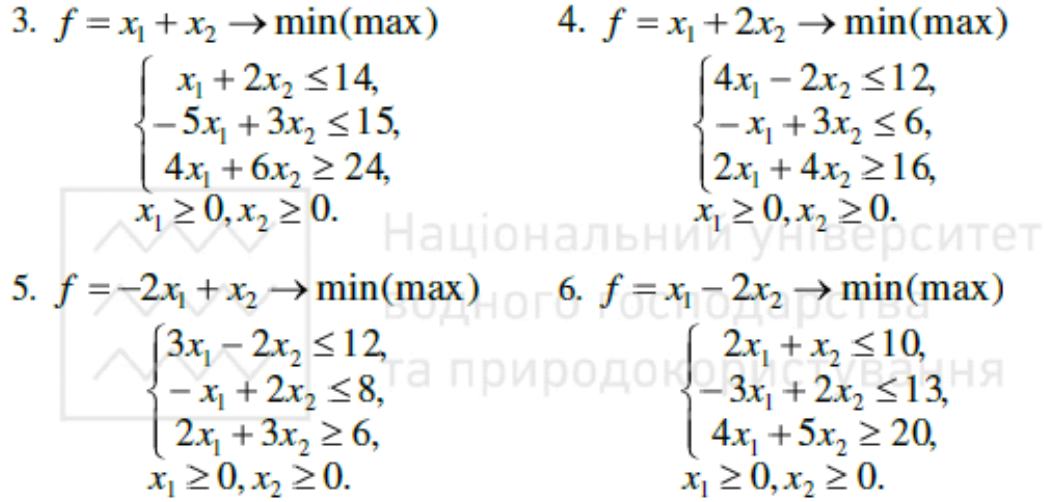

7.  $f = -x_1 + 4x_2 \rightarrow min(max)$  8.  $f = -3x_1 + 2x_2 \rightarrow min(max)$  $x_1 + 4x_2 \rightarrow min(max)$  8.<br>  $\begin{cases}\nx_1 - 5x_2 \le 5, \\
-x_1 + x_2 \le 4, \\
x_1 + x_2 \ge 8, \\
x_1 > 0, x_2 > 0\n\end{cases}$ 

9. 
$$
f = -2x_1 - x_2 \rightarrow \min(\max)
$$
  
\n
$$
\begin{cases}\nx_1 + 2x_2 \ge 2, \\
2x_1 - x_2 \ge 0, \\
x_1 - 2x_2 \le 0, \\
x_1 - x_2 \ge -1, \\
x_1 \ge 0, x_2 \ge 0.\n\end{cases}
$$

10.  $f = -x_1 - x_2 \rightarrow min(max)$  $\begin{cases} 2x_2 \geq 1, \\ x_1 + x_2 \leq 3, \\ x_1 \leq 2, \\ x_2 \leq 2, \\ 2x_1 + x_2 \geq 2, \\ x_1 \geq 0, x_2 \geq 0. \end{cases}$ 

 $\begin{cases} x_1 - 3x_2 \leq 3, \\ x_1 - x_2 \geq -2, \\ x_1 + 2x_2 \geq 2, \\ x_1 \geq 0, x_2 \geq 0. \end{cases}$ 

Приклад:

$$
f = 3x_1 + 2x_2 \to \max, \\
\begin{cases} x_1 + 2x_2 \le 7, \\ 2x_1 + x_2 \le 8, \\ x_2 \le 3, \\ x_1, x_2 \ge 0.\end{cases}
$$

**14.**  $\begin{aligned} \n\begin{bmatrix}\n\text{with}(simplex): \\
\text{Lys} &:= \{x1 + 2x2 \le 7, 2 \cdot x1 + x2 \le 8, x2 \le 3\} \\
\text{Lz} &= \text{maximize}(3 \cdot x1 + 2 \cdot x2, \text{sys}, \text{NONNEGATIVE}\n\end{bmatrix} \\
\text{14.} \n\end{aligned}$ 

задачу нелінійного програмування.

1. 
$$
f(x_1, x_2) = 9(x_1 - 5)^2 + 4(x_2 + 1)^2 \rightarrow \min(\max)
$$
  
\n
$$
\begin{cases}\n3x_1 - 2x_2 \le 12, \\
-x_1 + 2x_2 \le 8, \\
2x_1 + 3x_2 \ge 6, \\
x_1 \ge 0, x_2 \ge 0.\n\end{cases}
$$

2. 
$$
f(x_1, x_2) = (x_1 + 1)^2 + (x_2 - 3)^2 \rightarrow \min(\max)
$$
  
\n
$$
4x_1 - 2x_2 \le 12,
$$
\n
$$
-x_1 + 3x_2 \le 6,
$$
\n
$$
2x_1 + 3x_2 \ge 16,
$$
\n
$$
x_1 \ge 0, x_2 \ge 0.
$$
\n3.  $f(x_1, x_2) = 25(x_1 - 9)^2 + (x_2 - 7)^2 \rightarrow \min(\max)$   
\n
$$
4x_1 - 3x_2 \le 12,
$$
\n
$$
x_1 + 2x_2 \le 8.
$$

$$
\begin{cases}\n-x_1 + 2x_2 \le 8, \\
2x_1 + 3x_2 \ge 6,\n\end{cases}
$$
\n
$$
x_1 \ge 0, x_2 \ge 0.
$$

4. 
$$
f(x_1, x_2) = 25(x_1 - 9)^2 + (x_2 - 7)^2 \rightarrow \min(\max)
$$
  
\n
$$
\begin{cases}\nx_1 + 2x_2 \le 14, \\
-5x_1 + 3x_2 \le 15, \\
4x_1 + 6x_2 \ge 24, \\
x_1 \ge 0, x_2 \ge 0.\n\end{cases}
$$

5.  $f(x_1, x_2) = 25(x_1 - 5)^2 + 9(x_2 - 5)^2 \rightarrow min(max)$ 

$$
\begin{cases}\nx_1 + 7x_2 \ge 7, \\
-2x_1 + x_2 \le 6, \\
2x_1 + 5x_2 \ge 10, \\
5x_1 + 2x_2 \ge 10, \\
7x_1 + x_2 \ge 7, \\
x_1 \le 6, \\
x_2 \le 7, \\
x_1 \ge 0, x_2 \ge 0.\n\end{cases}
$$

6.  $f(x_1, x_2) = 1/4(x_1 - 1)^2 + (x_2 - 10)^2 \rightarrow \min(\max)$  $x_1 \geq 0, x_2 \geq 0.$ 

7. 
$$
f(x_1, x_2) = (x_1 - 5)^2 + (x_2 - 5)^2 \rightarrow \min(\max)
$$
  
\n
$$
\begin{cases}\nx_1 + 2x_2 \ge 2, \\
2x_1 - x_2 \ge 0, \\
x_1 - 2x_2 \le 0, \\
x_1 - x_2 \ge -1, \\
x_1 \ge 0, x_2 \ge 0.\n\end{cases}
$$

8. 
$$
f(x_1, x_2) = 8(x_1 + 2)^2 + 16(x_2 - 4)^2 \rightarrow \min(\max)
$$
  
\n
$$
\begin{cases}\n2x_1 + x_2 \le 10, \\
-3x_1 + 2x_2 \le 13, \\
4x_1 + 5x_2 \ge 20, \\
x_1 \ge 0, x_2 \ge 0.\n\end{cases}
$$

9. 
$$
f(x_1, x_2) = (x_1 - 3)^2 + x_2^2 \rightarrow \min(\max)
$$
  
\n
$$
\begin{cases}\n x_1 - 5x_2 \le 5, \\
 -x_1 + x_2 \le 4, \\
 x_1 + x_2 \ge 8, \\
 x_1 \ge 0, x_2 \ge 0.\n\end{cases}
$$

10. 
$$
f(x_1, x_2) = 9x_1^2 - 18x_1 + 9 + 16(x_2 - 12)^2 \rightarrow \min(\max)
$$
  
\n
$$
\begin{cases}\n\overline{x_1} - 3x_2 \le 3, \\
x_1 - x_2 \ge -2, \\
x_1 + 2x_2 \ge 2, \\
x_1 \ge 0, x_2 \ge 0.\n\end{cases}
$$

$$
\frac{\Pi \text{pukJiaj:}}{\left\{x_1, x_2\right\}} = 9(x_1 - 5)^2 + 4(x_2 + 1)^2 \to \min(\max)
$$
\n
$$
\begin{cases}\nx_1 + 2x_2 \le 7, \\
2x_1 + x_2 \le 8, \\
x_2 \le 3, \\
x_1, x_2 \ge 0.\n\end{cases}
$$

# <span id="page-31-0"></span>**Тема 4. Інтерполяція та апроксимація табличних даних в системі MATHCAD.**

# **Додаткові відомості**

Функція для *лінійної інтерполяції* **linterp**(Vx,Vy,x) повертає значення в т. х кусковолінійної функції, заданої у вузлових точках векторами Vx іVy.

Для виконання *сплайнової інтерполяції* в MathCAD є 4-ри вбудованих функції. Три з них забезпечують отримання вектору 2-х похідних сплайн-функції при різноманітних способах сплайнової інтерполяції:

− **cspline**(Vx, Vy) – повертає вектор Vs других похідних при наближенні в опорних точках до кубічного поліному;

− **pspline**(Vx, Vy) – повертає вектор Vs других похідних при наближенні в опорних точках до параболічної кривої;

− **lspline**(Vx, Vy) – повертає вектор Vs других похідних при наближенні в опорних точках до прямої.

Четверта функція **interp** (Vs, Vx, Vy, x) визначає для знайденого раніше вектора похідних Vs й заданої при допомозі векторів Vx, Vy вихідної табличної залежності у(х) інтерполяційну сплайнову функцію.

Іноді необхідно оцінити значення функції в точках, розташованих поза заданим проміжком. В Mathcad для цього служить функція **predict**(V,m,n), що використовує лінійний алгоритм прогнозування, який є корисним, коли екстрапольована функція є гладкою.

Функція **predict**(V,m,n) повертає n прогнозних значень, основаних на m останніх послідовних значень вектору даних V.

### **Завдання**

**15.** Засобами MATHCAD обчислити значення функції *f(X)* в точках *x=0, 0.5, … 2.5*. Для даної функції, заданої таблично, виконати лінійну інтерполяцію та інтерполяцію кубічними сплайнами. Обчислити значення наближених функцій в довільних проміжних точках. Побудувати графіки вихідної функції та її наближень.

$$
\Pi 1. f(x) = \ln(1 + x^2)
$$
  
\n
$$
\Pi 2. f(x) = \frac{x}{2+x}
$$
  
\n
$$
\Pi 3. f(x) = \sqrt{x^3 + x + 6}
$$
  
\n
$$
\Pi 4. f(x) = \sin(5x) \cdot x^2
$$
  
\n
$$
\Pi 5. f(x) = \sqrt{|\cos(3x)|}
$$
  
\n
$$
\Pi 6. f(x) = 2\sin(4x) \cdot e^{\sqrt{x}}
$$
  
\n
$$
\Pi 7. f(x) = 3^{\cos(4x)}
$$
  
\n
$$
\Pi 8. f(x) = \arctg(5x^2 - 6)
$$
  
\n
$$
\Pi 9. f(x) = \sin(2x) \cos(3x)
$$
  
\n
$$
\Pi 10. f(x) = \sqrt[3]{\sin(6x)}
$$
  
\n
$$
\text{I1} \text{D1} \text{D1} \text{J1} \text{J2} \text{J2} \cdot e^{-x^2}
$$

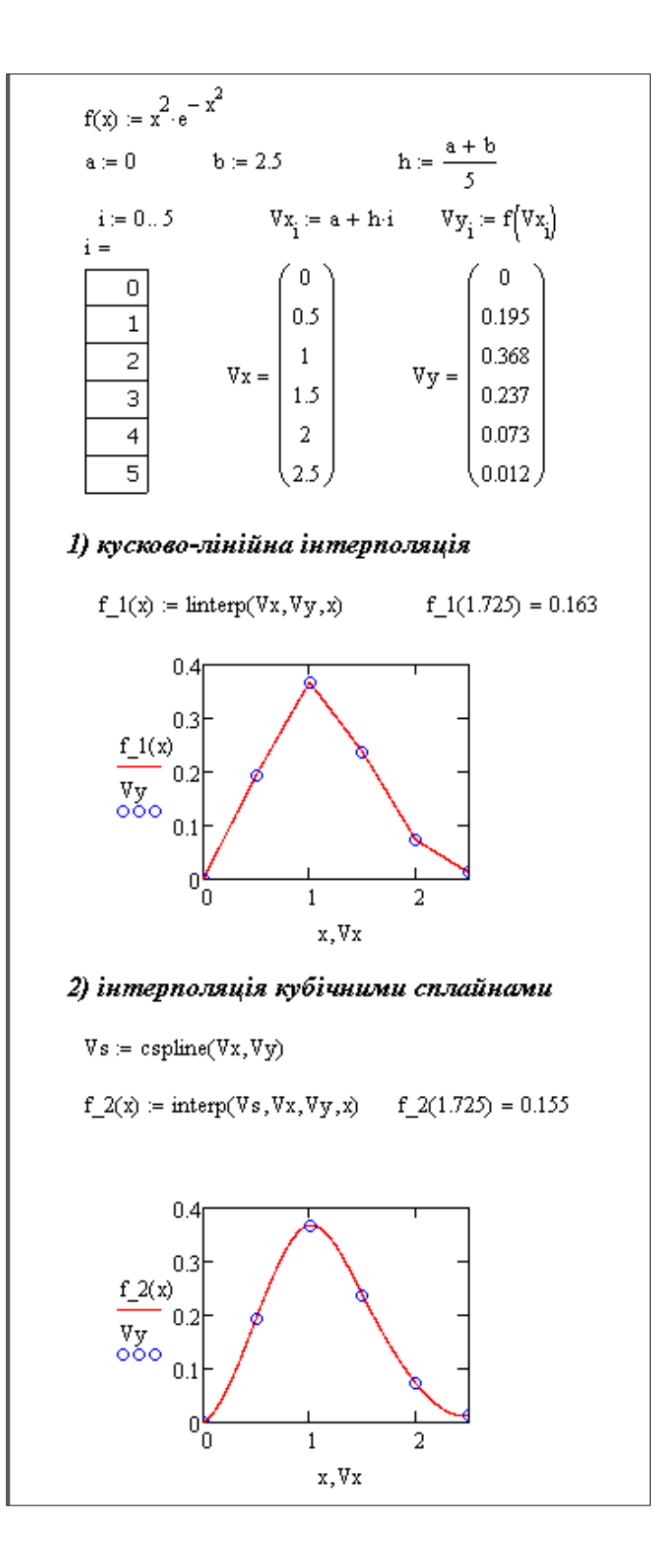

16. 3 використанням функції predict(V,m,n) системи MATHCAD виконати екстраполяцію функції із завдання 1 і побудувати графік вихідної і прогнозованої функцій.

$$
\underline{\Pi}\underline{\text{puknag:}}\,f(x) = e^{\frac{x}{2}} \cdot \sin(5x)
$$

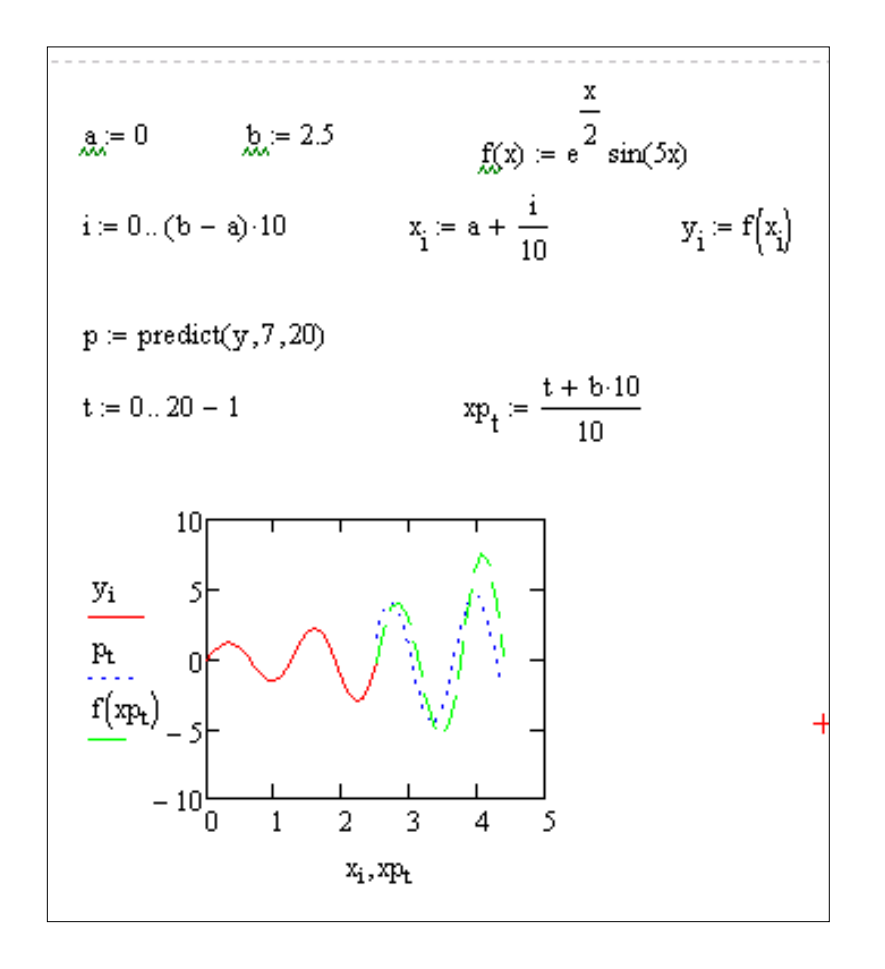

**17.** Засобами MATHCAD розв'язати задачу двовимірної інтерполяції функції від двох змінних за допомогою кубічних сплайнів. Обчислити значення інтерпольованої функції в довільній проміжній точці. Побудувати графіки поверхні.

 $\Pi$  1.  $f(x) = x^2y^3$  $\Pi$  2.  $f(x) = \cos(x + \frac{10}{x})$  $\frac{10}{y+1}$  $\Pi$  3.  $f(x) = 2^{\cos(xy)}$  $\Pi$  4.  $f(x) = \sqrt{\sin^2(x) + \cos^2(y)}$  $\Pi$  5.  $f(x) = x^3y^3 + 2x^2y - 5xy^2 + 3x - 4$  $\Pi$  6.  $f(x) = \sqrt[4]{x^2 + y^2 - xy + 5}$  $\Pi$  7.  $f(x) = \arctg(x^2 + y^3)$  $\Pi 8. f(x) = 3e^{\sin(xy)}$  $\Pi$  9.  $f(x) = ln|cos(xy)|$  $\Pi$  10.  $f(x) = \sin(2x) \cos(3y)$ 

<u>Приклад:</u>  $f(x, y) = cos(x) \cdot sin(y)$ 

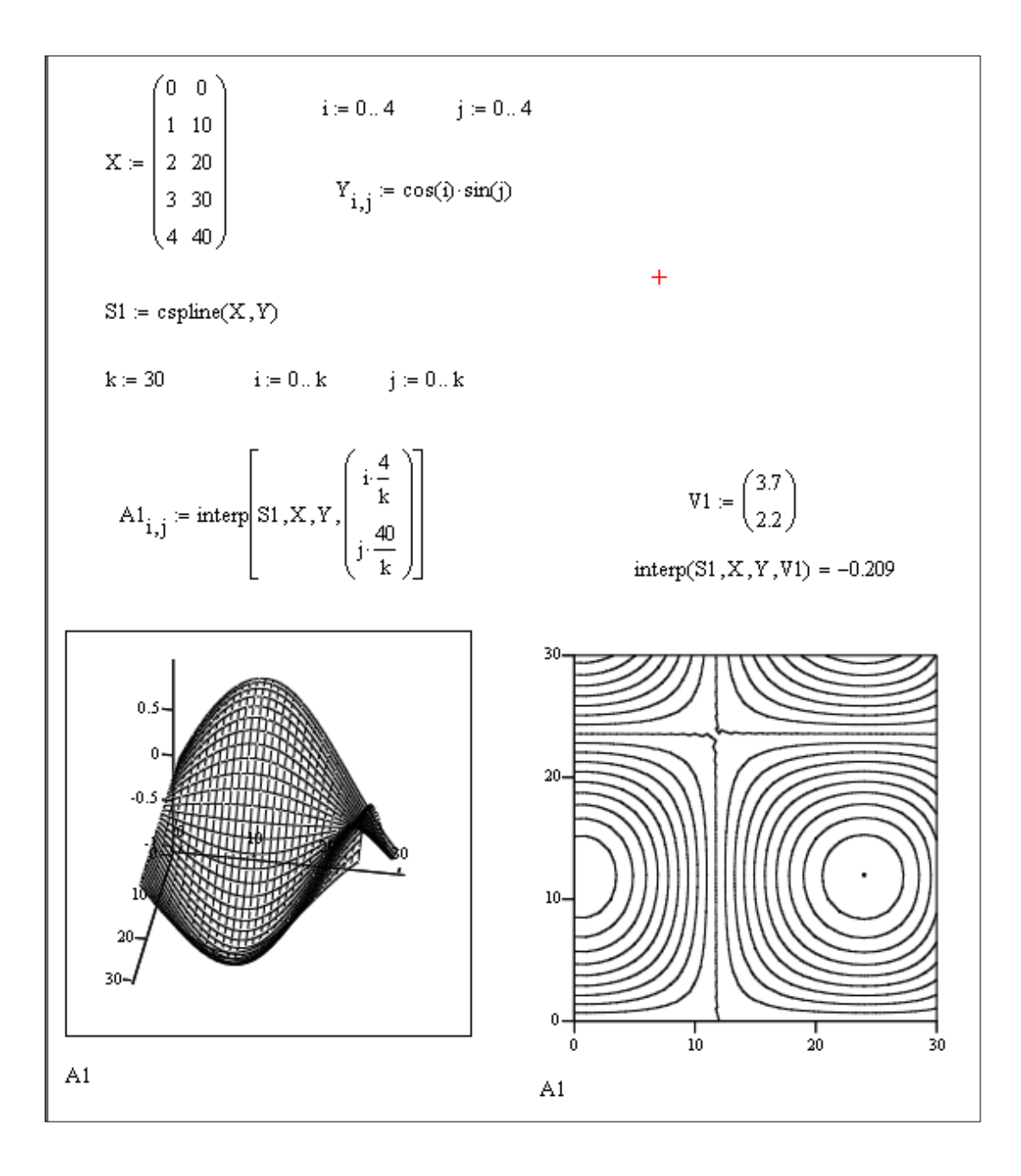

**18.** Засобами MATHCAD побудувати інтерполяційний поліном Лагранжа 3-го степеню L3(X) за даними завдання 1. Обчислити за допомогою побудованого поліному Лагранжа наближене значення функції в одній із проміжних точок (виконати інтерполювання) та поза даним проміжком (виконати екстраполювання).

Вказівка:

$$
L_3(x) = f(x_0) \frac{(x - x_1)(x - x_2)(x - x_3)}{(x_0 - x_1)(x_0 - x_2)(x_0 - x_3)} + f(x_1) \frac{(x - x_0)(x - x_2)(x - x_3)}{(x_1 - x_0)(x_1 - x_2)(x_1 - x_3)} +
$$

$$
+ f(x_2) \frac{(x - x_0)(x - x_1)(x - x_3)}{(x_2 - x_0)(x_2 - x_1)(x_2 - x_3)} + f(x_3) \frac{(x - x_0)(x - x_1)(x - x_2)}{(x_3 - x_0)(x_3 - x_1)(x_3 - x_2)}.
$$

# **Регресійний аналіз**

Задачею *регресійного аналізу* є визначення параметрів експериментальної залежності з врахуванням того, що емпіричні точки отримані з деякою похибкою.

*Лінійна регресія.* Апроксимуюча функція у(х) має вигляд *у(х)=а+bx*, для визначення коефіцієнтів якої в MathCAD є наступні вбудовані ф-ції:

− **intercept** (Vx, Vy) – повертає значення параметра *а* (величини відрізка, що відсікається лінією регресії на осі ОУ);

− **slope** (Vx, Vy) – повертає значення параметра *b* (тангенса кута нахилу лінії регресії).

*Поліноміальна регресія.* Проведення поліноміальної регресії, тобто апроксимації табличної залежності поліномом n-го ступеню, виконується за допомогою вбудованої функції **regress**(Vx, Vy, n). Наведена функція повертає вектор коефіцієнтів апроксимуючого поліному, назвемо його k. Результат поліноміальної регресії в т. х повертає функція **interp**(k,Vx,Vy, t).

*Інші типи регресії.* Окрім розглянутих, в MathСad вбудовано ще декілька видів регресії. Їх реалізація дещо відрізняється від приведених вище варіантів регресії тим, що для них, окрім масивів даних, потрібно задати деякі початкові значення коефіцієнтів а, b, с. Кожна з функцій видає вектор уточнених параметрів а, b, с.

- − **expfit** (Vх, Vу, Vg) регресія експоненціальною функцією *f (х) =aebx+c*.
- − **lgsfit** (Vx,Vy,Vg) регресія логістичною функцією *f (x)=a/(1+bе-сх).*
- − **sinfit** (Vx,Vy,Vg) регресія синусоїдною функцією *f (x) =asin(х+b)+с*.
- − **logfit** (Vх, Vу, Vg) регресія логарифмічною функцією *f (x)=aln(x+b)+c*.
- − **lnfit** (Vx,Vy) регресія спрощеною двохпараметричною логарифмічною функцією  $f(x)=aln(x)+b$ .
- − **pwfit**(Vx,Vy,Vg) регресія степеневою функцією *f (х)=ах<sup>b</sup>+с*.

Тут Vх — вектор аргументів;

Vу — вектор результатів;

Vg — вектор з трьох елементів, що задає початкові значення а, b, с.

**19.** Засобами MATHCAD побудувати лінійну регресійну модель для наступних табличних даних. Обчислити значення функції регресії в довільній точці. Знайти коефіцієнт кореляції. Побудувати графіки вихідної функції, заданої таблично, та функції лінійної регресії.

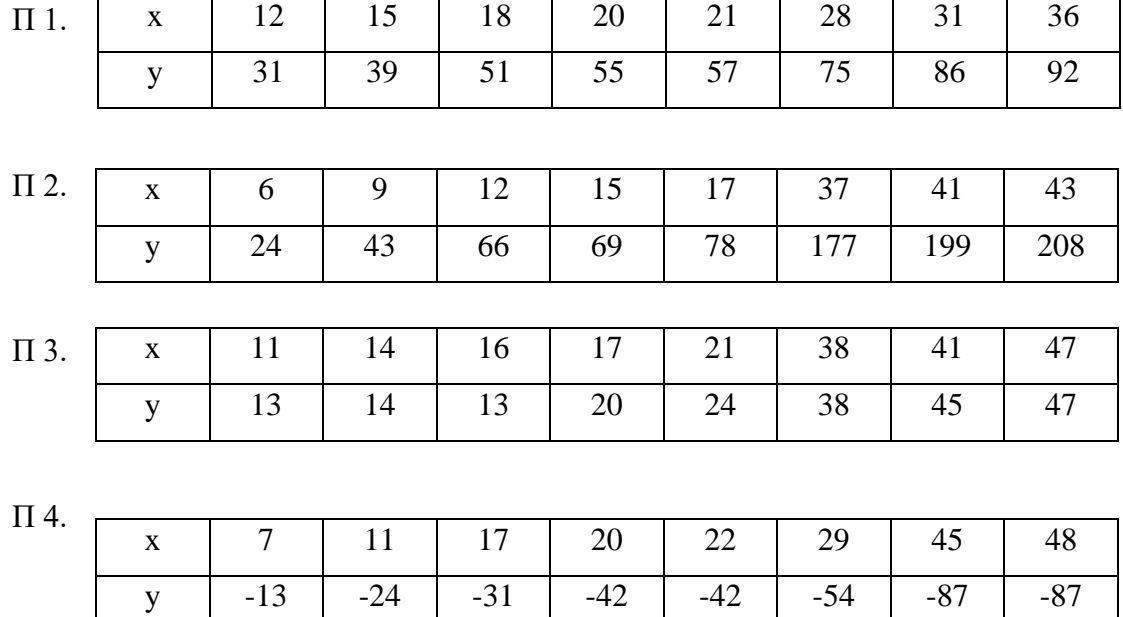

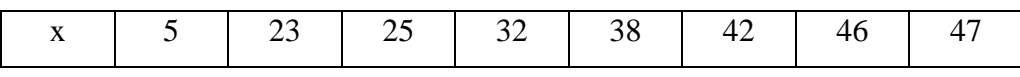

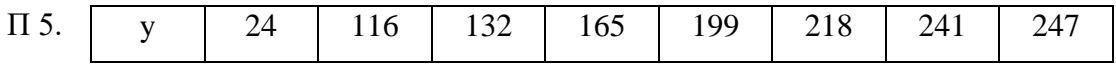

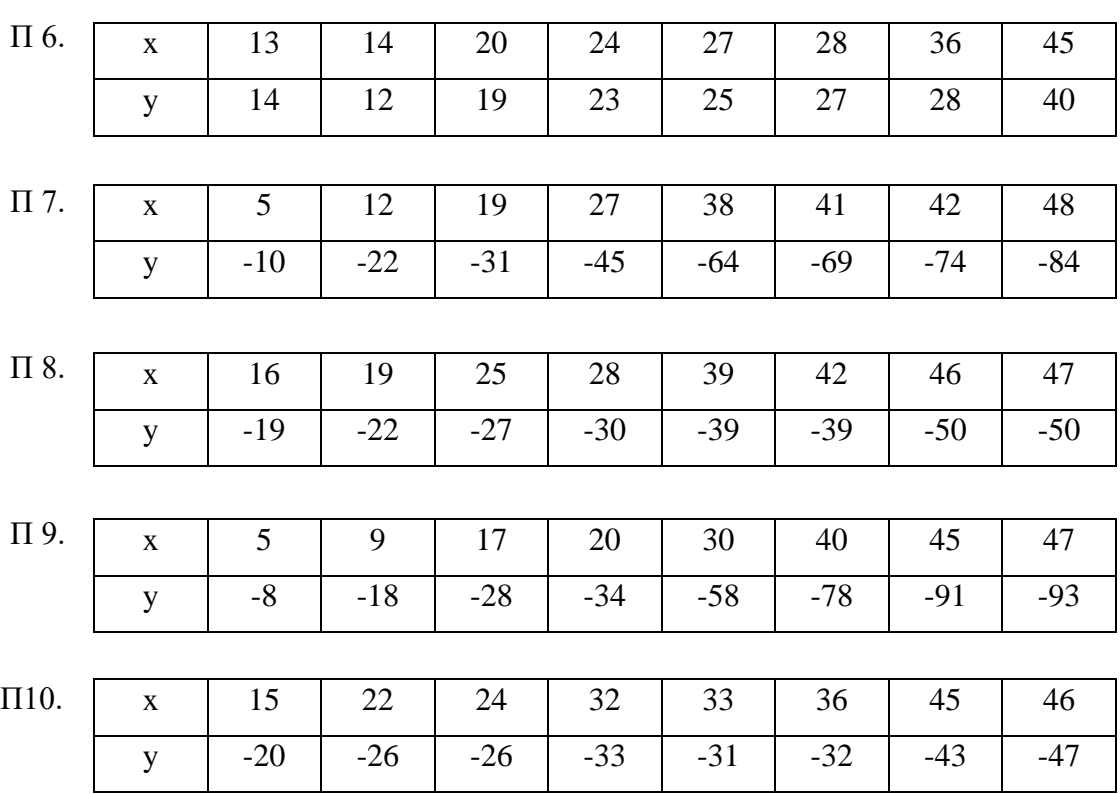

Приклад:

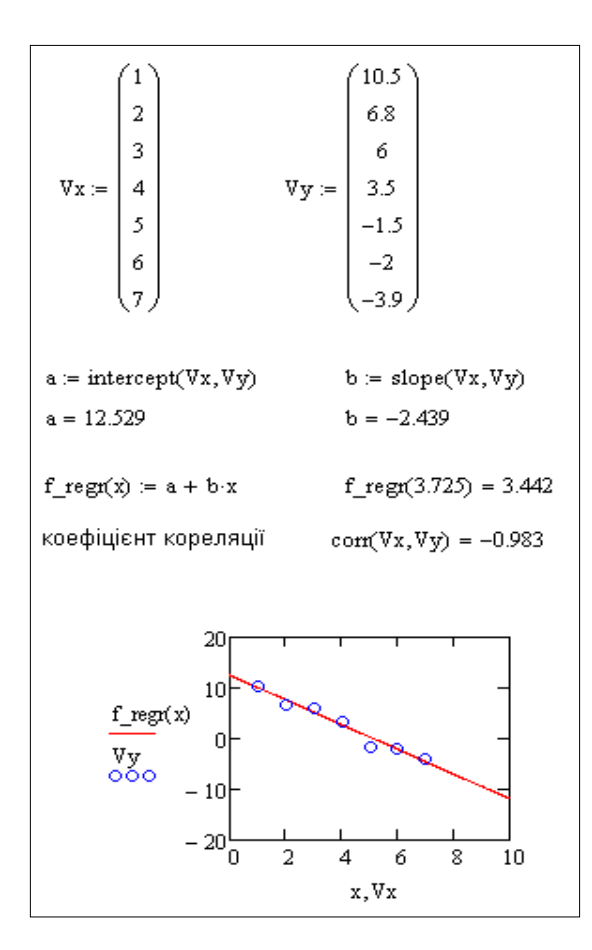

**20.** Засобами MATHCAD підібрати найкращі регресійні моделі для наступних табличних даних. Обчислити значення функції регресії в довільній точці. Побудувати графіки на основі даних вихідної таблиці та функції регресії.

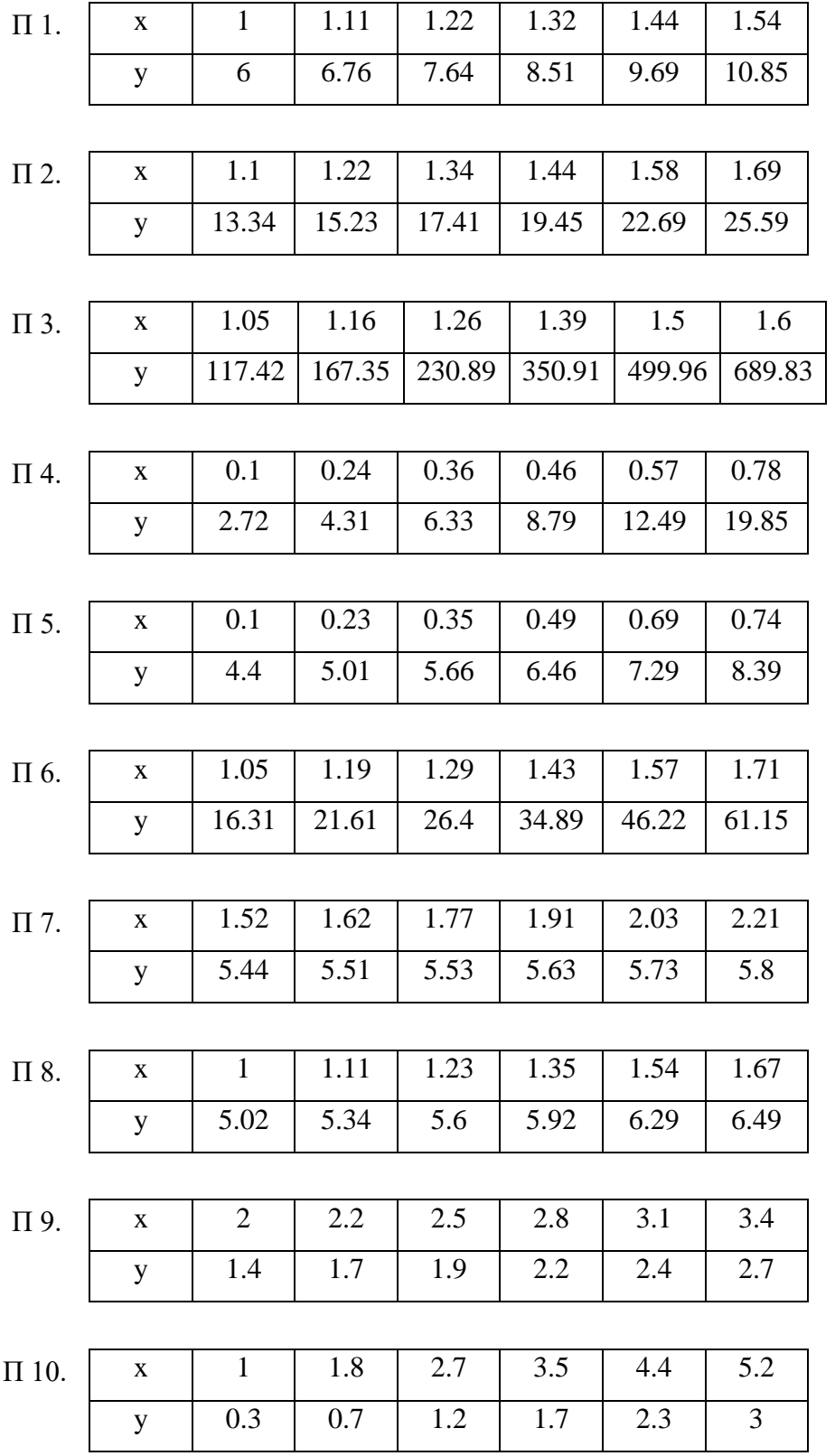

# Приклади:

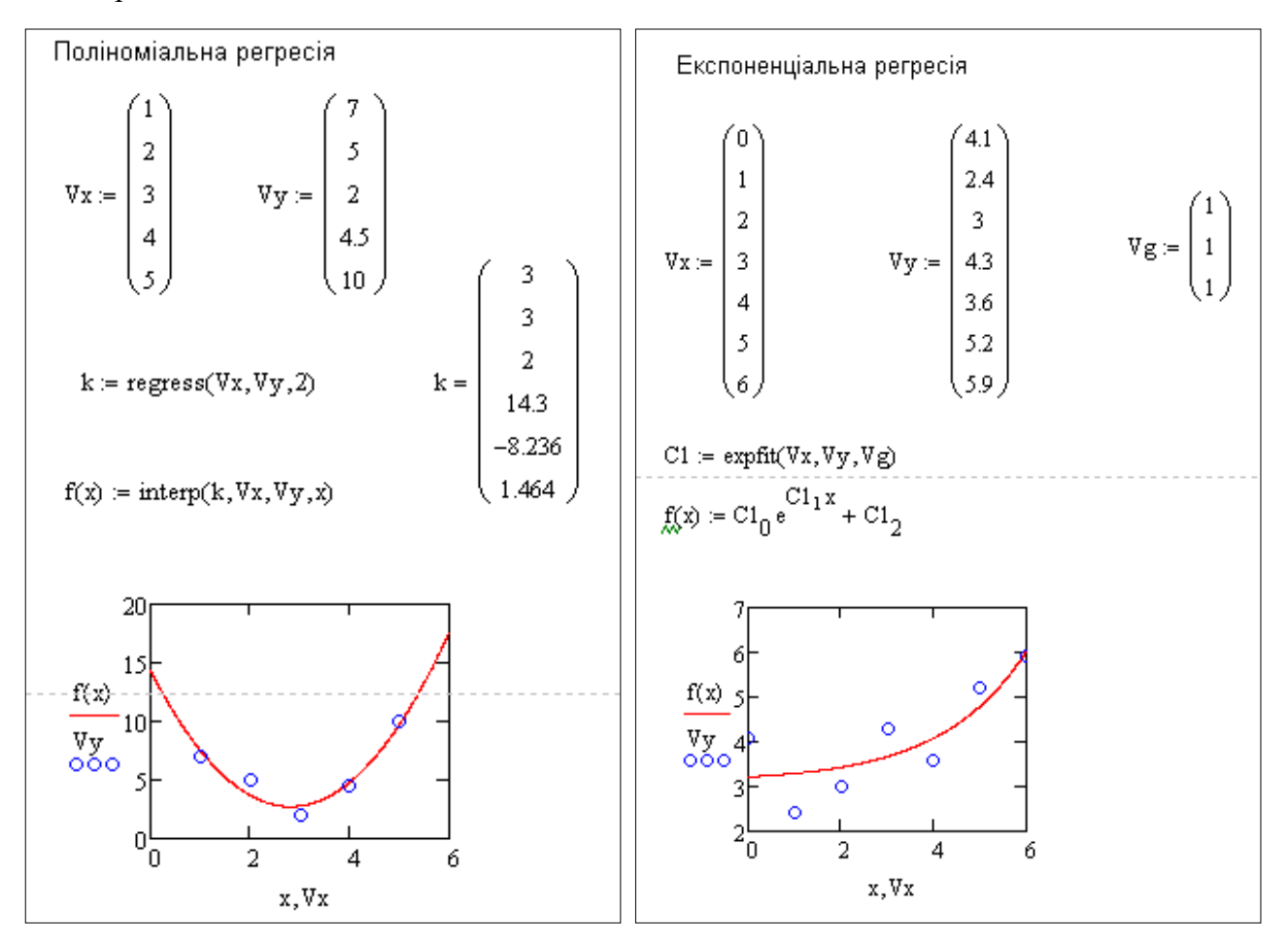

# <span id="page-39-0"></span>**Тема 5 Застосування чисельних методів до дослідження моделей, заданих диференціальними рівняннями. Розв'язання диференціальних рівнянь в системі MATHCAD.**

#### **Додаткові відомості**

*Звичайні диференціальні рівняння (ЗДР)* в системі MathCAD можуть бути розв'язані з використанням вбудованих функцій **Odesolve(), rkfixed()**.

Функція **Odesolve()** розв'язує ЗДР лінійні відносно старшої похідної. Обчислювальний блок, що реалізує чисельний метод Рунге-Кутти, складається з ключового слова **Given**, ЗДР з початковою умовою і вбудованої функції **Odesolve()**. Звернення до функції має вигляд:

### **Y:=odesolve(x,b,step)** або **Y:=odesolve(x,b)**,

де Y — ім'я функції, що містить значення знайденого розв'язку;

x — змінна інтегрування;

b — кінець проміжку інтегрування;

step — крок, який використовується при інтегруванні рівняння методом Рунге-Кутти.

Також для розв'язання ЗДР в MathCAD використовується функція **rkfixed(y0,a,b,n,f)**, що реалізує метод Рунге–Кутти з фіксованим кроком. Звертання до неї здійснюється оператором:

 $Y:=rkfixed(v(0),t_0,t_1,N,D)$ 

де Y — ім'я матриці з двох стовпців, що містять відповідно значення аргументу, взятого на відрізку  $[t_0:t_{11}]$  з кроком  $(t_1-t_0)/N$ , і знайденої функції в цій точці;

y(0) – початкова умова;

t<sub>0</sub>,t<sub>1</sub> – граничні точки інтервалу, на якому шукається розв'язок дифрівняння;

N – число точок (без початкової точки) наближеного розв'язку;

 $D=D(x, y) - \phi$ ункція, що повертає значення функцій  $y(t_k)$ ,  $k=0,1,...N$ .

Вбудовані функції Mathcad дозволяють розв'язувати *нормальні системи звичайних диференціальних рівнянь*, призначені для розв'язання задачі Коши і граничних задач. Задачі для рівнянь вищих порядків зводяться до відповідних задач для нормальних систем.

Розглянемо задачу Коши вигляду:

$$
y_{1} = f_{1}(x, y_{1}, y_{2}, ..., y_{n-1}),
$$
  
\n
$$
y_{2} = f_{2}(x, y_{1}, y_{2}, ..., y_{n-1}),
$$
  
\n
$$
y_{n-1} = f_{n-1}(x, y_{1}, y_{2}, ..., y_{n-1}),
$$
  
\n
$$
y_{n-1} = f_{n-1}(x, y_{1}, y_{2}, ..., y_{n-1}),
$$
  
\n
$$
y_{n-1} = y_{0,n-2},
$$
  
\n
$$
y_{n-1} = y_{0,n-2},
$$
  
\n
$$
y_{n-1} = y_{0,n-2},
$$
  
\n
$$
y_{n-1} = y_{0,n-2},
$$
  
\n
$$
y_{n-1} = y_{0,n-1}.
$$

В Mathcad розв'язати таку задачу Коши можна за доп. наступних функцій:

**rkfixed(v, x1, x2, npoints, D)** — розв'язання задачі на відрізку методом Рунге-Кутти з постійним кроком;

**Rkadapt(y, x1, x2, npoints, D)** — розв'язання задачі на відрізку методом Рунге-Кутти з автоматичним вибором кроку;

**rkadapt(y, x1, x2, acc, npoints, D, kmax, save)** — розв'язання задачі в заданій точці методом Рунге-Кутти з автоматичним вибором кроку ;

**Bulstoer(y, x1, x2, npoints, D)** — розв'язання задачі на відрізку методом Булірша-Штера; **bulstoer(y, x1, x2, acc, npoints, D, kmax, save)** — розв'язання задачі в заданій точці методом Булірша—Штера;

**Stiffr(y, x1, x2, acc, D, J)** — розв'язання задачі для жорстких систем на відрізку з використанням алгоритму Розенброка;

**stiffr(y, x1, x2, acc, D, J, kmax, save)** — розв'язання задачі для жорстких систем в заданій точці з використанням алгоритму Розенброка;

**Stiffb(y, x1, x2, acc, D, J)** — розв'язання задачі для жорстких систем на відрізку з використанням алгоритму Булірша-Штера;

**stiffb(y, x1, x2, acc, D, J, kmax, save)** — розв'язання задачі для жорстких систем в заданій точці з використанням алгоритму Булірша-Штера.

де y — вектор початкових умов;

x1, x2 — початкова і кінцева точки відрізку інтегрування системи; для функцій, що знаходять розв'язок в заданій точці, x1 — початкова точка, x2 — задана точка;

npoints — число вузлів на відрізку [x1, x2]; при розв'язанні задачі на відрізку результат містить npoints+1 рядок;

 $D - iM'$ я вектор-функції  $D(x,y)$  правих частин;

 $J$ — ім'я матриці-функції  $J(x,y)$  розмірності n x (n+1), в першому стовпці якої знаходяться вирази частинних похідних по x правих частин системи, а в інших n стовпцях розміщена матриця Якобі правих частин:

$$
J(x,y) = \begin{bmatrix} \frac{\partial f_1(x,y)}{\partial x} & \frac{\partial f_1(x,y)}{\partial y_1} & \dots & \frac{\partial f_1(x,y)}{\partial y_s} \\ \frac{\partial f_2(x,y)}{\partial x} & \frac{\partial f_2(x,y)}{\partial y_1} & \dots & \frac{\partial f_2(x,y)}{\partial y_s} \\ \vdots & \vdots & \vdots & \vdots \\ \frac{\partial f_s(x,y)}{\partial x} & \frac{\partial f_s(x,y)}{\partial y_1} & \dots & \frac{\partial f_s(x,y)}{\partial y_s} \end{bmatrix}
$$

acc — параметр, що контролює похибку розв'язку при автоматичному виборі кроку інтегрування (якщо похибка розв'язку більше acc, то крок сітки зменшується до тих пір, поки його значення не стане менше save);

kmax — максимальне число вузлів сітки, в яких може бути обчислений розв'язок задачі на відрізку, максимальне число рядків в результаті;

save — найменше допустиме значення кроку нерівномірної сітки.

Результат роботи функції — матриця з n+1 стовпців; 1-й стовпець містить координати вузлів сітки, 2-й стовпець — наближені значення  $y_1(x)$  у вузлах сітки,...,  $(k+1)$ -й — значення y<sup>k</sup> (x) у вузлах сітки.

### **Завдання**

**7.** З використанням функції MATHCAD **Odesolve()** розв'язати наступну задачу Коші для ЗДР першого порядку на відрізку інтегрування *[x0;b]*.

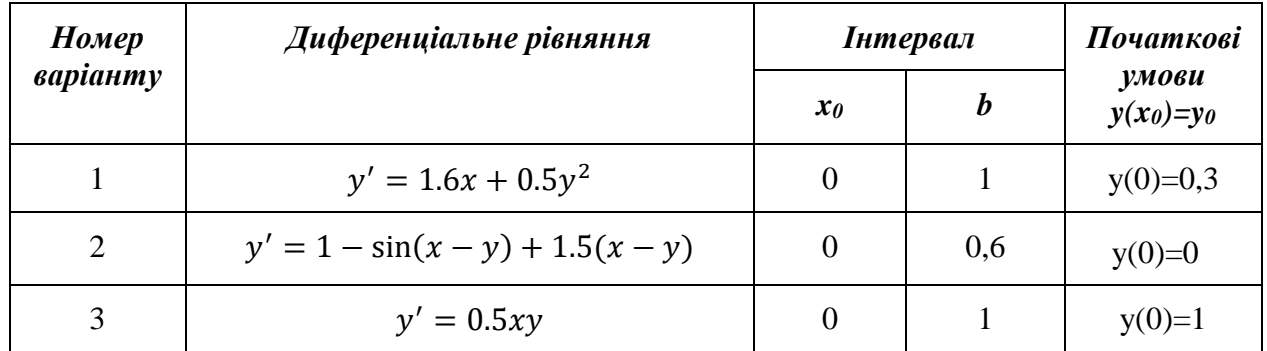

| $\overline{4}$ | $y' = 0.5x + x^2y$        |          | 3              | $y(1)=1$     |
|----------------|---------------------------|----------|----------------|--------------|
| $\overline{5}$ | $y' = x + 0.8y^2$         | $\theta$ |                | $y(0)=1$     |
| 6              | $y' = 0.5x + xy$          | 3        | $\overline{4}$ | $y(3)=1$     |
| 7              | $y' = x^2 + y$            | $\theta$ | 5              | $y(0)=1$     |
| 8              | $y' = cos(x) sin(x) + xy$ | $\theta$ |                | $y(0)=1,5$   |
| 9              | $y' = 1.5 - \sin(x + y)$  | 0,1      | 2              | $y(0,1)=0,2$ |
| 10             | $=\frac{1}{x^2+y^2}$      | 0,5      | 3,5            | $y(0,5)=0,5$ |

<u>Приклад:</u> Розв'язати наступну задачу Коші:  $y' = sin(x) + 0.5y$ ,  $y(1)=0.3$ ;  $b=2$ 

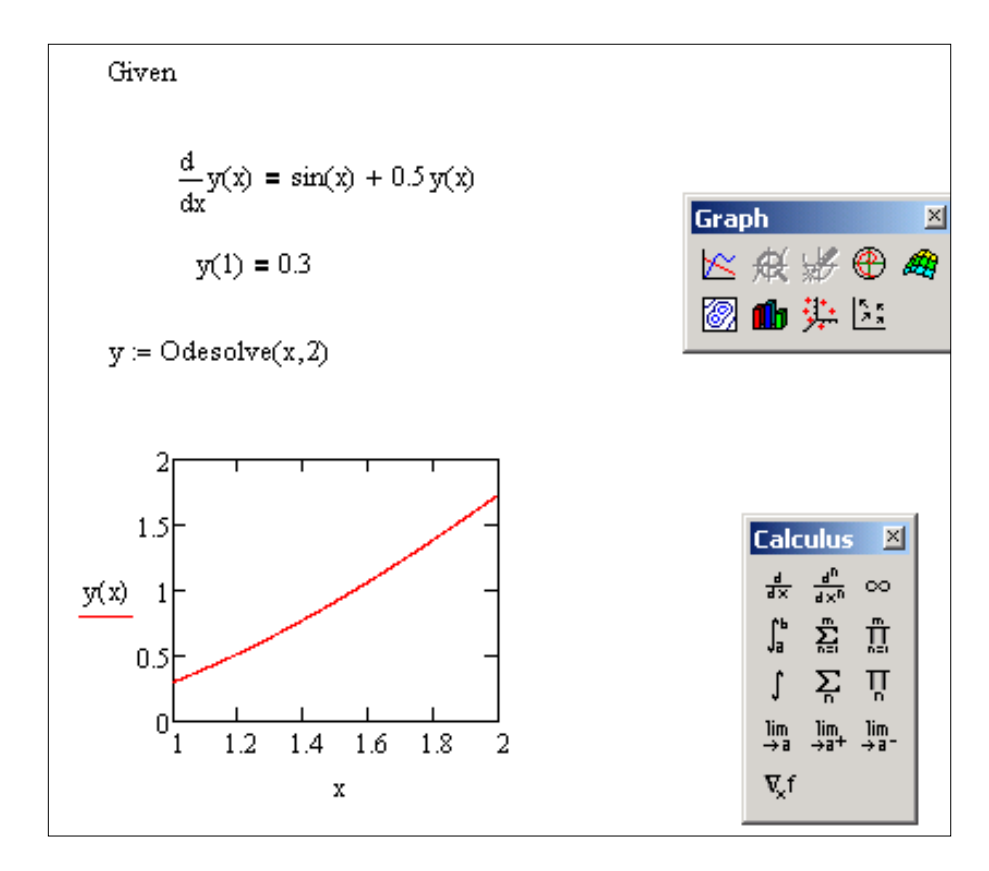

**8.** З використанням функції **rkfixed()** MATHCAD розв'язати задачу Коші для ЗДР першого порядку (див. завд. 1) на відрізку інтегрування *[x0;b]* для *n=10* та *n=20*. Провести оцінку похибки обчислень за принципом Рунге:

$$
\varepsilon\big(y_n(x)\big) \approx \frac{1}{15} \frac{max}{x} \left| y_n(x) - y_{\frac{n}{2}}(x) \right|.
$$

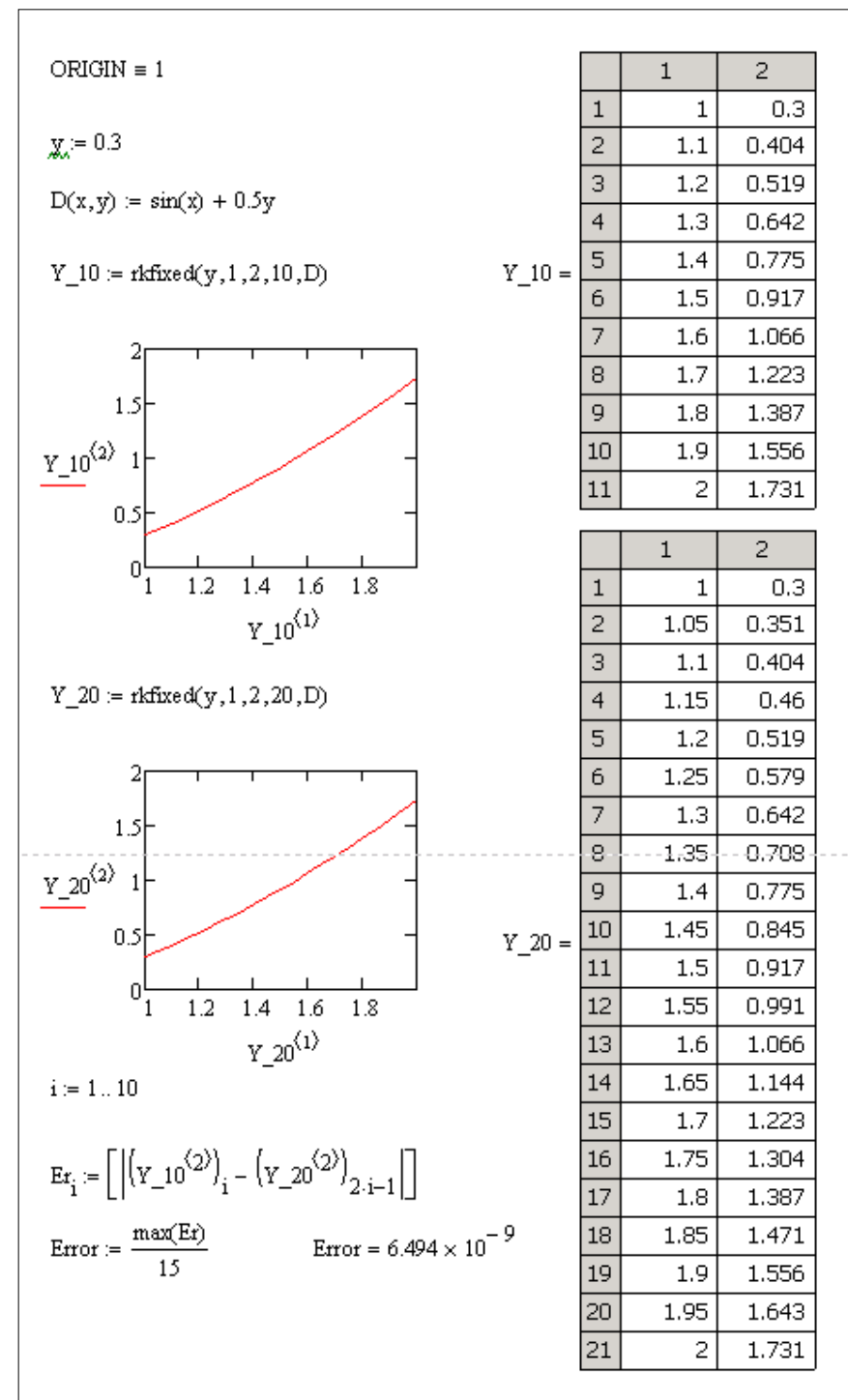

**9.** З використанням функції MATHCAD **Odesolve()** розв'язати наступну задачу Коші для ЗДР другого порядку на відрізку *[x0;b]*.

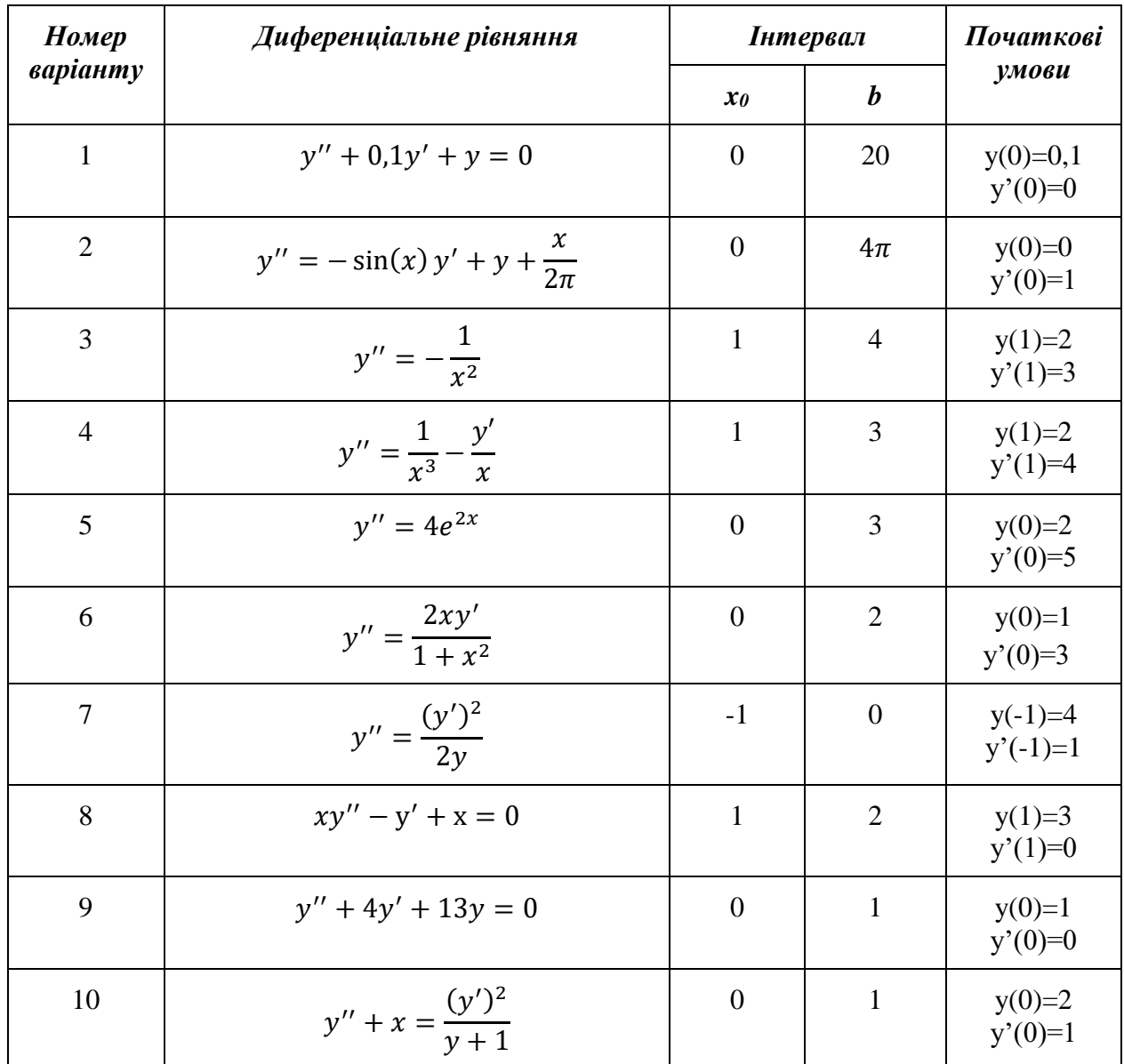

Приклад: Розв'язати на відрізку [0, 3] задачу Коші: *y'' = exp(-xy), y(0) = 1, y'(0) = 1*

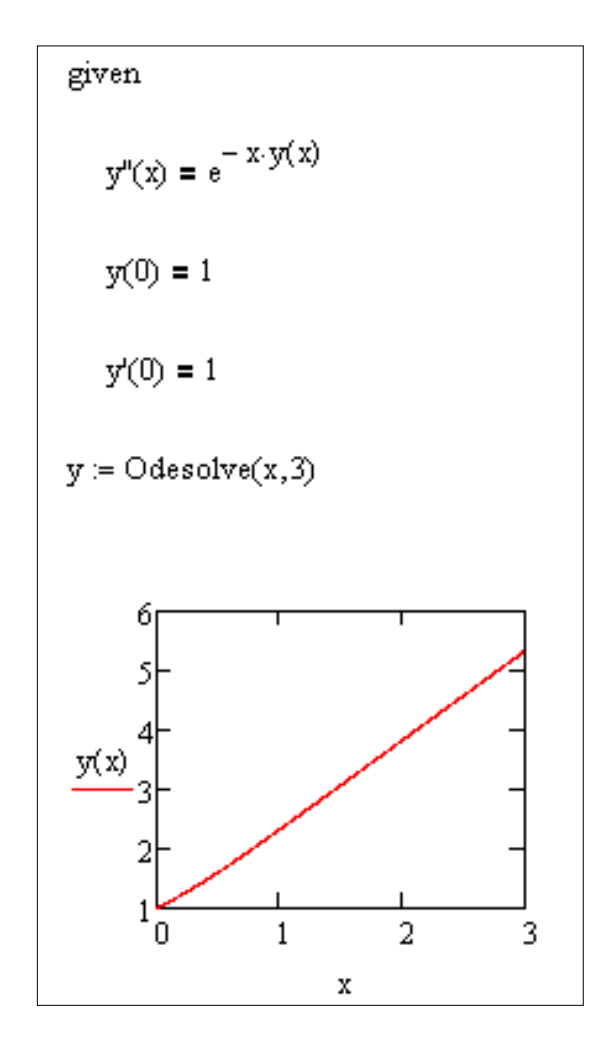

10. Засобами МАТНСАD розв'язати наступну задачу Коші для нормальної системи звичайних диференціальних рівнянь (1-го порядку). Кількість точок npoints=30.

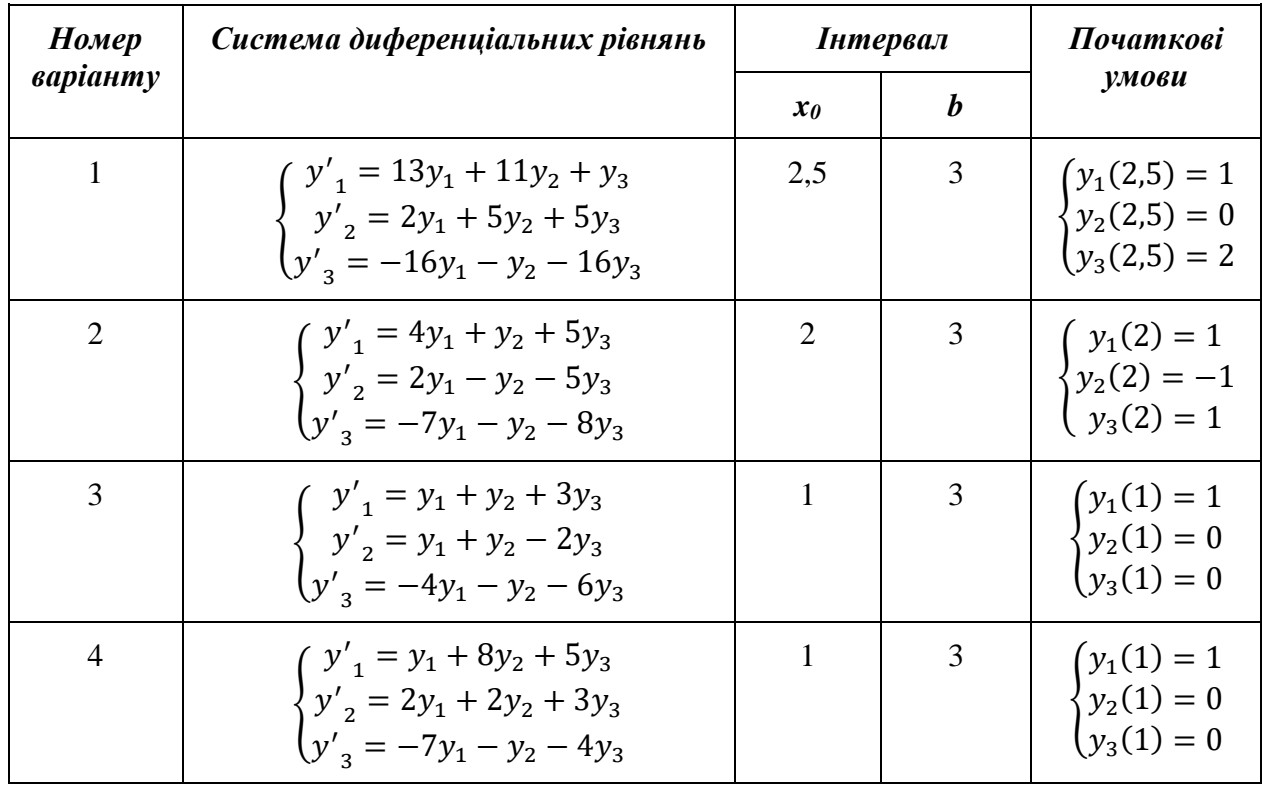

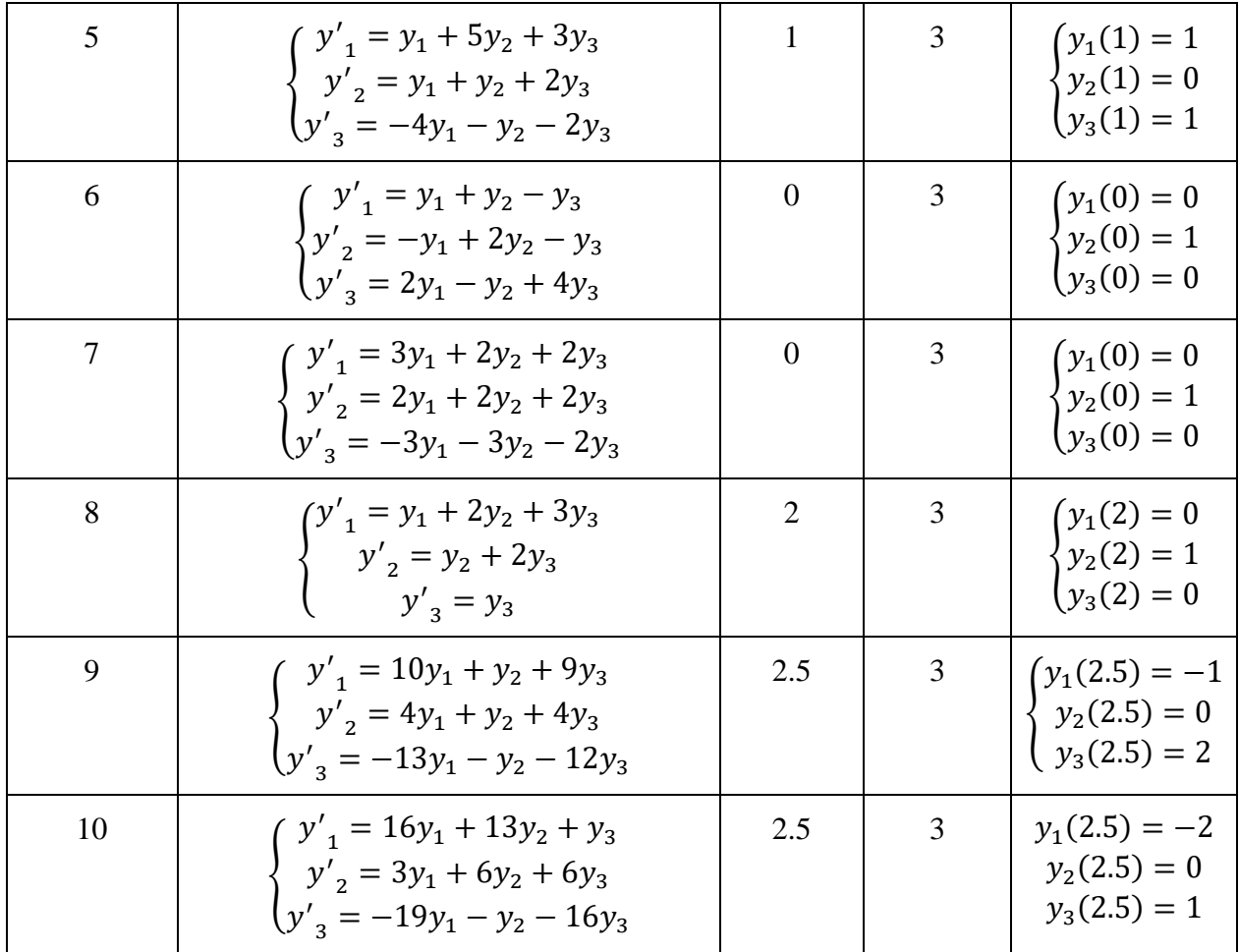

Приклад: Розв'язати на відрізку [0, 3] задачу Коші:

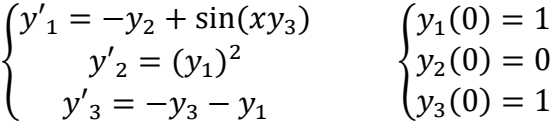

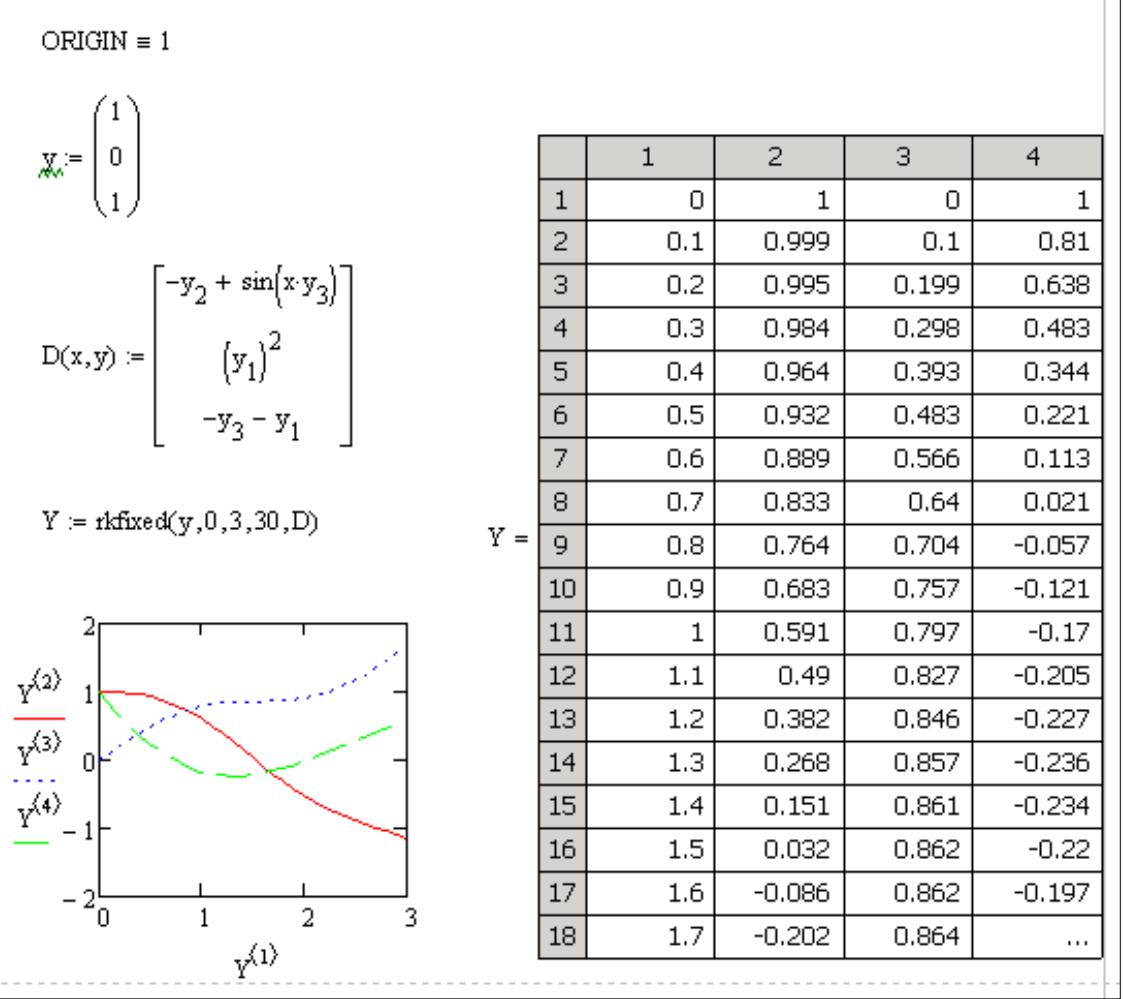

11. З використанням функції rkfixed() МАТНСАD розв'язати задачу Коші для ЗДР другого порядку (див. завд. 3) на відрізку інтегрування  $[x_0; b]$  для npoints=20.

Вказівка: Вихідне рівняння слід звести до еквівалентної нормальної системи шляхом введення заміни: y<sub>1</sub> =y(x), y<sub>2</sub> =y'(x).

12. Побудувати фазову та інтегральну криві для наступної жорсткої системи дифрівнянь на заданому відрізку(npoints=20):

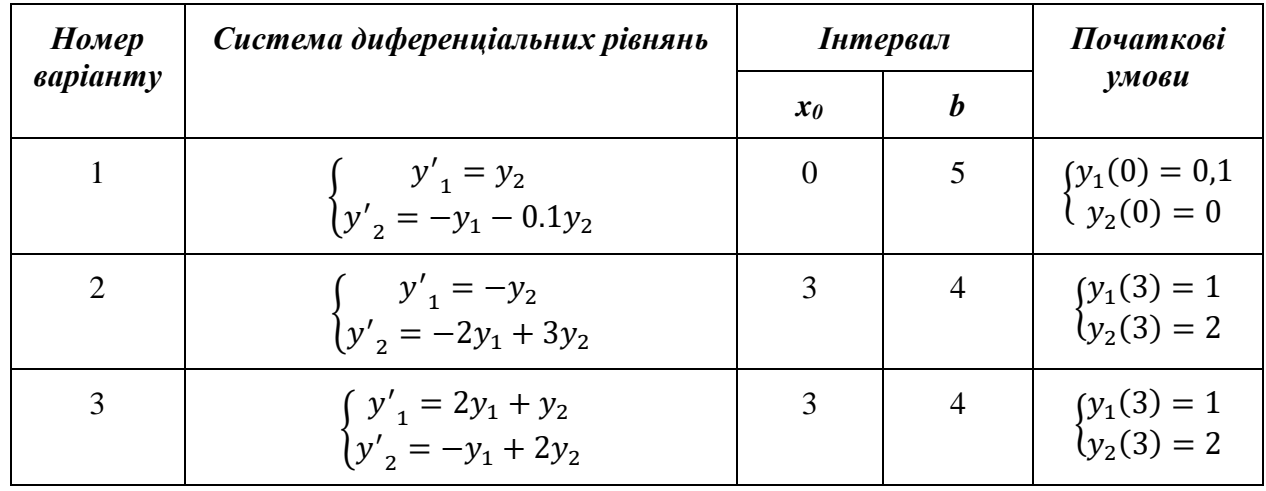

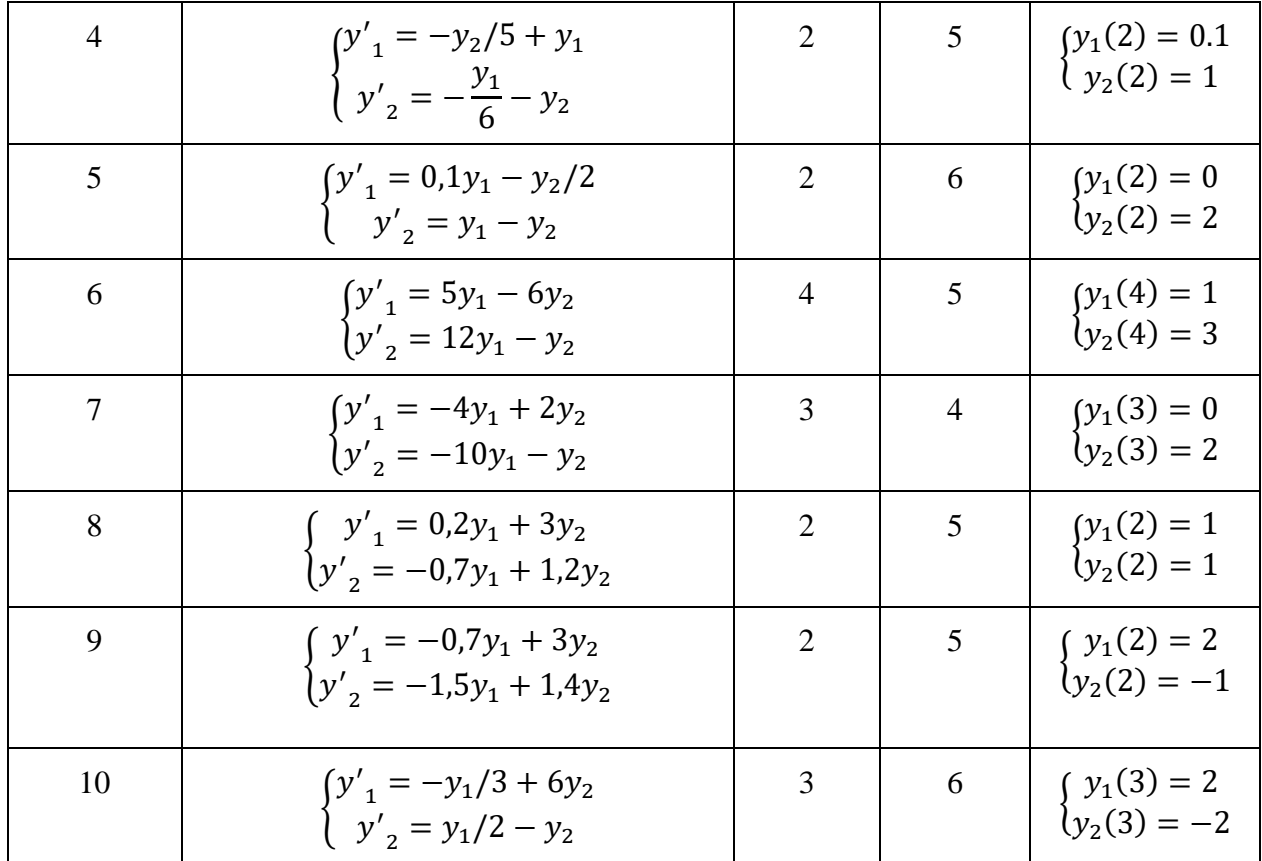

Приклад: Побудувати фазову та інтегральну криві на відрізку [0;2] для жорсткої системи:

$$
\begin{cases} y'_1 = -11y_1 + 9y_2 \\ y'_2 = 9y_1 - 11y_2 \end{cases}, \begin{cases} y_1(0) = 1 \\ y_2(0) = 0 \end{cases}
$$

#### **Тема 6 Побудова та дослідження математичних моделей. Крайові задачі.**

## <span id="page-48-1"></span><span id="page-48-0"></span>**Математичне моделювання в MAPLE.**

# **Завдання**

**13.** З використанням пакету DEtools системи MAPLE виконати математичне моделювання процесу вільних коливань, розв'язавши звичайне диференціальне рівняння другого порядку

$$
\frac{\mathrm{d}^2}{\mathrm{d}t^2} y(t) + p\left(\frac{\mathrm{d}}{\mathrm{d}t} y(t)\right) + qy(t) = 0\tag{1}
$$

при заданих початкових умовах

 $p=(-1)^{N}/(N+1)$ , q=N, y(0)=2\*N, y'(0)=2\*(N-2), де N – номер варіанту.

Побудувати графік та фазовий портрет коливань. Останній задається графіком у параметричній формі, при якому по одній осі відкладається залежність y(t), а по другій – її похідна.

#### Приклад:

- > # завдання диференијального рівняння
- > restart; with(DEtools): DE =  $diff(y(t), t, t) + p \cdot diff(y(t), t) + q \cdot y(t) = 0$ : DE;  $\frac{d^2}{dt^2} y(t) + p \left( \frac{d}{dt} y(t) \right) + q y(t) = 0$
- > # розв'язання рівняння в загальному вигляді
- $\gt$  dsolve(DE,  $v(t)$ )

$$
y(t) = C I e^{\left(-\frac{p}{2} + \frac{\sqrt{p^2 - 4q}}{2}\right)t} + C I e^{\left(-\frac{p}{2} - \frac{\sqrt{p^2 - 4q}}{2}\right)t}
$$

> # завдання початкових умов:  $p=\frac{1}{4}$ ,  $q=3$ ,  $y(0)=10$ ,  $y'(0)=7$ 

> 
$$
p := \frac{1}{4}
$$
 :  $q := 3$  :  $a := 10$  :  $b := 7$  :  $IC := y(0) = a$ ,  $D(y)(0) = b$  :

- > # виділення одного розв'язку
- $\triangleright$  exal  $:=$  dsolve({DE, IC}, y(t))

$$
exal := y(t) = \frac{66\sqrt{191} \text{ e}^{-\frac{t}{8}} \sin\left(\frac{\sqrt{191} \text{ t}}{8}\right)}{191} + 10 \text{ e}^{-\frac{t}{8}} \cos\left(\frac{\sqrt{191} \text{ t}}{8}\right)
$$

> Digits ==  $5 : out == evalf(rhs(exal))$  $out := 4.7755 e^{-0.12500 t} \sin(1.7275 t) + 10. e^{-0.12500 t} \cos(1.7275 t)$   $> plot(out, t = 0..40, thickness = 2, color = blue)$ 

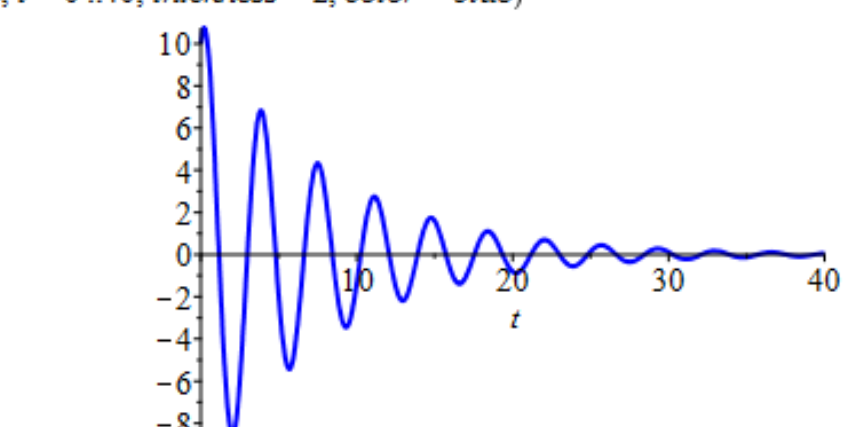

>  $plot([out, diff(out, t), t = 0..40], thickness = 2, color = black)$ 

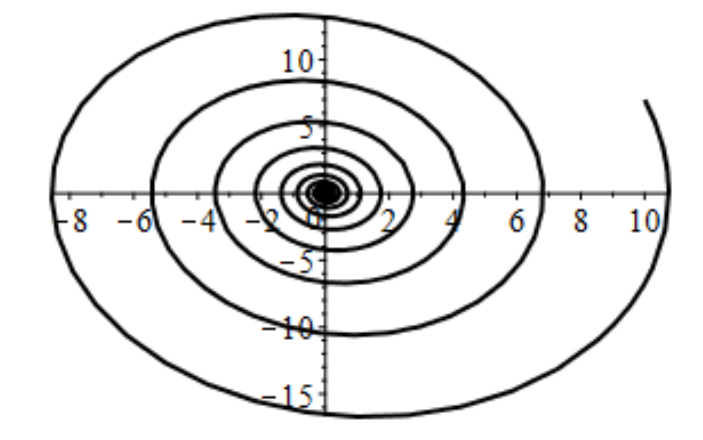

**14.** З використанням пакету DEtools системи MAPLE виконати математичне моделювання процесу коливань із завд. 1 при синусоїдальному збуренні (в правій частині рівняння (1) 0 замінюється на sin(N\*t), де N – номер варіанту). Побудувати графік функції та синусоїдального збурення, а також фазовий портрет коливань.

**15.** За допомогою функції **dsolve**() системи MAPLE розрахувати траєкторію руху каменя маси *m*, кинутого під кутом *α* до горизонту, з початковою швидкістю Vo з урахуванням опору повітря *А*. Математична модель описується системою звичайних диференціальних рівнянь

$$
m\left(\frac{d^2}{dt^2}x(t)\right) = -A\left(\frac{d}{dt}x(t)\right),
$$

$$
m\left(\frac{d^2}{dt^2}y(t)\right) = -A\left(\frac{d}{dt}y(t)\right) - mg
$$

при початкових умовах

$$
\begin{cases} x(0) = 0, x'(0) = \text{Vox,} \\ y(0) = 0, y'(0) = \text{Voy.} \end{cases}
$$

Вихідні дані до задачі: *m=N\*0.1(кг), α=π/(N+2), Vo=N+15, A=N\*0.05.*

- > restart; with(plots):
- > # завдання проекиій швидкості на осі координат
- $\triangleright$   $Vox := Vo \cos(\text{abha})$ ;  $Vov := Vo \sin(\text{abha})$

 $V\alpha x := V\alpha \cos(\alpha)$ 

$$
Voy := Vo\sin(\alpha)
$$

> # завдання системи 2-ох ЗДР 2-го порядку

$$
\Rightarrow sys := m \cdot diff(x(t), t\$2) = -A \cdot diff(x(t), t), m \cdot diff(y(t), t\$2) = -A \cdot (diff(y(t), t)) - m \cdot g
$$
  
\n
$$
sys := m \left( \frac{d^2}{dt^2} x(t) \right) = -A \left( \frac{d}{dt} x(t) \right), m \left( \frac{d^2}{dt^2} y(t) \right) = -A \left( \frac{d}{dt} y(t) \right) - mg
$$

> # завдання вихідних даних

> 
$$
Vo := 20; m := .5; A := .1; \text{alpha} := \frac{Pi}{4}; g := 9.8
$$
  
\n $Vo := 20$   
\n $m := 0.5$   
\n $A := 0.1$   
\n $\alpha := \frac{\pi}{4}$   
\n $\sigma := 9.8$ 

- > # розв'язання задачі Коші для заданої системи ЗДР
- $p_1 := dsolve(\{sys, x(0) = 0, D(x)(0) = Vox, y(0) = 0, D(y)(0) = Voy\}, \{y(t), x(t)\}, type = numeric,$  $output = listprocedure$ :
- $\rightarrow al := odeplot(p1, [x(t), y(t)], 0..3, color = red, view = [0..50, 0..15], thickness = 2) : display(a1)$

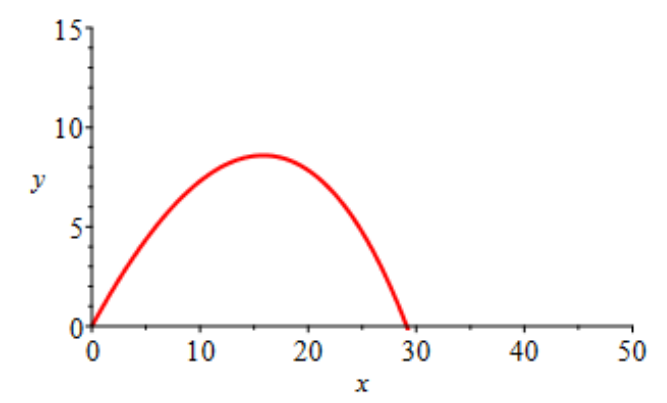

**16.** Розв'язати задачу із завд. 3, нехтуючи опором повітря. Побудувати та порівняти графіки розв'язків задач із завдань 3,4, пояснити їх фізичний зміст.

**17.** За допомогою функції **pdsolve**() системи MAPLE виконати математичне моделювання розподілу температур стержня довжиною L із запресованими кінцями, що задається диференціальним рівнянням в частинних похідних

$$
\frac{\partial}{\partial t} u(x, t) = 0.1 \left( \frac{\partial^2}{\partial x^2} u(x, t) \right)
$$

при початкових і крайових умовах

$$
\begin{cases} u(0,t) = u(L,t) = 0 \\ u(x,0) = u_0(x). \end{cases}
$$

Тут D=0.1\*N (м<sup>2</sup>/добу), L=1 (м), u<sub>0</sub>(x)=(1-x)(1-е<sup>-2NX</sup>), де N – номер варіанту.

- $\geq$  with(VectorCalculus):
- > # завдання рівняння теплопровідності в одновимірному випадку
- > Heat\_Eqn :=  $\{diff(u(x, t), t) = Laplacian(u(x, t), 'cartesian'[x]) \cdot 0.1\}$

$$
Heat\_Eqn := \left\{ \frac{\partial}{\partial t} \ u(x, t) = 0.1 \left( \frac{\partial^2}{\partial x^2} \ u(x, t) \right) \right\}
$$

- 
- => #завдання початкової і крайових умов<br>> gx == {u(x, 0) = (1 x) ·(1 exp(-20·x)), u(0, t) = 0, u(1, t) = 0}  $gx := \{u(0, t) = 0, u(1, t) = 0, u(x, 0) = (1 - x) (1 - e^{-20x})\}$
- > # розв'язання крайової задачі
- $\geq$  Heat\_Solution == pdsolve(Heat\_Eqn, gx, numeric, timestep = 0.01, spacestep = 0.01) :
- $>$  # анімація розв'язку
- > Heat Solution:-animate(u(x, t), t = 0..1.5, frames = 50, labels = ["x", "u(x,t)"], labelfont = [TIMES, ROMAN, 14])

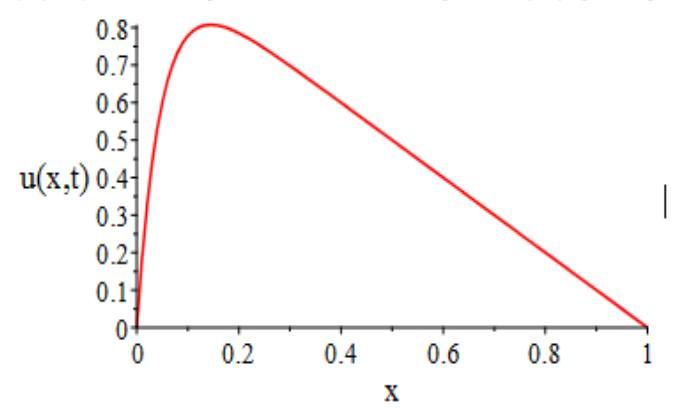

**18.** За допомогою функції **pdsolve**() системи MAPLE виконати математичне моделювання коливання струни довжиною *l*, затиснутої на кінцях, рух якої задається рівнянням

$$
\frac{\partial^2}{\partial t^2}u(x,t)=\frac{\frac{\partial^2}{\partial x^2}u(x,t)}{c^2}
$$

при початкових і крайових умовах

$$
\begin{cases} u(0,t) = u(l,t) = 0 \\ u(x,0) = u_0(x) \\ u''(x,0) = 0. \end{cases}
$$

Tyr  $c = \sqrt{2*N}$  ( $\mathbf{M}^2/\mathbf{Q}$ бу),  $l=1$  ( $\mathbf{M}$ ),  $u_0(x) = \begin{cases} x, 0 \le x \le 0.1 * N \\ 1 - x, 0, 1 * N < r \le 0 \end{cases}$  $1 - x$ ,  $0.1 * N < x \le 1$ , де N – номер варіанту.

- > restart: with(VectorCalculus):
- $>$  # завдання хвильового рівняння при  $c=\sqrt{10}$
- > Cord Eqn =  $\{diff(u(x, t), t, t) = Laplacian(u(x, t), 'cartesian'[x]) \cdot 0.1\}$

$$
Cord\_Eqn := \left\{ \frac{\partial^2}{\partial t^2} \ u(x, t) = 0.1 \left( \frac{\partial^2}{\partial x^2} \ u(x, t) \right) \right\}
$$

- > # завдання початкової і крайових умов
- >  $BC1 := \{u(0, t) = 0, u(1, t) = 0, D[2](u)(x, 0) = 0\}$  $BC1 := {u(0, t) = 0, u(1, t) = 0, D_2(u)(x, 0) = 0}$
- > # струна відхиляється в центрі

> BC2 := 
$$
\{u(x, 0) = piecewise \left\{ x \ge 0 \text{ and } x \le \frac{1}{2}, x, x > \frac{1}{2} \text{ and } x \le 1, 1 - x \} \}
$$
  
  

$$
BC2 := \begin{cases} x & 0 \le x \le \frac{1}{2} \\ u(x, 0) = \begin{cases} x & 0 \le x \le \frac{1}{2} \\ 1 - x & \frac{1}{2} < x \le 1 \end{cases} \end{cases}
$$

> sol := pdsolve  $\left[\text{Cord\_Eqn}, \text{BC1} \text{ union } \text{BC2}, \text{numeric}, \text{timestep} = \frac{1}{200}, \text{spacestep} = \frac{1}{100}\right)$ : > sol : - animate( $u(x, t)$ ,  $t = 0$ ...2 · Pi, frames = 30, labels = ["x", "u(x,t)"], labelfont = [TIMES, ROMAN, 14], scaling = constrained)

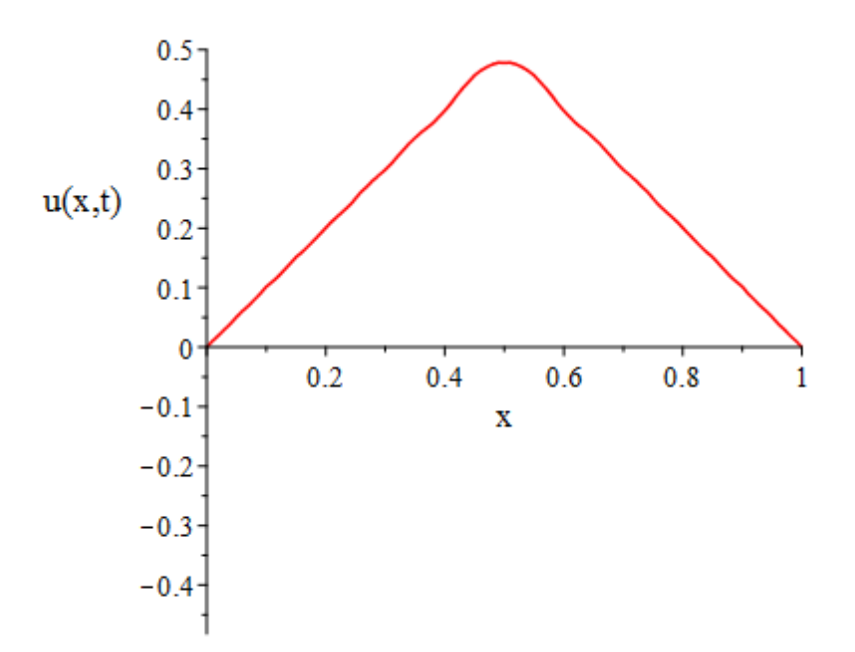

**19.** Виконати завд. 6 при умові початкового відхилення струни у формі функції  $\sin(N\pi x)/2$ , де N – номер варіанту.

**20.** Графічними засобами пакету DEtools системи MAPLE виконати математичне моделювання динаміки популяцій за допомогою системи рівнянь Лотки-Вольтера, що описує зміну популяції у біологічному середовищі "хижак–жертва":

$$
x'(t) = x(t) (1 - y(t)),
$$
  
y'(t) = 0,3 y(t) (x(t) - 1).

Побудувати графіки часових залежностей числа хижаків і жертв та переконатися у тому, що вони носять коливний характер.

 $> with(DEtools)$ :

> DEplot( $\left[ diff(x(t), t) = x(t) \cdot (1 - y(t)), diff(y(t), t) = 3 \cdot y(t) \cdot (x(t) - 1) \right]$ ,  $\left[ x(t), y(t) \right]$ ,  $t = -2 \cdot .2$ ,  $x = -1 \cdot .2$ ,  $y = -1 \cdot .2$ ,  $arrows = LARGE$ , title = "Модель Лотки-Вольтерра", color = [.3.  $y(t) \cdot (x(t) - 1)$ ,  $x(t)(1 - y(t))$ , .1])

Модель Лотки-Вольтерра

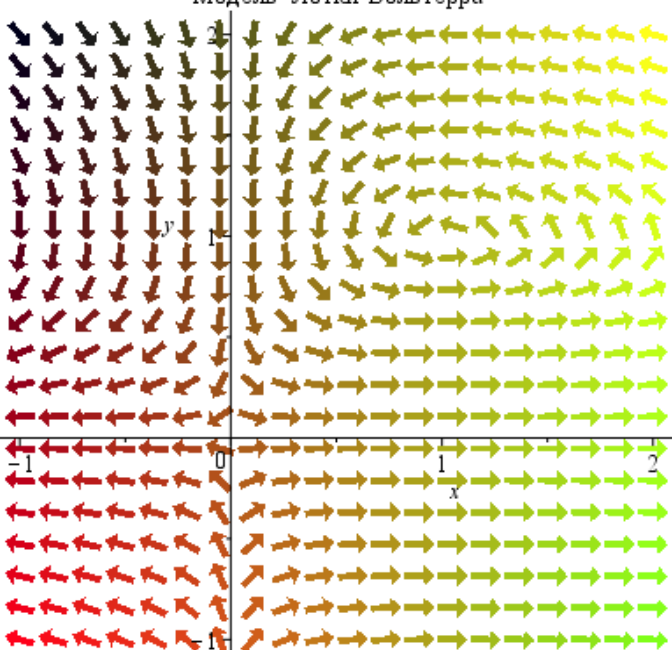

#### Тема 7. Методи прогнозування

#### 7.1 Пірамідальний метод прогнозування.

<span id="page-54-1"></span><span id="page-54-0"></span>Основна ідея методу прогнозування, описаного в роботах [2]-[5] полягає в розробці ефективної методики знаходження прогнозного значення функції на основі точкових даних без прямого використання будь-яких конкретних класів екстраполяційних фукцій. При цьому при побудові прогнозу використовується максимальна кількість інформації, яка зосереджена у розділених різницях спеціального виду. Розглянемо детальніше згадану методику.

Нехай маємо деякі значення функції  $f_1, f_2, ..., f_n$  визначені в точках  $x_1, x_2, ..., x_n$ відповідно. Необхідно оцінити значення цієї ж функції  $f_{n+1}$ , що визначене в деякій точці  $x = x_{n+1} > x_n$ . Таким чином, маємо задачу екстраполяції функції, що задана таблично. Для розв'язання такої задачі на практиці використовують, як правило, інтерполяційні многочлени Н'ютона другого виду за умови, коли точка  $x$  знаходиться недалеко від кінцевої точки інтервалу визначення функції.

Як відомо [2], інтерполяційні многочлени Н'ютона першого та другого виду, відповідно, записуються у вигляді:

$$
P_1^N(x) = f_0 + f(x_0, x_1)(x - x_0) + f(x_0, x_1, x_2)(x - x_0)(x - x_1) + ...
$$
  
+  $f(x_0, x_1, ..., x_N)(x - x_0)(x - x_1)...(x - x_{N-1}),$   

$$
P_2^N(x) = f_n + f(x_{n-1}, x_n)(x - x_n) + f(x_{n-2}, x_{n-1}, x_n)(x - x_{n-1})(x - x_n) + ...
$$
  
+  $f(x_{n-N}, ..., x_n)(x - x_{n-N+1})...(x - x_n),$   

$$
\text{Re } f(x_i, x_j) = \frac{f_j - f_i}{x_j - x_i}, \quad i \neq j, f(x_i, x_j, ..., x_k, x_l) = \frac{f(x_j, ..., x_l) - f(x_i, ..., x_k)}{x_j - x_i}
$$

Нехай

$$
\Delta^i f_i = \frac{\Delta^{j-1} f_{i+1} - \Delta^{j-1} f_i}{x_{i+j} - x_i},
$$
  
\n
$$
\Delta^0 f_i = f_i.
$$
  
\nOveb (7.1)  
\nOveb (7.1)

Тоді многочлен Н'ютона другого виду запишеться у вигляді:  $P_2^N(x) = f_n + \Delta^1 f_{n-1}(x - x_n) + \Delta^2 f_{n-2}(x - x_{n-1})(x - x_n) + ...$ 

$$
+ \Delta^{N} f_{n-N} (x - x_{n-N+1}) \dots (x - x_{n}).
$$

На практиці значення відповідних многочленів обчислюють з використанням таблиці розділених різниць (див. Таб.1).

Таблиця 4.7 Схема обрахунку розділених різниць

$$
f_{n+1} \t x_{n+1}
$$
\n
$$
\Delta^{1} f_{n}
$$
\n
$$
\Delta^{2} f_{n-1}
$$
\n
$$
\Delta^{3} f_{n-2}
$$
\n
$$
\Delta^{4} f_{n-3}
$$
\n
$$
\Delta^{2} f_{n-2}
$$
\n
$$
\Delta^{1} f_{n-1}
$$
\n
$$
\Delta^{3} f_{n-3}
$$
\n
$$
\Delta^{1} f_{n-2}
$$
\n
$$
\Delta^{4} f_{n-4}
$$
\n
$$
\Delta^{2} f_{n-3}
$$
\n
$$
\Delta^{1} f_{n-2}
$$
\n
$$
f_{n-2}
$$
\n
$$
x_{n-2}
$$

$$
\Delta^{5} f_{n-5} \qquad \Delta^{3} f_{n-4} \qquad \Delta^{1} f_{n-3} \qquad \dots \qquad \dots \qquad \dots \qquad \dots \qquad \dots
$$
\n
$$
\Delta^{5} f_{1} \qquad \Delta^{3} f_{2} \qquad \Delta^{1} f_{3} \qquad \dots \qquad \dots \qquad \dots
$$
\n
$$
\Delta^{4} f_{1} \qquad \Delta^{2} f_{2} \qquad f_{3} \qquad x_{3}
$$
\n
$$
\Delta^{3} f_{1} \qquad \Delta^{1} f_{2} \qquad \dots \qquad \dots
$$
\n
$$
\Delta^{2} f_{1} \qquad f_{2} \qquad x_{2}
$$
\n
$$
\Delta^{1} f_{1} \qquad f_{1} \qquad x_{1}
$$

Припустимо, що для деякого рядка  $k$  таблиці виконується рівність:

$$
\Delta^k f_{n-k+1} = \Delta^k f_{n-k}
$$

(7.2)

Тоді з врахуванням (7.2) маємо:

$$
\Delta^k f_{n-k} = \Delta^k f_{n-k+1} = \frac{\Delta^{k-1} f_{n-k+2} - \Delta^{k-1} f_{n-k+1}}{x - x_{n-k+1}}
$$

Таблиця 4.8 Схема обрахунку розділених різниць

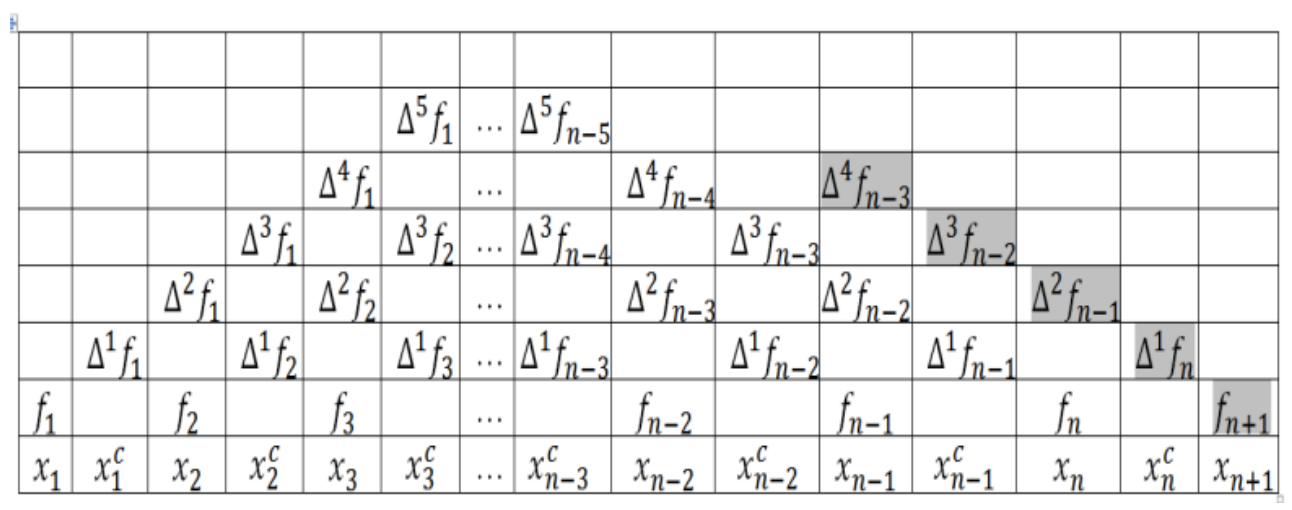

Звідси

$$
\Delta^{k-1} f_{n-k+2} = \Delta^k f_{n-k+1} (x - x_{n-k+1}) + \Delta^{k-1} f_{n-k+1},
$$
  
\n
$$
\Delta^{k-2} f_{n-k+3} = \Delta^{k-1} f_{n-k+2} (x - x_{n-k+2}) + \Delta^{k-2} f_{n-k+2} =
$$
  
\n
$$
= (\Delta^k f_{n-k+1} (x - x_{n-k+1}) + \Delta^{k-1} f_{n-k+1} ) (x - x_{n-k+2}) + \Delta^{k-2} f_{n-k+2} =
$$
  
\n
$$
= \Delta^k f_{n-k+1} (x - x_{n-k+1}) (x - x_{n-k+2}) + \Delta^{k-1} f_{n-k+1} (x - x_{n-k+2}) + \Delta^{k-2} f_{n-k+2},
$$
  
\n
$$
\Delta^{k-3} f_{n-k+4} = \Delta^{k-2} f_{n-k+3} (x - x_{n-k+3}) + \Delta^{k-3} f_{n-k+3} =
$$
  
\n
$$
= \Delta^k f_{n-k+1} (x - x_{n-k+1}) (x - x_{n-k+2}) (x - x_{n-k+3}) + \Delta^{k-1} f_{n-k+1} (x - x_{n-k+2}) (x - x_{n-k+3}) +
$$
  
\n
$$
+ \Delta^{k-3} f_{n-k+3},
$$
  
\n...  
\n
$$
f_{n+1} = \Delta^k f_{n-k+1} (x - x_{n-k+1}) (x - x_{n-k+2}) ... (x - x_n) +
$$
  
\n
$$
+ \Delta^{k-1} f_{n-k+1} (x - x_{n-k+2}) ... (x - x_n) + ... + f_n.
$$
  
\n3Biqcu sa ymobu (4.3.2)

$$
f_{n+1} = \Delta^k f_{n-k} (x - x_{n-k+1}) (x - x_{n-k+2}) \dots (x - x_n) + \Delta^{k-1} f_{n-k+1} (x - x_{n-k+2}) \dots (x - x_n) + \dots + f_n
$$

Таким чином, при виконанні умови (4.3.2) прогнозне значення функції  $f_{n+1}$  в деякій точці  $x = x_{n+1}$  визначається як значення многочлена Н'ютона другого виду (формула інтерполювання назад) степеня  $k$ .

Очевидно, що умова (7.1) є досить грубим припущенням стостовно поведінки функції, заданої к-тим рядком таблиці розділених різниць. Тому прогноз на основі інтерполяційної формули Н'ютона матиме значну похибку екстраполяції. Основна ідея методу, що вибраний для розраунків та детально описаний в роботах [4]-[5], полягає у побудові вдосконаленої процедури знаходження значення  $\Delta^k f_{n-k+1}$  на основі к-того рядка таблиці а також визначенні такого параметра к, для якого похибка відповідної апроксимації для тестових функцій була б мінімальною.

Нехай  $x_i^c = (x_i + x_{i+1})/2$ . середини відповідних відрізків, модифіковані скінченні різниці будуються наступним чином:

$$
\Delta^1 f_i = \frac{f_{i+1} - f_i}{x_{i+1} - x_i}, i = \overline{1, n-1},
$$
  
\n
$$
\Delta^2 f_i = \frac{\Delta^1 f_{i+1} - \Delta^1 f_i}{x_{i+1}^c - x_i^c}, i = \overline{1, n-2},
$$
  
\n
$$
\Delta^3 f_i = \frac{\Delta^2 f_{i+1} - \Delta^2 f_i}{x_{i+2} - x_{i+1}}, i = \overline{1, n-3},
$$

В загальному випадку маємо співвідношення:

$$
\Delta^{j} f_{i} = \begin{cases}\n\frac{\Delta^{j-1} f_{i+1} - \Delta^{j-1} f_{i}}{x_{i} \left[\frac{j}{2}\right]^{1}} , j = 2k + 1, \\
\frac{\Delta^{j-1} f_{i+1} - \Delta^{j-1} f_{i}}{x_{i}^{c} - x_{i}^{c}}, j = 2k, \\
\frac{\Delta^{j-1} f_{i+1} - \Delta^{j-1} f_{i}}{x_{i}^{c} - x_{i}^{c}} , j = 2k,\n\end{cases}
$$
\n
$$
j = 1, n - 1, i = 1, n - j.
$$
\n
$$
\text{Hexaŭ } r_{i}^{j} = \begin{cases}\nx_{i}^{c} j, j = 2k, \\
x_{i + \frac{j}{2}}^{c} j, j = 2k + 1, \\
x_{i + \frac{j}{2}}^{c} j + 1, j = 2k + 1.\n\end{cases}
$$
\n
$$
\text{Topi}
$$
\n
$$
(7.3)
$$

$$
\Delta^j f_i = \frac{\Delta^{j-1} f_{i+1} - \Delta^{j-1} f_i}{r_i^j - l_i^j}.
$$
\n(7.4)

Очевидно, що різниці (7.4) краще апроксимують похідні функції та відрізняються від класичних, які розглядаються при побудові інтерполяційних многочленів Н'ютона.

Зауважимо, що у випадку знаходження наступного значення для будь-якого ряду  $k$ таблиці скінченних різниць  $\Delta^k f_{n-k+1}$ , легко можна збудувати прогнозне значення функції у точці  $x_{n+1}$  (див. рис.1) за наступною обчислювальною процедурою:

$$
\Delta^{j-1} f_{n-j+2} = \Delta^{j-1} f_{n-j+1} + \Delta^j f_{n-j+1} \left( r_{n-j+1}^j - l_{n-j+1}^j \right) j = \overline{k, 1}
$$
\n(7.5)

Проінтерполюємо значення функції у проміжних точках  $x_i^c$ ,  $i = 1, n - 1$ , визначивши значення функції  $f_i^c$ ,  $i = \overline{1, n-1}$  та знайдемо відповідні скінченні різниці:

$$
\Delta^{j} f_{i}^{c} = \begin{cases}\n\frac{\Delta^{j-1} f_{i+1}^{c} - \Delta^{j-1} f_{i}^{c}}{x^{c}} , j = 2k + 1, \\
\frac{x^{c}}{i + \left[\frac{j}{2}\right] + 1} - \frac{x^{c}}{i + \left[\frac{j}{2}\right]} \\
\frac{\Delta^{j-1} f_{i+1}^{c} - \Delta^{j-1} f_{i}^{c}}{x_{i + \frac{j}{2} + 1} - x_{i + \frac{j}{2}}}, j = 2k, \\
\frac{x_{i + \frac{j}{2} + 1}^{c}}{x_{i + \frac{j}{2}}^{c}} , j = 2k, \\
j = 1, n - 2, i = 1, n - j.\n\end{cases} (7.6)
$$
\n
$$
j = \frac{x_{i + \frac{j}{2} + 1}^{c}}{x_{i + \frac{j}{2} + \frac{j}{2}}^{c}} (7.6)
$$
\n
$$
j = \frac{x_{i + \frac{j}{2} + 1}^{c}}{x_{i + \frac{j}{2} + \frac{j}{2}}^{c}} (7.6)
$$

з (4.14) отримуємо:

$$
\Delta^j f_i^c = \frac{\Delta^{j-1} f_{i+1}^c - \Delta^{j-1} f_i^c}{\hat{r}_i^j - \hat{l}_i^j}.
$$

Розглянемо співвідношення виду:

$$
\tilde{\Delta}^2 f_{n-2}^c = \frac{\left(\frac{f_n - f_{n-1}^c}{x_n - x_{n-1}^c} - \frac{f_{n-1}^c - f_{n-1}^c}{x_{n-1}^c - x_{n-1}}\right)}{\frac{(x_n - x_{n-1})}{2}},
$$
\n
$$
\cdots
$$

$$
\widetilde{\Delta}^i f_{n-i}^c = \left( \frac{\left( \Delta^{i-2} f_{n-i+2} - \Delta^{i-2} f_{n-i+1}^c \right)}{\left( r_i - c_i \right) \left( r_i - l_i \right)} - \frac{\left( \Delta^{i-2} f_{n-i+1}^c - \Delta^{i-2} f_{n-i+1} \right)}{\left( c_i - l_i \right) \left( r_i - l_i \right)} \right)
$$
\n
$$
\text{Re } i = 2, n-1. \tag{7.7}
$$

$$
\mu_{i} = \begin{cases}\n x_{n-i+1}, & i = 2k, \\
 x_{n-i+1}^{c}, & i = 2k+1, \\
 x_{n-i+1}^{c}, & i = 2k+1, \\
 x_{n-i+1}^{c}, & i = 2k+1, \\
 x_{n-i+1}^{c}, & i = 2k+1, \\
 x_{n-i+1}^{c}, & i = 2k+1, \\
 x_{n-i+1}^{c}, & i = 2k+1.\n\end{cases}
$$
\n
$$
U_{i} = \begin{cases}\n x_{i}^{c}, & i = 2k, \\
 x_{n-i+1}^{c}, & i = 2k+1, \\
 x_{n-i+1}^{c}, & i = 2k+1.\n\end{cases}
$$

Нехай має місце рівність:

$$
\widetilde{\Delta}^i f_{n-i}^c = \Delta^i f_{n-i}^c \tag{7.8}
$$

Очевидно, що при виконанні співвідношення (4.3.7) можна збудувати процедуру знаходження невідомого значення функції у точці  $x_n^c$  аналогічну до (7.6).

Відповідні співвідношення мають вигляд:

$$
\Delta^{j-1} f_{n-j+1}^c = \Delta^{j-1} f_{n-j}^c + \Delta^j f_{n-j}^c \left( \hat{r}_{n-j}^j - \hat{l}_{n-j}^j \right)
$$
  
\n
$$
j = \overline{i, 1}.
$$
\n(7.9)

Отримали лінійну комбінацію, яка доводить, що точк

$$
\text{CH}\left(x_{n-\frac{i}{2}}^c,\widetilde{\Delta}^i f_{n-i}^c\right),\left(x_{n-\frac{i}{2}},\widetilde{\Delta}^i f_{n-i-1}^c\right),\right)
$$

$$
\left(x_{n-\frac{i}{2}+1}, \tilde{\Delta}^{i} f_{n-i+1}^{c}\right)
$$
лежать на одній прямій за умов:  

$$
\frac{x_{n-\frac{i}{2}+1}^{c}-x_{n-\frac{i}{2}+1}}{x_{n-\frac{i}{2}+1}^{c}-x_{n-\frac{i}{2}}^{c}} = \frac{x_{n-\frac{i}{2}}^{c}-x_{n-\frac{i}{2}}^{c}}{x_{n-\frac{i}{2}}^{c}-x_{n-\frac{i}{2}}^{c}} \text{ afo } \frac{x_{n-\frac{i}{2}}-x_{n-\frac{i}{2}-1}^{c}}{x_{n-\frac{i}{2}}^{c}-x_{n-\frac{i}{2}}^{c}} = \frac{x_{n-\frac{i}{2}+1}^{c}-x_{n-\frac{i}{2}}^{c}}{x_{n-\frac{i}{2}+1}^{c}-x_{n-\frac{i}{2}}^{c}}.
$$

Таким чином, отримали необхідну умову для виконання (4.15). Легко показати, що отримана умова є і достатньою, розглянувши наведене вище доведення у зворотньому порядку. Аналогічно розглядаємо випадок *i* <sup>=</sup> 2*k* +1.

В загальному випадку можемо сформулювати твердження:

*Твердження 1.* Для виконанняумови (7.8) необхідно і достатньо, щоб точки  $(c_i, \tilde{\lambda}^i f_{n-i}^c)$ *i*  $c_i^{}, \Delta^i f_{n-}^c$  $\left( l_i, \widetilde{\Delta}^i f_{n-i-1}^{\ c} \right)$ *i*  $l_i, \Delta^l f_{n-i-1}^c$  $(\tilde{\Delta}^i f_{n-i-1}^c), (r_i, \tilde{\Delta}^i f_{n-i+1}^c)$ *i*  $r_i^{}, \Delta^l f_{n-i+1}^c$  $,\widetilde{\Delta}^{i}f_{n-i+1}^{\ c}\big)$  лежали на одній прямій.

Очевидно, що остання умова виконуватиметься (з точністю, яка відповідає точності наближення другої похідної скінченними різницями виду (6)), якщо на інтервалі *<sup>i</sup> <sup>i</sup> l* ,*r* крива, що проходить через відповідні точки, являтиме собою кубічний многочлен.

Нехай при деякому значенні  $i$  виконується умова:

$$
\frac{\left(\Delta^{i-2} f_{n-i+1}^c - \Delta^{i-2} f_{n-i+1}\right)}{c_i - l_i} = \frac{\left(\Delta^{i-2} f_{n-i+1}^c - \Delta^{i-2} f_{n-i}^c\right)}{c_i - l_i}.
$$
\n(7.10)

Тоді можна показати, що точки $(c_i, \Delta^{i-2} f_{n-i+1}^{\ c}) \big( l_i, \Delta^{i-2} f_{n-i+1} \big) \big( l_l, \Delta^{i-2} f_{n-i}^{\ c} \big)$  $\left[ c_i, \Delta^{i-2} f_{n-i+1}^c \right]$   $\left[ l_i, \Delta^{i-2} f_{n-i+1} \right]$   $\left[ l_i, \Delta^{i-2} f_{n-i+1}^c \right]$  $\Delta^{i-2} f_{n-i+1}^c$ ,  $\left(l_i, \Delta^{i-2} f_{n-i+1}\right)$ ,  $\left(l_i, \Delta^{i-2}\right)$ 1 2 1 ,  $\Delta^{i-2} f_{n-i+1}^c$   $\big\{ l_i, \Delta^{i-2} f_{n-i+1} \big\}$   $\big\{ l l_i, \Delta^{i-2} f_{n-i}^c \big\}$  лежать на одній прямій.

Зауважимо, що у випадку коли функція має точку, де змінюється її випуклість, то її найкраще апроксимувати многочленом 3 степені саме на інтервалі, що містить цю точку . Дійсно, в точці зміни випуклості друга похідна є 0 для обох функцій, значення їх співпадають. Якщо провести кубічну криву через точки, абсциси яких  $ll_i,l_i,c_i,r_i$  при виконанні умови (9) (в точці  $l_i$  - зміна випуклості) то, очевидно, що її відхилення від реального значення функції буде мінімальним у порівнянні з кубічною інтерполяцією на інших інтервалах. Адже в цьому випадку мінімальним є відхилення других похідних а, отже, і кривизни вихідної функції та кубічної інтерполяції, що забезпечить мінімум відхилення самих значень функій при їх співпаданні у вузлах інтерполяції. Таким чином, довільну функцію найкраще інтерполювати кубічним многочленом в області, яку можна ідентифікувати, зокрема, за допомогою умови (7.10).

Отже, можемо запропонувати наступний алгоритм екстраполяції:

1. Будується таблиця скінченних різниць .

2. Проводиться інтерполяція функції в середніх точках , таблиця скінченних різниць доповнюється середніми значеннями .

3. Знаходяться такі значення 
$$
i^*
$$
, для яких

$$
i^* = \arg \min_{i} \left| \frac{\left(\Delta^{i-2} f_{n-i+1}^c - \Delta^{i-2} f_{n-i+1}\right)}{c_i - l_i} - \frac{\left(\Delta^{i-2} f_{n-i+1}^c - \Delta^{i-2} f_{n-i}^c\right)}{c_i - l_i} \right|
$$

4. Обраховується значення  $\Delta^i f^c$ *<sup>n</sup> i*  $\widetilde{\Delta}^{i^\ast} f_{\text{\tiny u}^{-},\ast}^{\text{\tiny c}}$  $\widetilde{\Delta}^i$   $\overline{f}^{\,c}_{n-i^*}$  .

5. Знаходиться прогнозне значення функції за формулами :

$$
\Delta^{j-1} f_{n-j+1}^c = \Delta^{j-1} f_{n-j}^c + \Delta^j f_{n-j}^c \left( \hat{r}_{n-j}^j - \hat{l}_{n-j}^j \right)
$$
\n(7.11)

$$
j=\overline{i^*,1}.
$$

#### **7.2 Приклади**

<span id="page-59-0"></span>Розглянемо приклади застосувань описаного вище методу. Нехай маємо функцію  $f(x) = x^6 \sin(x)$ , визначену в точках 1, 1.5, 2, 2.5, 3,...,11. Графік функції наведено на Рис.5, фрагмент таблиці розділених різниць (6) - на Рис.4. У першому рядку таблиці - значення аргументу, далі – значення функції та відповідні скінченні різниці. Оптимальне значення *і*  $^*$ , для якого виконується умова (8) – це значення  $i^* = 9$ ,  $i^* - 2 = 7$ - значення індекса відповідної скінченної різниці , якій відповідає 9-тий рядок таблиці. При цьому

$$
\frac{(\Delta^{i-2} f_{n-i+1}^c - \Delta^{i-2} f_{n-i}^c)}{c_i - l_i} = 610713,879, \frac{(\Delta^{i-2} f_{n-i+1}^c - \Delta^{i-2} f_{n-i+1})}{c_i - l_i} = 611585,256. \text{Bi}
$$
gnobighe

значення скінченної різниці $\Delta^i\,f^c$ *<sup>n</sup> i*  $\widetilde{\Delta}^{i^\ast} f_{\text{\tiny s}}^{\,c}$  ,  $\Delta^i$   $f_{n-i}^c$  = -703068,269. При цьому з використанням процедури (10) отримали прогнозне значення функції в точці 11.5, яке рівне -2017907,745, точне значення - 2024974,077. Таким чином, відносна похибка становить 0,00350181.

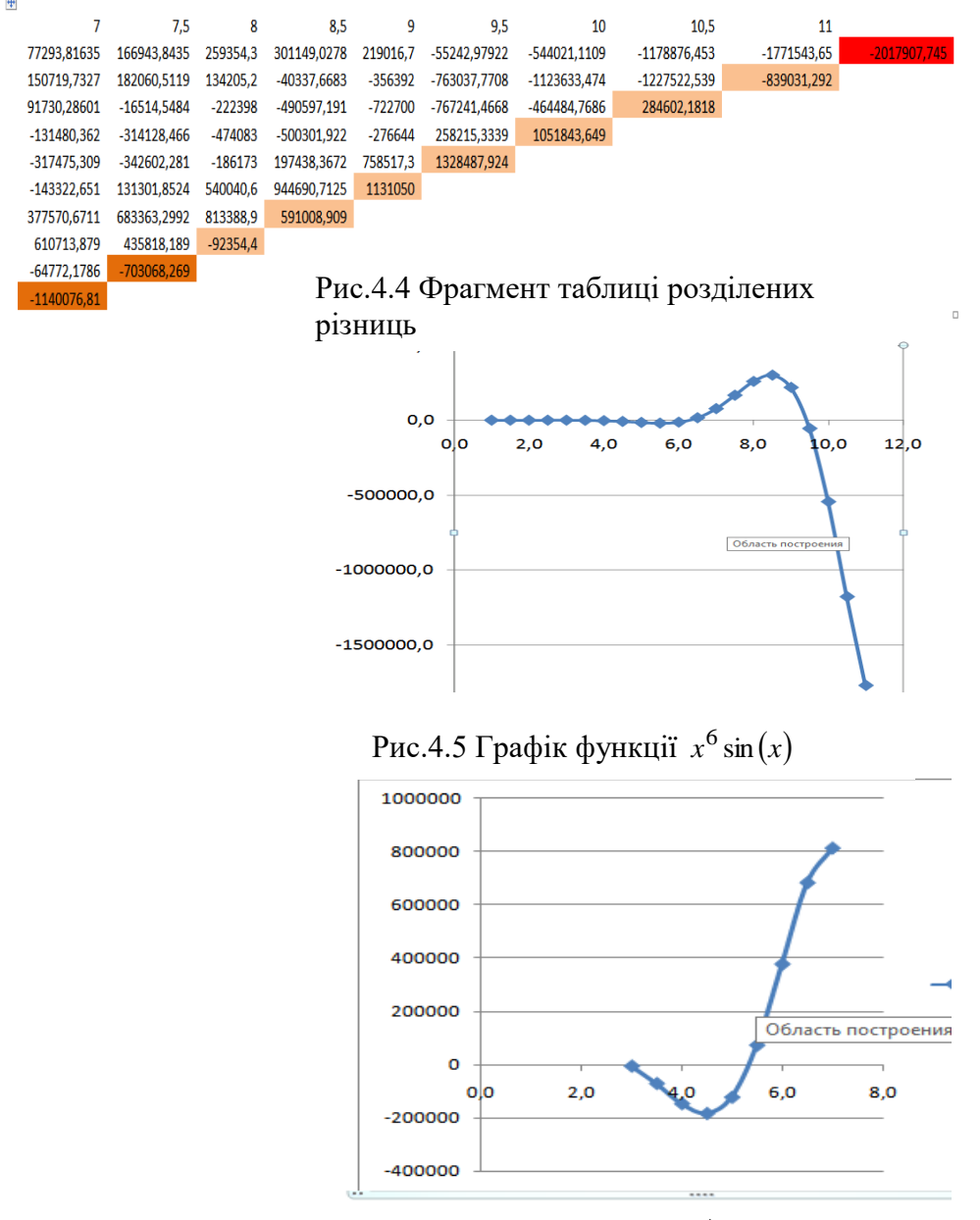

Рис.4.6 Графік  $\tilde{\Delta}^i f^c$ *<sup>n</sup> i*  $\int_{a}^{i} f(x) dx$  $\widetilde{\Lambda}^i$ 

| $-$ |             |             |             |             |             |           |             |             |              |              |        |
|-----|-------------|-------------|-------------|-------------|-------------|-----------|-------------|-------------|--------------|--------------|--------|
|     | 6.0         | 6.5         | 7.0         | 7.5         | 8.0         | 8.5       | 9,0         | 9.5         | 10,0         | 10,5         |        |
|     | $-13036.4$  | 16224.1     | 77293.8     | 166943.8    | 259354.3    | 301149.0  | 219016.7    | $-55243.0$  | $-544021.1$  | $-1183977.5$ |        |
|     | 35753.9     | 90330.2     | 150719.7    | 182060.5    | 134205.2    | -40337.7  | $-356392.0$ | $-763037.8$ | $-1128734.5$ |              |        |
|     | 88383.4     | 114965.8    | 91730.3     | $-16514.5$  | $-222398.2$ | -490597.2 | $-722700.1$ | $-772342.5$ |              |              |        |
|     | 67799.3     | 3346.8      | $-131480.4$ | $-314128.5$ | $-474082.6$ | -500301.9 | $-281745.3$ |             |              |              |        |
|     | -71206.5    | -199279.6   | -317475.3   | $-342602.3$ | $-186173.5$ | 192337.3  |             |             |              |              |        |
|     | $-215972.1$ | $-246268.8$ | $-143322.7$ | 131301.9    | 534939.6    |           |             |             |              |              |        |
|     | $-123019.7$ | 72649.4     | 377570.7    | 678262.2    |             |           |             |             |              |              |        |
|     | 256948.2    | 500590.4    | 605612.8    |             |             |           |             |             |              |              |        |
|     | 476262.2    | 348664.6    |             |             |             |           |             |             |              |              |        |
|     | $-21040.3$  |             |             |             |             |           |             |             |              |              |        |
|     |             |             |             |             |             |           |             |             |              |              | $\Box$ |

Рис.4.7 Фрагмент таблиці розділених різниць

Розглянемо цю ж саму функцію та знайдемо її прогнозне значення в точці 10.5. Фрагмент таблиці розділених різниць наведений на рис.7. Оптимальні значення *і*<sup>\*</sup> = 7,  $\tilde{\Delta}^{i} f^{c}{}_{;*} = 534939$ ,6  $\tilde{\Delta}^{i^*} f^c$  : = *<sup>n</sup> i* <sup>*i*</sup>  $f^c$ <sub>\*</sub> = 534939,6. Прогнозне значення рівне -1183977,5, відповідне точне значення -1178876,5, відносна похибка становить 0,0043. Аналіз відносних похибок показує, що запропонований метод дає суттєво кращі результати екстраполяції у порівнянні з аналогом многочлена Н'ютона найкращого степеня.

Зауважимо, що оптимальна заміна скінченної різниці модифікованою відбувається тоді, коли скінченні різниці меншого на 2 порядку ведуть себе наприкінці інтервалу їх визначення аналогічно, як на рис. 6. – чотири останні точки потрапляють в область зміни випуклості функції.

Очевидно, що у випадку нерівномірної сітки отримати виконання умови (10) вдасться далеко не завжди. Але тут принциповим є той факт, що у області зміни випуклості функцію доцільно апроксимувати кубічним многочленом, причому відповідна область знаходиться наприкінці інтервалу визначення функції, заданої скінченними різницями відповідного порядку. В такому випадку крок 3 алгоритму можна змінити, наприклад, так: знаходиться значення  $i^*$  таке, для якого точка  $(\mathrm{ll}_{\rm i}+\mathrm{l}_{\rm i})/2$  мінімально відхиляється від точки зміни випуклості функції, що визначається скінченними різницями порядку  $i - 2$  (відповідну функцію за скінченними різницями можна визначити, наприклад, як кубічний сплайн.). Зауважимо, що область зміни випуклості наприкінці інтервалу визначення відповідних різниць виникає тоді, коли функція, що задана скінченними різницями на одиницю меншого порядку, має на відповідному інтервалі локальний екстремум. Якщо такої ситуації в таблиці скінченних різниць немає, то отримаємо точність екстраполяції , що співпадає з точністю естраполяції на основі многочленів Н'ютона другого виду. Зауважимо також, що крок сітки має бути таким, щоб хоча б чотири точки потрапляли у область, де функція має локальний екстремум або змінює свою випуклість.

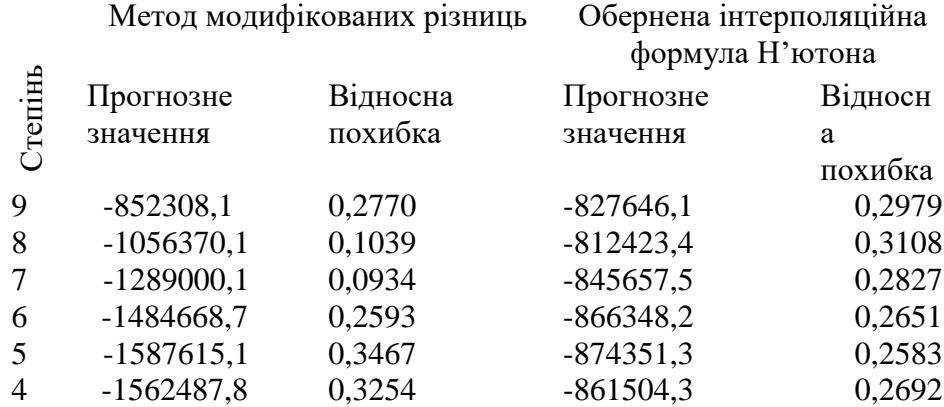

Таблиця 4.9 Порівняння точності екстраполяції для різних методів

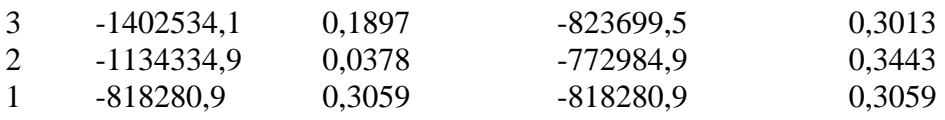

# Завдання

# Побудувати прогнозні значення на основі пірамідального методу

 $\Pi$ 1.

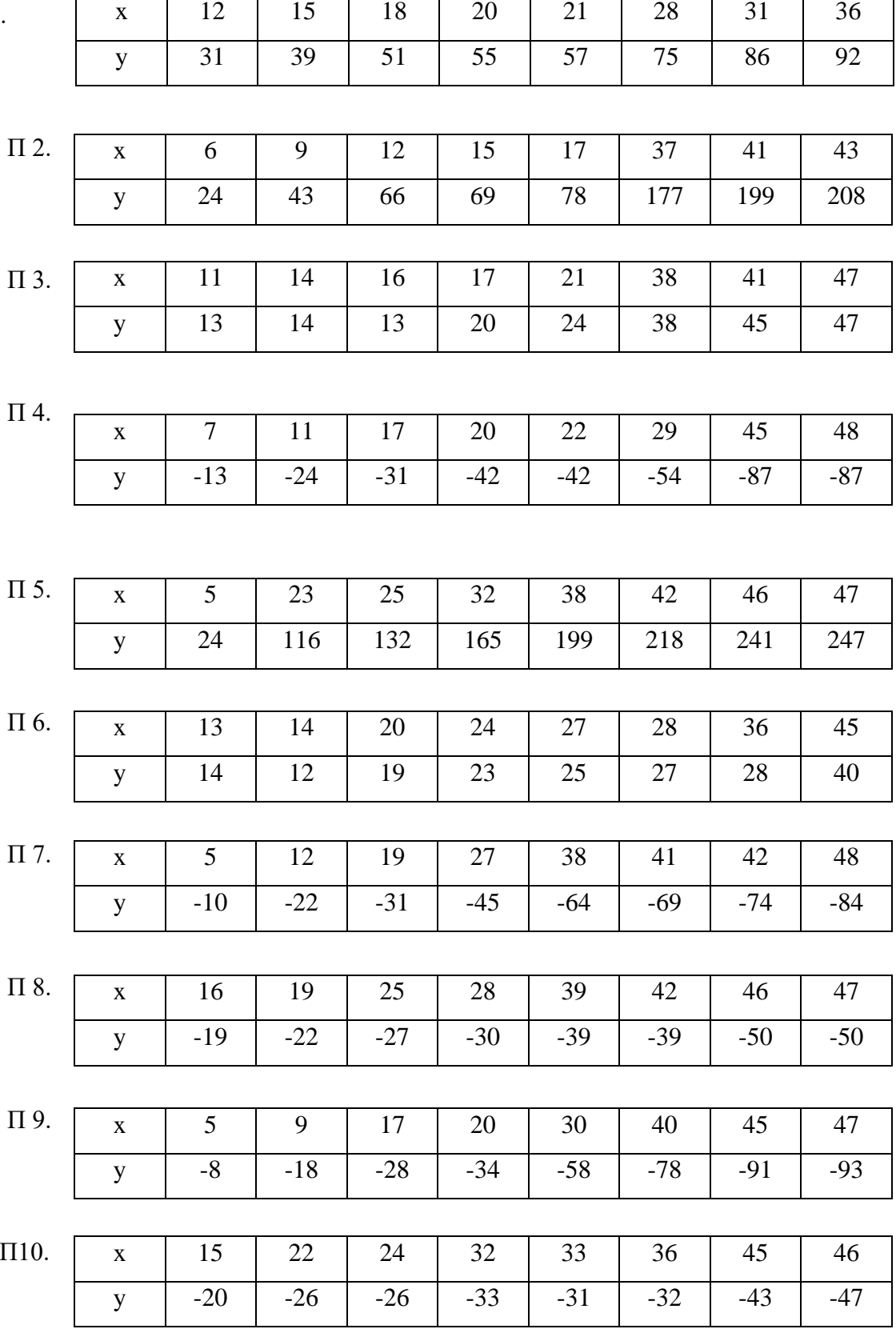

# **Завдання для самостійної роботи**

#### **(80 год)**

<span id="page-62-0"></span>1. Проведіть аналіз та класифікацію математичних моделей, які застосовуються в галузі вашого дисертаційного дослідження (чи суміжних галузях). Визначіть особливості кожного етапу моделювання.

2. Проаналізуйте, чи є аналоги розглянутих математичних моделей в інших областях наукових досліджень.

3. Проаналізуйте , яке спеціалізоване програмне забезпечення вам необхідне для проведення дисертаційного дослідження.

4. Проаналізуйте, чи існує необхідність для розробки додаткового спеціалізованого програмного забезпечення для вашого дисертаційного дослідження.

5. Дослідіть можливість використання імітаційних моделей у вашому дослідженні.

6. Реалізуйте спеціальні алгоритми моделювання:

показникового, нормального, бета, гама та рівномірного розподілів.

7. Побудуйте багатофакторну модель на основі наведеного прикладу в п.3.3. [1], вибравши дані з вашого дисертаційного дослідження (за умови наявності відповідних факторів впдиву).

8. Охарактеризуйте існуючі підходи до побудови прогнозів.

9. В чому полягає метод прогнозування на основі інтерполяційних многочленів .

10. В чому полягає ідея вибору нацкращого многочлені для екстраполяції?

11. Суть пірамідального підходу до прогнозування.

12. В чому принципова відмінність пірамідального підходу від методів аналітичного прогнозування.

13. Дослідіть можливість використання прогнозів у вашому дослідженні, етапи дослідження та вибір методів

14. Обгрунтуйте можливість вибору конкретних методів прогнозування.

15. Дослідіть, на яких етапах вашого дисертаційного дослідження можуть бути корисними математичні пакети, пакети імітаційного моделювання чи САПР.

#### **Список використаних джерел**

<span id="page-63-0"></span>1. Турбал Ю. В. Прикладна інформатика : навчальний посібник для здобувачів третього (освітньо-наукового рівня). Рівне : НУВГП. 2021.120 с.

2. Квєтний Р. Н., Богач І. В., Бойко О. Р., Софина О. Ю., Шушура О.М. Комп'ютерне моделювання систем та процесів. Методи обчислень. Частина 1 : навчальний посібник / за заг. ред. Р.Н. Квєтного. Вінниця : ВНТУ, 2012.193 с.

3. Турбал Ю., Бомба А., Турбал М., Дріві А. А. Х. Деякі аспекти екстраполяції на основі інтерполяційних многочленів. *Фізико-математичне моделювання та інформаційні технології.* 2021. № 33. С. 175–180.

4. Turbal Y., Turbal M., Bomba A., Driwi A. A. H., Kunanets N. Modification of the "Piramidal" algorithm of the small time series forecasting. *CEUR Workshop Proceedings*. 2021. Vol. 2853. P. 323–332 (Scopus);

5. Yurii Turbal, Sergii Babych, Larysa Bachyshyna, Nataliia Kunanets and Nataliia Kovalchuk. Modification of the Permanent Decomposition Method for the Meeting Schedule Problem. (Scopus) *The 1st International Workshop on Information Technologies: Theoretical and Applied Problems* (ITTAP-2021) will be held in Ternopil, Ukraine, from November 16 to 18, 2021

6. Turbal Y., Bomba A., Sokh A., Radoveniuk O., Turbal M. Pyramidal method of small time series extrapolation. *International journal of computing science and mathematic.*Vol. 10(4). 2019. P. 122–130.

7. Bomba A., Turbal Y. Data analysis method and problems of identification of trajectories of solitary waves. *Journal of Automation and Information Sciences.*Vol. 5. 2015. P. 34–43

8. Kostinsky A. S., On the principles of a spline extrapolation concerning geophysical data. *Reports of the National Academy of Sciences of Ukraine*. 2014. P. 111–117.

9. Захаров А. А. В-сплайны и В-сплайновые поверхности. МГТУ им. Баумана. 2016.

10. Шалагинов А. В. Кубическая сплайн экстраполяция временных рядов. УНК «ИПСА» НТУУ «КПИ». Киев, 2011.

11. Волков Е. А. Замечания к приближению функций многочленами. *Ж. вычисл. матем. и матем. физ.* Том 7, №6. 1967. С. 1374–1375

12. Zhan Z., Yang R,, Xi Z,, et al. A Bayesian Inference based Model Interpolation and Extrapolation.. *SAE Int. J. Mater. Manf.* 5.2 .2012. P. 357–364.

13. Turbal Y., Bomba A., Sokh A., Radoveniuk O., Turbal M. Spatial generalization of the pyramidal data etrapolation. *Bulletin of Taras Shevchenko National University of Kyiv. Series Physics & Mathematics*.Vol.2. 2017. P. 146–151.

14. Turbal Y., Turbal M., A. A. Driwi, S. Al Shukri, On the equivalence of the forecast value construction in the "pyramidal" extrapolation method and cubic forecast, MCIT, 2020. 67–70. doi.org/10.31713/MCIT.2020.15

15. Monroe J. I., Hatch H. W., Mahynski N. A., Shell M. S., Shen V. K., Extrapolation and interpolation strategies for efficiently estimating structural observables as a function of temperature and density. *J. Chem. Phys.* 153. 2020/– 144101.

16. Wang L-Y., Lee W-C. One-step extrapolation of the prediction performance of a gene signature derived from a small study. *BMJ Open*, 5.2014

17. Bakas N. P. Numerical Solution for the Extrapolation. *Problem of Analytic Functions/Research*. Vol. 2019.

18. Makridakis S., Bakas N. Forecasting and uncertainty: a survey. *Risk and Decision Analysis*. Vol. 6(1). 2016. P. 37–64.

19. Demiris N., Lunn D., Sharples L.D. Survival extrapolationusing the poly-Weibull model..*Stat Methods Med Res*. Vol. 24(2)– 2015.P. 287–301.

20. Turbal Y., Bomba A., Sokh A., Radoveniuk O., Turbal M., Pyramidal method of small time series extrapolation, *International journal of computing science and mathematic*. 10.4. 2019. P. 122–130. doi: 10.1504/IJCSM.2019.104025.

21. Bomba A,, Turbal Y., Data analysis method and problems of identification of trajectories

of solitary waves. *Journal of Automation and Information Science.* 5(2015). P. 34–43. doi: 10.1615/JAutomatInfScien. v47.i10.20

22. Zhan Z., Yang R., Xi Z., et al. A Bayesian Inference based Model Interpolation and Extrapolation. SAE *Int. J. Mater. Manf.* 5.2 .2012. P. 357–364. doi:10.4271/2012-01-0223

23. Turbal Y., Bomba A., Sokh A., Radoveniuk O., Turbal M., Spatial generalization of the pyramidal data etrapolation, *Bulletin of Taras Shevchenko National University of Kyiv*. *Series Physics & Mathematics*. N. 2. 2017. P. 146–151.

24. Turbal Y., Turbal M., A. A. Driwi, S. Al Shukri, On the equivalence of the forecast value construction in the "pyramidal" extrapolation method and cubic forecast, MCIT 4 (2020) 67–70. doi.org/10.31713/MCIT.2020.15

25. Xu K., Zhang M., Li J., Du S. S., Kawarabayashi K., Jegelka S. How Neural Networks Extrapolate: From Feedforward to Graph Neural Networks, in: Proceedings of the International Conference on Learning Representations ICLR, Vienna Austria (2021). URL: http:.arXiv:2009.11848v5

26. Monroe J. I., Hatch H. W.*,* Mahynski N. A.*,* Shell M. S.*,* Shen V. K. Extrapolation and interpolation strategies for efficiently estimating structural observables as a function of temperature and density. *J. Chem. Phys.* 153. 2020. 144101. doi:10.1063/5.0014282.

27. Mahynski N. A., Errington J. R., Shen V. K. Multivariable extrapolation of grand canonical free energy landscapes. *J. Chem. Phys.* 147. 2017. 234111. doi:10.1063/1.5006906.

28. Wang L-Y., Lee W-C. One-step extrapolation of the prediction performance of a gene signature derived from a small study, *BMJ Open, 5*:e007170 (2014). doi:10.1136/bmjopen-2014- 007170

29. Bakas N. P., Numerical Solution for the Extrapolation *Problem of Analytic Functions Research* . Vol. 2019. doi:10.34133/2019/3903187

30. CoşKun T. Approximation of analytic functions of several variables by linear *k*-positive operators. *Turkish Journal of Mathematics* . 41 (2) 2017. 426–435. doi: 10.3906/mat-1512-96.